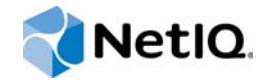

# **NetIQ<sup>®</sup> Sentinel™**

### 安装和配置指南

**2015** 年 **2** 月

www.netiq.com/documentation

#### 法律声明

NetIQ Sentinel 受美国专利 (专利号为 05829001) 的保护。

本文档及其中所述软件按许可证协议或保密协议的条款提供,并受这些条款的约束。除非在此类许可证协议或保密协议中有明 确规定,否则 NETIQ CORPORATION 将按 " 原样 " 提供本文档及其中所述软件,不做任何明示或暗示的保证 (包括但不限于 对用于具体目的的适销性或适用于的暗示保证)。美国的某些州不允许免除对某些交易的明示或暗示保证,因此本声明可能不 适用于您。

为明确起见,特此声明:任何模块、适配器或其他类似的材料 (统称 " 模块 "),均根据与之相关或与之进行互操作的 NetIQ 产品或软件的相应版本按《最终用户许可证协议》的条款与条件进行许可,访问、复制或使用某个" 模块 ",即表示您同意受 此类条款的约束。如果您不同意 《最终用户许可证协议》的条款,则将无权使用、访问或复制 " 模块 ",因此,您必须销毁 " 模块 " 的所有副本,并联系 NetIQ 以寻求进一步的指导。

未经 NetIQ Corporation 的事先书面许可, 不得转借、销售或赠予本文档及其中所述软件, 除非法律另外许可。除非在此类许 可证协议或保密协议中有明确规定,否则,未经 NetIQ Corporation 的事先书面同意,不得对本文档或其中所述软件中的任何 部分进行复制,也不得将其储存在检索系统中,或以任何形式或任何方式 (包括电子方式、机械方式等)进行传输。本文档中 的某些公司、名称和数据仅用于说明,不得代表真实的公司、个人或数据。

本文档可能包含不准确的技术信息或印刷错误。此处的信息将定期进行更改。这些更改可能会纳入本文档的新版中。 NetIQ Corporation 可能会随时对本文档所述软件进行改进或更改。

美国政府的有限权利:如果本软件和文档是由美国政府、代表美国政府或由美国政府的主要承包商或分包商(任何层级)根据 48 C.F.R. 227.7202-4 (针对国防部 (DOD) 采购)以及 48 C.F.R. 2.101 和 12.212 (针对非 DOD 采购)的规定获取的, 则美 国政府对本软件和文档的各方面权利 (包括使用、修改、复制、发布、执行、显示或披露本软件或文档的权利),将受许可证 协议中规定的商业许可权利和限制的约束。

© 2015 NetIQ Corporation。保留所有权利。有关 NetIQ 商标的信息,请参见 <http://www.netiq.com/company/legal/>。

# 目录

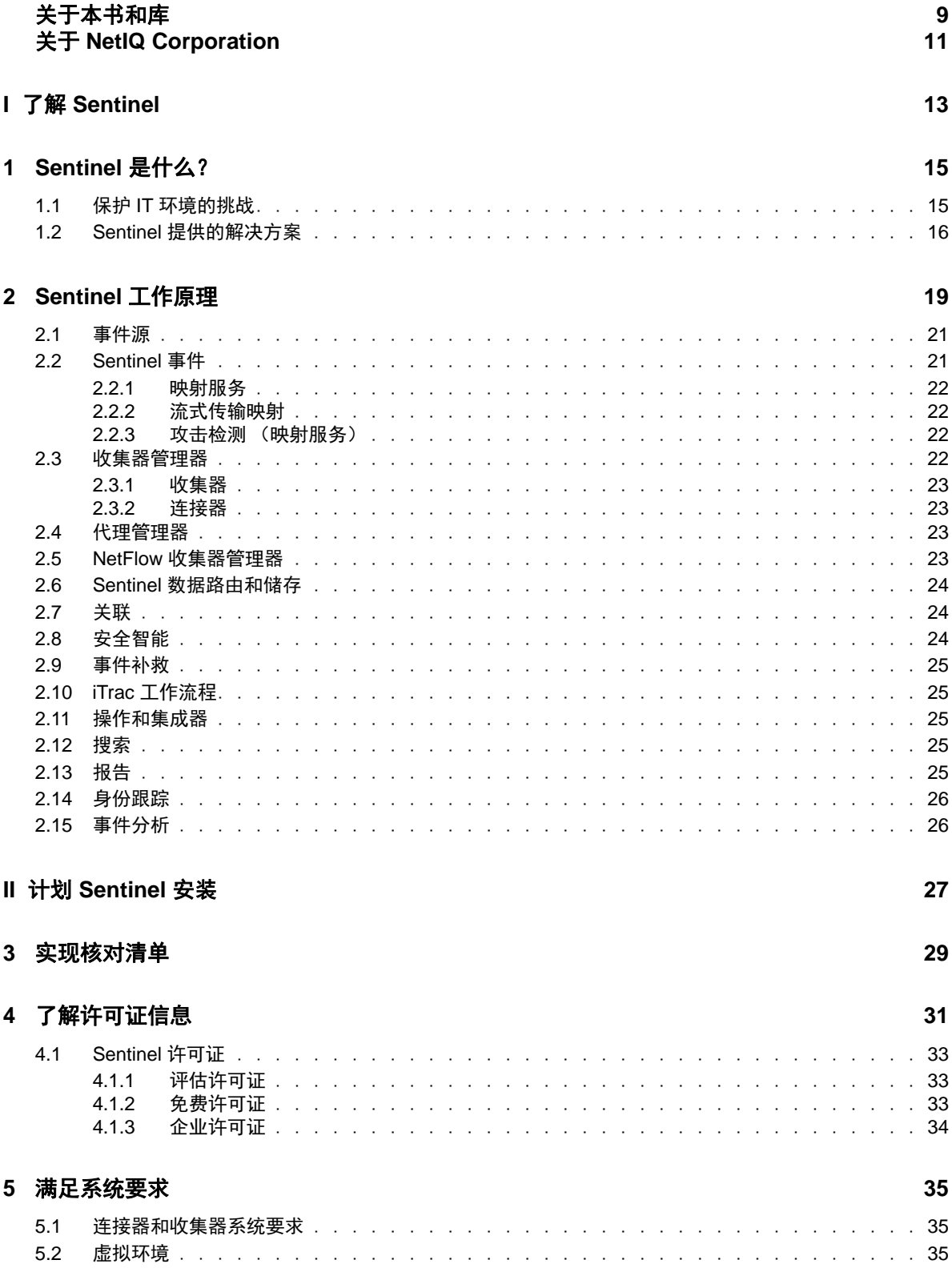

#### **[6](#page-36-0)** 部署考虑事项 **37**

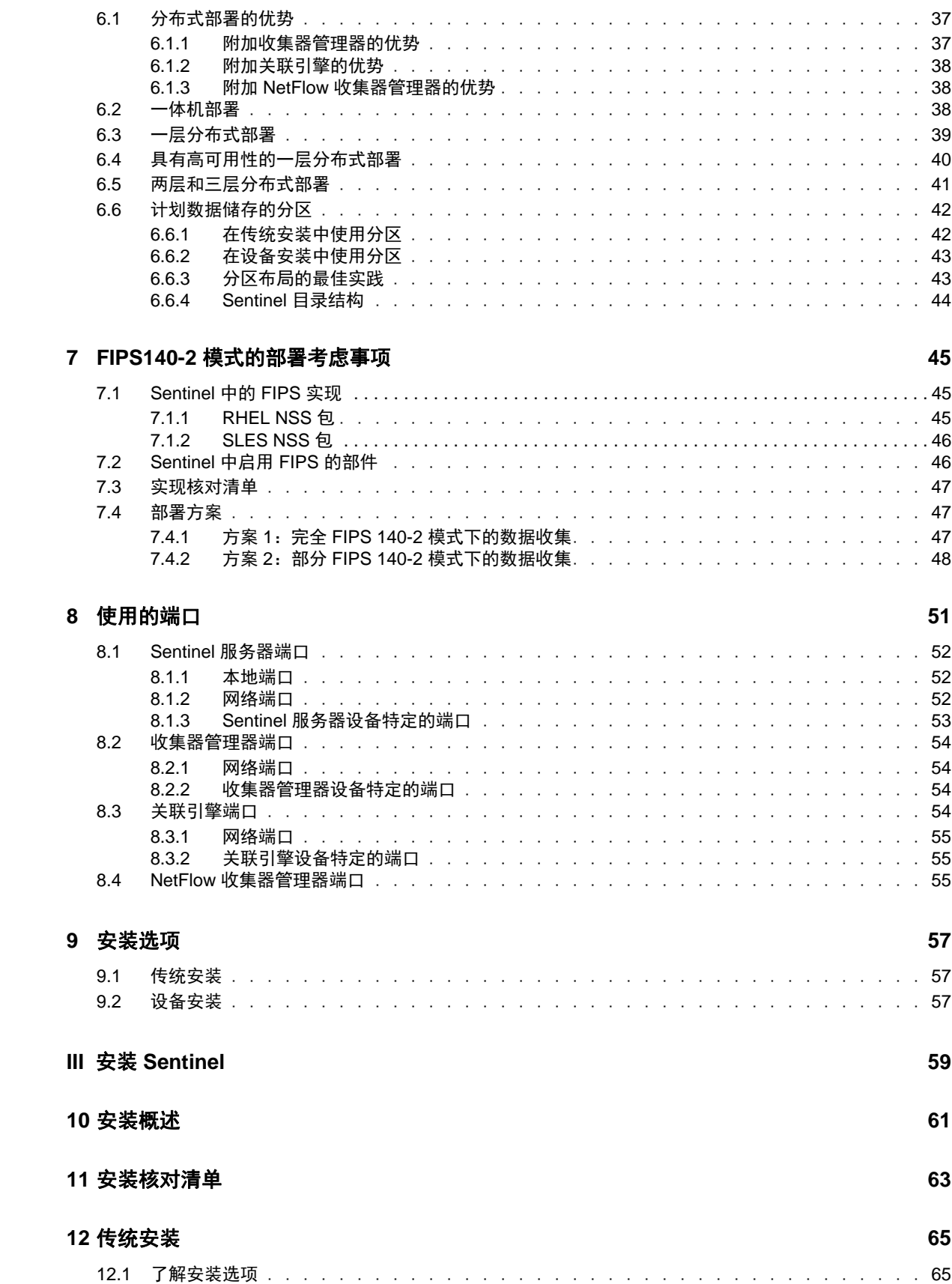

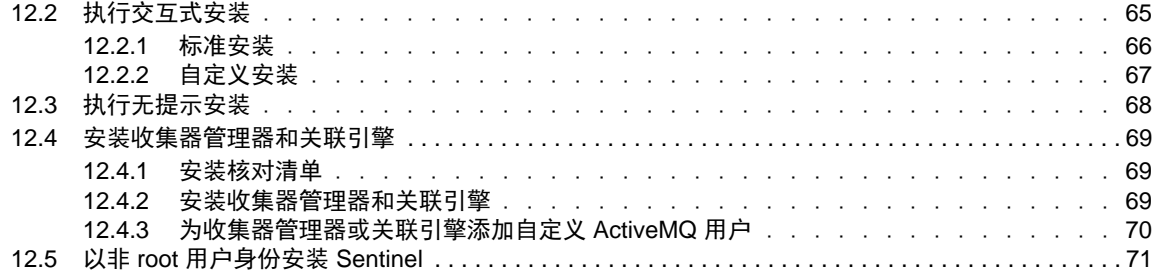

### **[13](#page-74-0)** 设备安装 **75**

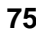

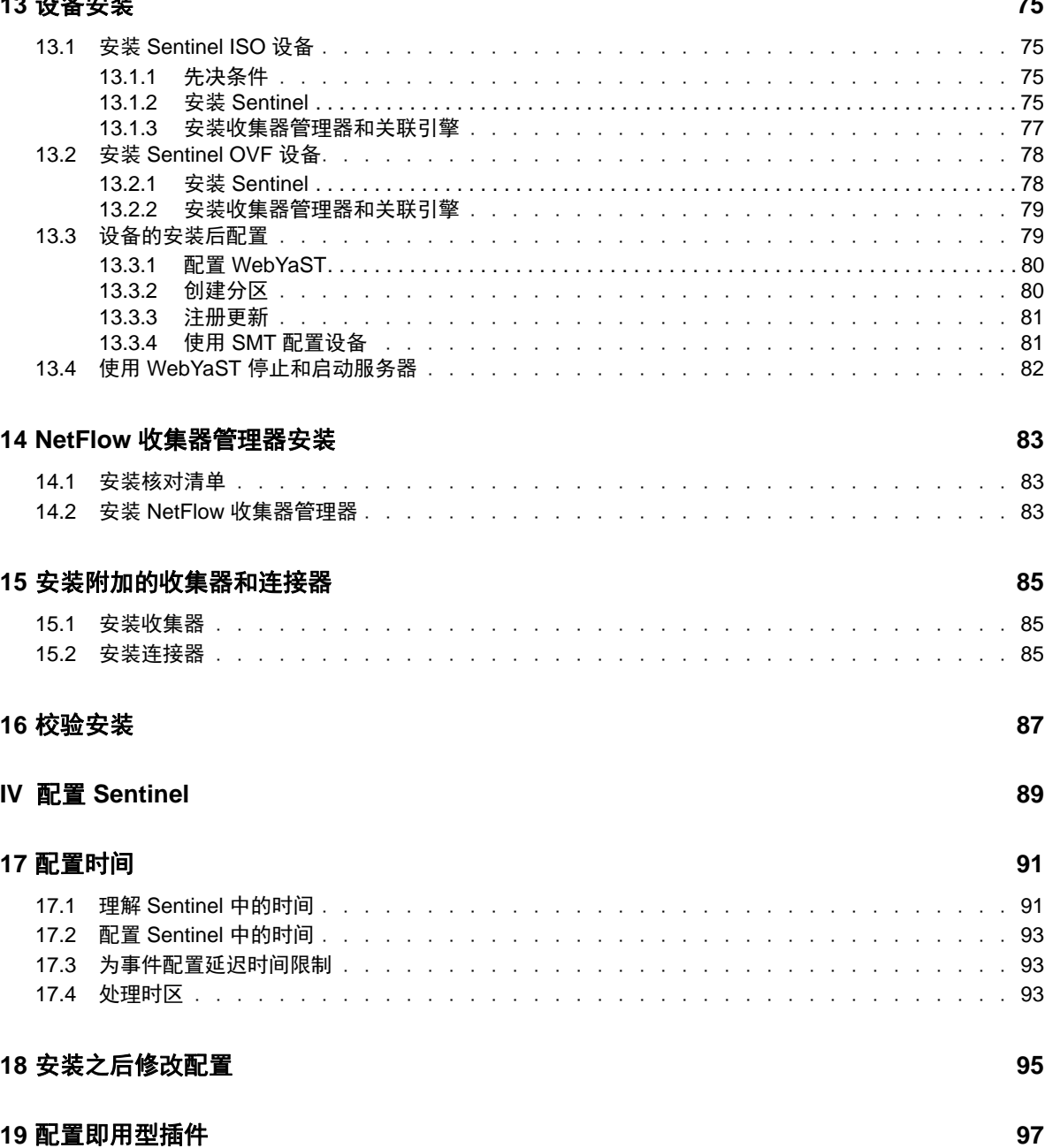

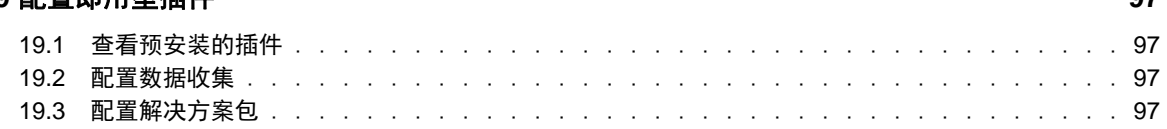

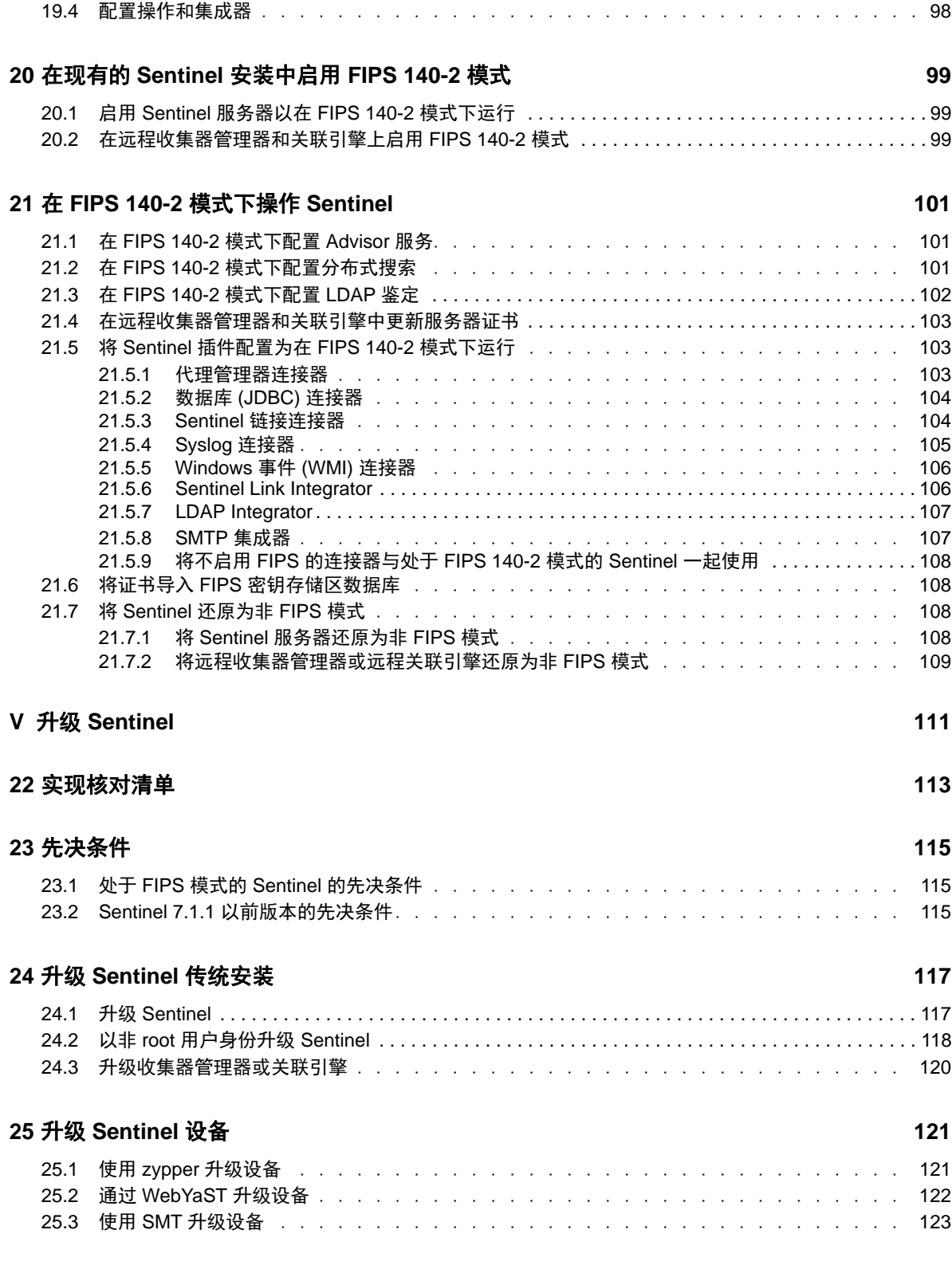

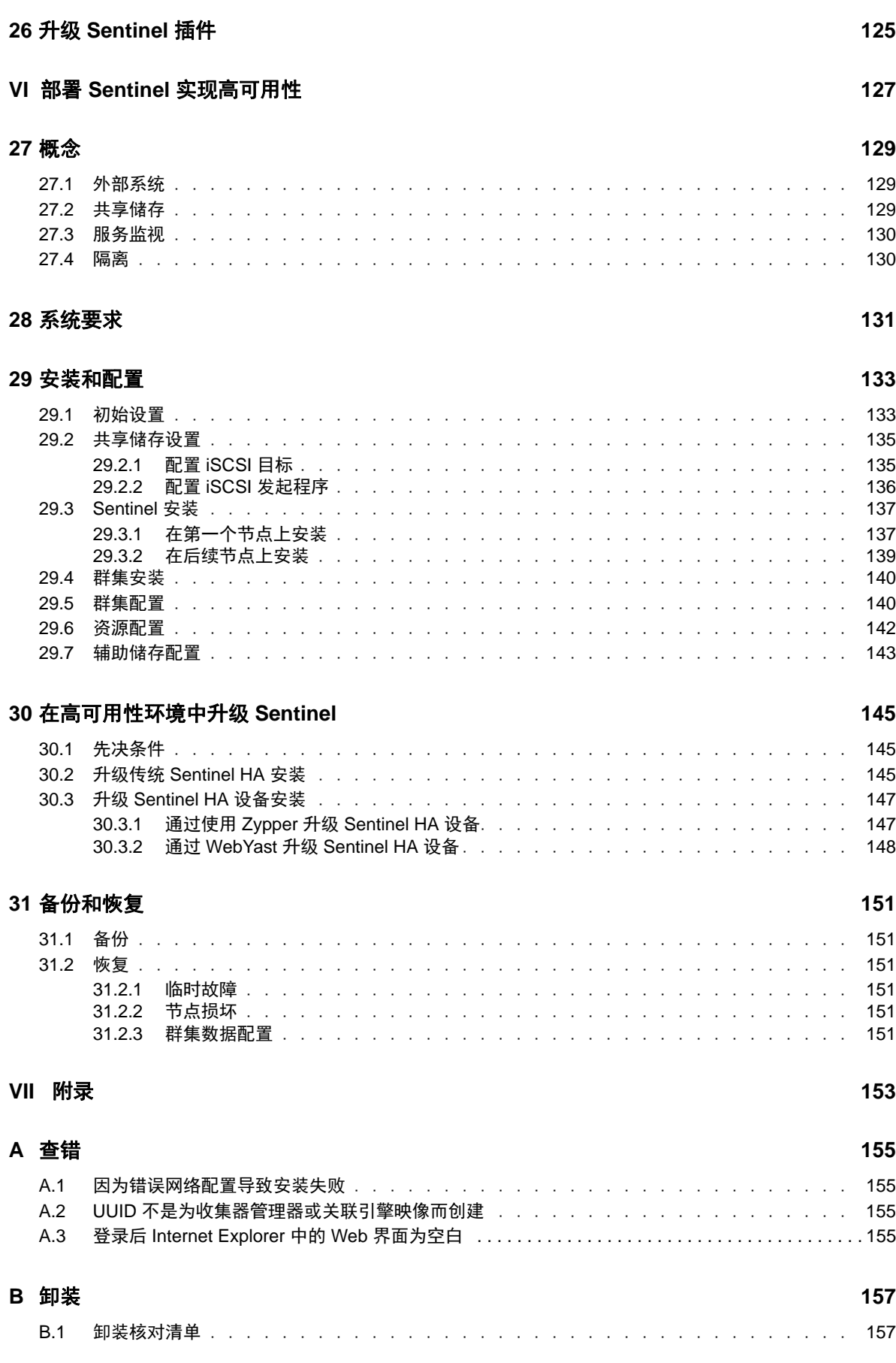

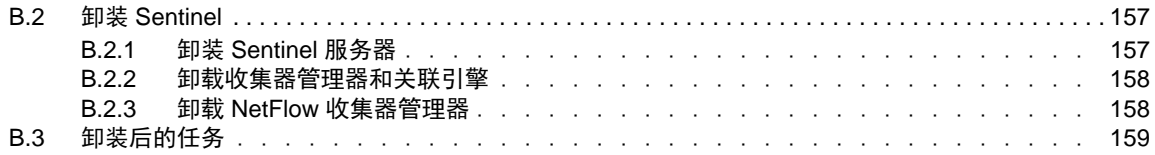

# <span id="page-8-0"></span>关于本书和库

《安装和配置指南》介绍了 NetIQ Sentinel, 并说明了如何安装和配置 Sentinel。

### 目标受众

本指南适用于 Sentinel 管理员和顾问。

## 库中的其他信息

此库提供了以下信息资源:

#### 管理指南

提供管理 Sentinel 部署所需的管理信息和任务。

#### 用户指南

提供有关 Sentinel 的概念信息。本书还概述了许多任务的用户界面和分步指导。

# <span id="page-10-0"></span>关于 **NetIQ Corporation**

我们是一家全球性的企业软件公司,专注于您的环境中三大永恒挑战:变化、复杂性和风险,设法帮 助您应对这些挑战。

### 我们的观点

#### 适应变化及管理复杂性和风险实乃老生常谈

实际上在您面临的所有挑战中,这些也许是容易让您失控的最突出变数,从而无法安全地衡量、 监视和管理您的物理环境、虚拟环境和云计算环境所需。

#### 提供更好、更快的关键业务服务

我们相信,尽可能多地为 IT 组织提供控制,是更及时、经济有效地交付服务的唯一方法。只有在 组织不断做出改变,并且管理这些变化所需的技术本身日益复杂时,持续存在的压力 (如变化和 复杂性)才会继续增大。

### 我们的理念

#### 销售智能解决方案,而不只是软件

为了提供可靠的控制,我们首先务必了解 IT 组织 (如贵组织)的实际日常运作情况。这才是我 们可以开发出实用的智能型 IT 解决方案以成功取得公认的重大成果的唯一途径。并且,这比单纯 销售软件要有价值得多。

#### 推动您走向成功是我们的追求

我们将您的成功视为我们业务活动的核心。从产品启动到部署,我们深知:您需要与您当前购买 的解决方案配合使用和完美集成的解决方案;您需要在部署后获得持续的支持并接受后续的培训 ;您还需要真正易于合作的伙伴一起应对变化。总之,只有您成功,才是我们都成功。

### 我们的解决方案

- 身份和访问管理
- 访问管理
- ◆ 安全管理
- 系统和应用程序管理
- 工作负载管理
- 服务管理

### 与销售支持联系

若对产品、定价和功能有疑问,请与本地合作伙伴联系。如果无法与合作伙伴联系,请与我们的销售 支持团队联系。

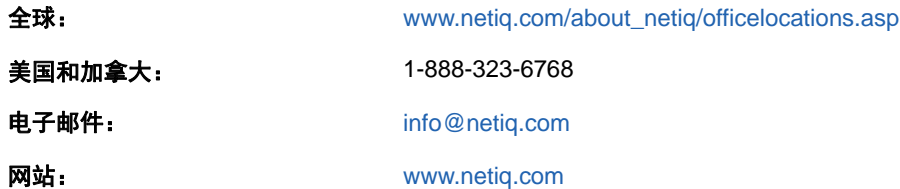

### 联系技术支持

有关具体的产品问题,请与我们的技术支持团队联系。

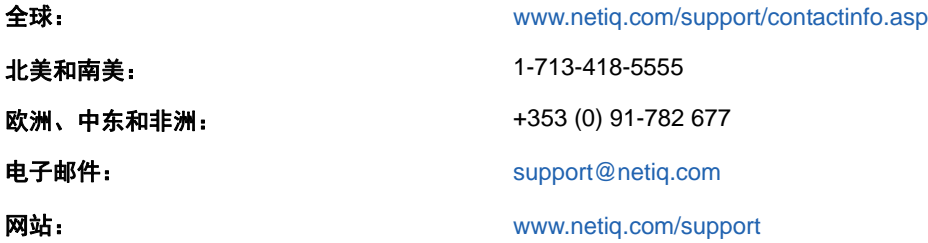

### 联系文档支持

我们的目标是提供满足您的需要的文档。如果您有改进建议,请单击 [www.netiq.com/documentation](http://www.netiq.com/documentation) 上发布的 HTML 版文档任何页面底部的**添加注释**。您还可以发送电子邮件至 [Documentation-](mailto:Documentation-Feedback@netiq.com)[Feedback@netiq.com](mailto:Documentation-Feedback@netiq.com)。我们会重视您的意见,欢迎您提供建议。

### 联系在线用户社区

Qmunity 是 NetIQ 在线社区的简称,它是让您可与同行和 NetIQ 专家沟通的协作网络。通过提供更多 即时信息、指向实用资源的有用链接,以及 NetIQ 专家的支持, Qmunity 有助于确保您可以掌握必要 的知识,以充分发挥所依赖的 IT 投资的潜力。有关详细信息,请访问 <http://community.netiq.com>。

# <span id="page-12-0"></span><sup>I</sup> 了解 **Sentinel**

I

本节将详细介绍何谓 Sentinel,以及 Sentinel 如何为您的组织提供事件管理解决方案。

- 第 1 章 ["Sentinel](#page-14-2) 是什么? " (第 15 页)
- ◆ 第 2 章 ["Sentinel](#page-18-1) 工作原理" (第 19 页)

# <span id="page-14-2"></span><span id="page-14-0"></span>1 <sup>1</sup>**Sentinel** 是什么?

Sentinel 是一个安全信息和事件管理 (SIEM) 解决方案,同时也是一个合规性监视解决方案。Sentinel 可自动监视最复杂的 IT 环境,并提供所需的安全性以保护您的 IT 环境。

- 第 1.1 节 " 保护 IT [环境的挑战](#page-14-1) " (第 15 页)
- ◆ 第 1.2 节 "Sentinel [提供的解决方案](#page-15-0) " (第 16 页)

### <span id="page-14-1"></span>**1.1** 保护 **IT** 环境的挑战

由于环境的复杂性,在确保 IT 环境安全时遇到了挑战。许多不同的应用程序、数据库、大型机、工作 站和服务器都有事件日志。此外,您还有安全设备和网络基础设施设备,它们都有您的 IT 环境中所发 生事件的日志。

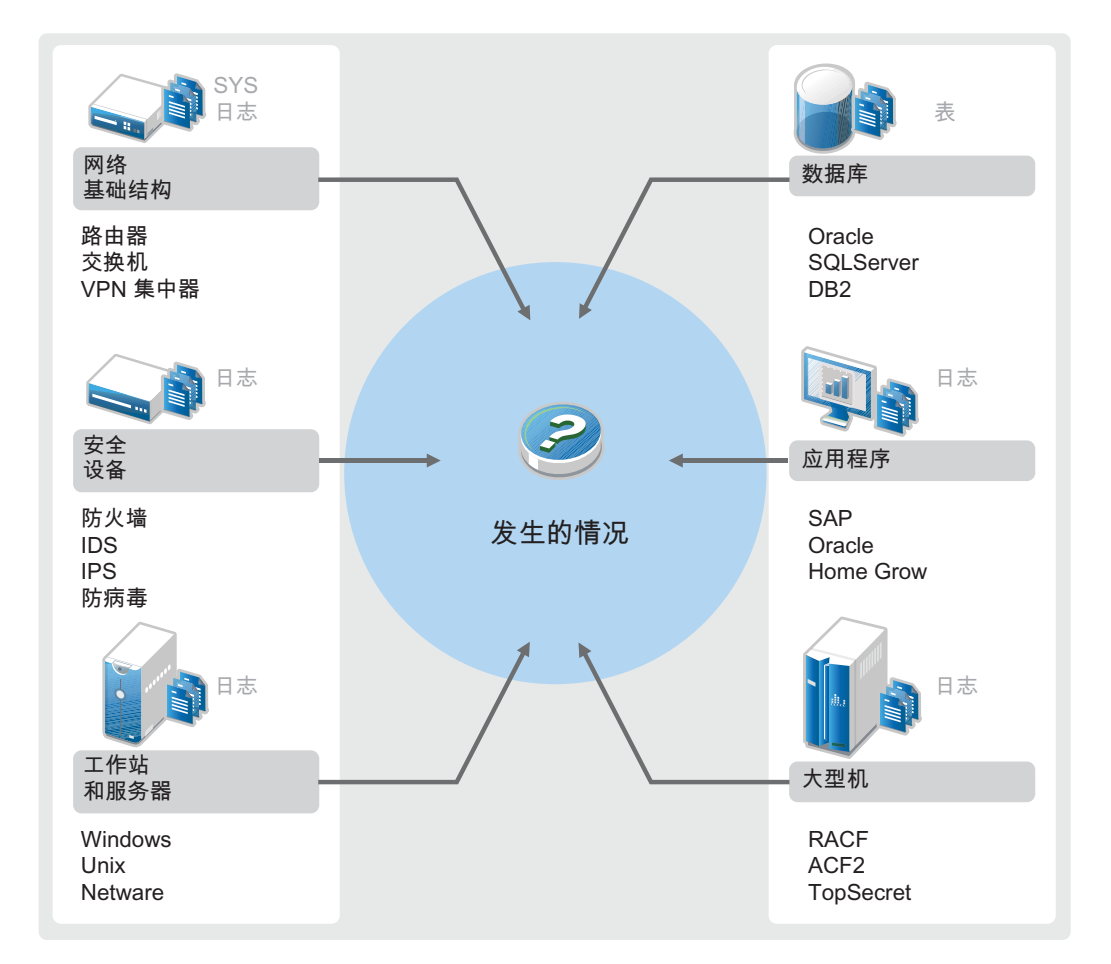

图 *1-1* 您的环境中发生了什么事件

挑战源自以下事实:

您的 IT 环境中存在许多设备 .

- 日志的格式各不相同 .
- 日志储存在单独的区域中 .
- 日志中生成的信息数量巨大 .
- 如果不手动分析所有日志,便无法确定谁执行了什么操作 .

要利用信息,必须能够执行以下操作:

- 收集数据 .
- ◆ 合并数据.
- ◆ 将不同的数据规范化为可轻松比较的事件。
- ◆ 将事件映射到标准法规 .
- 分析数据 .
- 比较多个系统中的事件以确定是否存在安全性问题 .
- ◆ 当数据不符合规范时发送通知 .
- 对通知采取措施以遵循企业策略 .
- 生成报告以证实合规性 .

了解保护 ·IT· 环境所面临的挑战之后,您需要确定如何保护企业免受内外部用户的影响,而不会将其 视作恶意用户,或者给其招致负担,以致无法提高工作效率。 Sentinel 可为此提供解决方案。

### <span id="page-15-0"></span>**1.2 Sentinel** 提供的解决方案

Sentinel 充当了企业安全性的中枢神经系统。它可从包括应用程序、数据库、服务器、储存和安全设 备在内的整个基础设施中提取数据。它可以自动或手动分析和关联数据,并使数据可以操作。

图 *1-2 Sentinel* 提供的解决方案

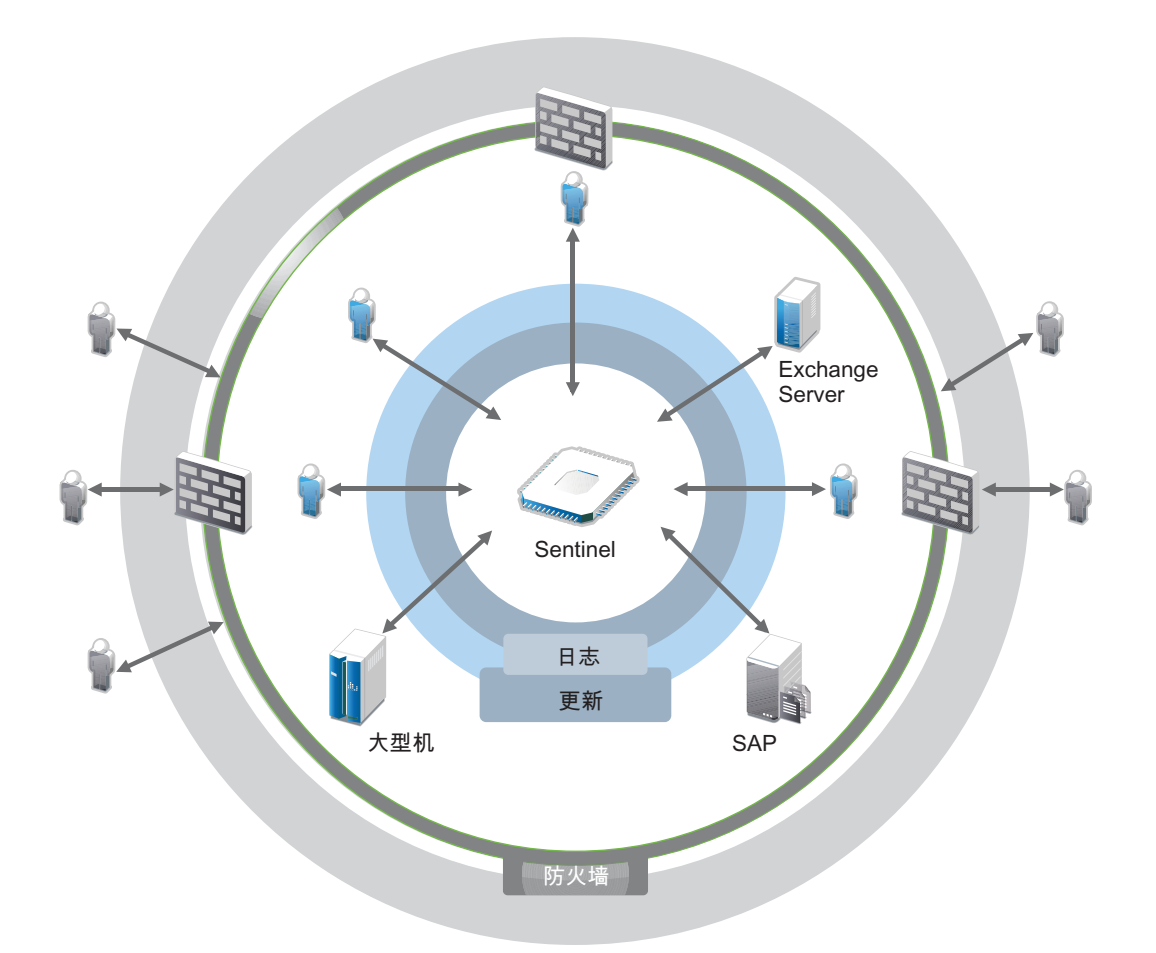

结果是,您了解在任意给定时间点您的 IT 环境中所发生的事件,并且还能够将对资源执行的操作及其 执行人员关联起来。这使您可以确定用户行为并有效地监视控件。无论此人是否为内部人员,您都可 以将他们执行的所有操作关联起来,这样,在他们造成任何损害之前,未经授权的活动就能清楚得知 了。

Sentinel 通过下列功能以具有成本效益的方式来实现这一切:

- 提供单个解决方案跨多个法规应对 IT 控制。
- 消除您的网络环境中应该发生什么和实际正在发生什么之间的认识鸿沟 .
- 向审计人员和监管人员证明您的企业在安全控制方面实施了适当的记录、监视和报告工作 .
- ◆ 提供即用型合规性监视和报告程序 .
- 获得持续监视企业在合规性与安全计划方面取得的成效所需的洞察力与控制力 .

Sentinel 可使日志收集、分析和报告过程自动执行,以确保 IT 控制有效支持威胁检测要求和审计要 求。 Sentinel 提供了自动监视安全性事件、合规性事件和 IT 控件的功能,允许您在发生安全性违规或 不合规事件时立即采取措施。使用 Sentinel,您还可以轻松收集有关环境的摘要信息,以便您能够与 主要利益相关者沟通整体安全态势。

# <span id="page-18-1"></span><span id="page-18-0"></span> $\boldsymbol{D}$ <sup>2</sup>**Sentinel** 工作原理

Sentinel 会持续管理整个 IT 环境中的安全信息和事件,以便提供完整的监视解决方案。 Sentinel 执行以下操作:

- 从 IT 环境的所有不同事件源中收集日志、事件和安全信息。
- 将收集的日志、事件和安全信息规范化为通用格式。
- 使用灵活的可自定义数据保留策略将事件储存在基于文件的数据储存中。
- 收集网络流数据并帮助您监视网络活动的详细情况。
- ◆ 提供以分级方式链接多个 Sentinel 系统 (包括 Sentinel Log Manager)的功能。
- ◆ 使您不仅可以在本地 Sentinel 服务器上搜索事件,还可以在分布于全球的其他 Sentinel 服务器上 进行搜索。
- 执行静态分析,该分析允许您定义一个基线,然后将其与正在发生的事件进行对比,从而确定是 否存在未发现的问题。
- 关联给定期限内相似或类似的一组事件以确定模式。
- 对事件进行分组,以便进行有效的响应管理和跟踪。
- ◆ 提供基于实时和历史事件的报告。

下图说明了 Sentinel 的工作原理:

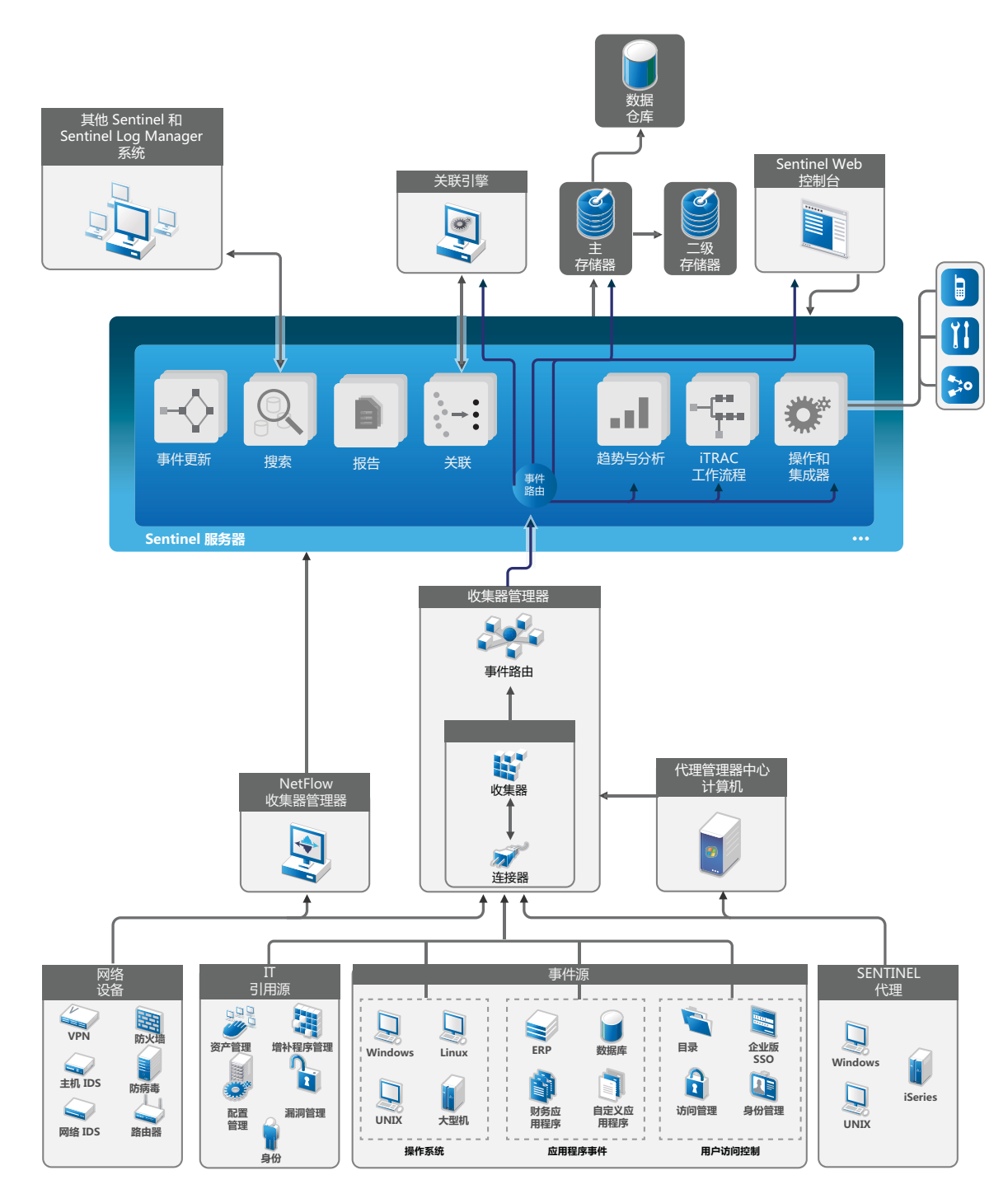

以下章节将详细介绍 Sentinel 的部件:

- 第 2.1 节 " [事件源](#page-20-0) " (第 21 页)
- **◆ 第 2.2 节 ["Sentinel](#page-20-1) 事件" (第 21 页)**
- 第 2.3 节 " [收集器管理器](#page-21-3) " (第 22 页)
- 第 2.4 节 " [代理管理器](#page-22-2) " (第 23 页)
- **◆ 第 2.5 节 "NetFlow [收集器管理器](#page-22-3)" (第 23 页)**
- 第 2.6 节 "Sentinel [数据路由和储存](#page-23-0) " (第 24 页)
- ◆ 第 2.7 节 " [关联](#page-23-1) " (第 24 页)
- 第 2.8 节 " [安全智能](#page-23-2) " (第 24 页)
- ◆ 第 2.9 节 " [事件补救](#page-24-0) " (第 25 页)
- 第 2.10 节 "iTrac [工作流程](#page-24-1) " (第 25 页)
- ◆ 第 2.11 节 " [操作和集成器](#page-24-2) " (第 25 页)
- 第 [2.12](#page-24-3) 节 " 搜索 " (第 25 页)
- ◆ 第 [2.13](#page-24-4) 节 " 报告 " (第 25 页)
- 第 2.14 节 " [身份跟踪](#page-25-0) " (第 26 页)
- ◆ 第 2.15 节 " [事件分析](#page-25-1) " (第 26 页)

#### <span id="page-20-0"></span>**2.1** 事件源

Sentinel 从 IT 环境的许多不同源中收集安全信息和事件。这些源称为事件源。事件源可以是网络上的 许多不同项目。

安全外围:安全设备,包括用于为环境创建安全周边的软硬件,例如防火墙、 IDS 和 VPN。

**操作系统:** 在网络中运行的不同操作系统中的事件。

IT 引用源: 用于维护和跟踪资产、增补程序、配置和漏洞的软件。

应用程序事件:从网络中安装的应用程序生成的事件。

用户访问控件:从允许用户访问公司资源的应用程序或设备生成的事件。

有关从事件源收集事件的详细信息,请参见 " 配置无代理数据收集 "。

### <span id="page-20-1"></span>**2.2 Sentinel** 事件

Sentinel 会从设备接收信息,将此信息规范化为称作"事件"的结构,对事件进行分类,然后发送事 件进行处理。通过向事件中添加类别信息 (分类),可以更轻松地在以不同方式报告事件的系统之间 比较事件。例如,鉴定故障。事件由实时显示器、关联引擎、仪表板和后端服务器进行处理。

一个事件包含 200 多个字段。事件字段的类型和用途各不相同。例如,一些预定义的字段包括严重 性、危急程度、目标 IP 和目标端口。此外,还有两组可配置的字段:供 Sentinel 内部使用以允许将 来扩展的保留字段,以及用于客户扩展的客户字段。

通过重命名,可以将字段用作他途。字段的源可以是外部的 (这意味着设备或对应的收集器对其进行 了明确设置),也可以是引用的。引用字段的值使用映射服务计算为一个或多个其他字段的函数。例 如,可以将字段定义为构建代码,以用于包含指定为事件目标 IP 的资产的构建。再比如,可以通过采 用了客户定义映射 (使用事件中的目标 IP)的映射服务来计算字段。

- ◆ 第 2.2.1 节 " [映射服务](#page-21-0) " (第 22 页)
- 第 2.2.2 节 " [流式传输映射](#page-21-1) " (第 22 页)
- ◆ 第 2.2.3 节 " [攻击检测 \(映射服务\)](#page-21-2) " (第 22 页)

#### <span id="page-21-0"></span>**2.2.1** 映射服务

映射服务允许复杂机制在整个系统中传播业务相关性数据。此数据可以通过提供环境的引用信息来丰 富事件,从而使分析人员能够做出更好的决定、撰写更有用的报告,以及制定出经过深思熟虑的关联 规则。

您可以通过使用映射将额外的信息 (如,主机和身份详细信息)添加到从源设备传入的事件中来丰富 事件。这些额外的信息可用于高级关联和报告。系统支持多种内置映射以及由用户定义的自定义映射

Sentinel 中定义的映射采用两种方式进行储存:

- 内置映射储存在数据库中,使用收集器代码中的 API 进行更新,并且会自动导出为映射服务。
- ◆ 自定义映射储存为 CSV 文件,可在文件系统上或通过映射数据配置 UI 进行更新,然后由映射服 务进行装载。

对于这两种方式,CSV 文件都保存在中心的 Sentinel 服务器中,但是对映射所做的更改会分发给每个 收集器管理器并在本地进行应用。此分布式处理方式可以确保映射活动不会使主服务器过载。

#### <span id="page-21-1"></span>**2.2.2** 流式传输映射

映射服务会利用一个动态更新模型,并将映射从一个点流式传输到另一个点,从而避免在动态内存中 生成大型静态映射。在 Sentinel 等关键任务实时系统 (需要稳定、可预测且灵活的数据移动,而不依 赖系统上的任何临时负载)中,这种流式传输功能尤其可体现出其重要价值。

#### <span id="page-21-2"></span>**2.2.3** 攻击检测 (映射服务)

Sentinel 提供了交叉引用事件数据签名与漏洞扫描程序数据的功能。当攻击试图利用有漏洞的系统 时,将会立即自动通知用户。这是通过下列几项完成的:

- ◆ Advisor 传说
- ◆ 入侵检测
- ◆ 漏洞扫描
- ◆ 防火墙

Advisor 可在事件数据签名和漏洞扫描程序数据之间提供交叉引用。 Advisor 源包含有关漏洞、威胁以 及事件签名和漏洞插件规范化的信息。有关 Advisor 的详细信息,请参见 《*NetIQ Sentinel* 管理指 南》中的 " 检测漏洞和攻击 "。

### <span id="page-21-3"></span>**2.3** 收集器管理器

收集器管理器管理数据收集、监视系统状态讯息并根据需要执行事件过滤。收集器管理器的主要功能 包括以下内容:

- ◆ 转换事件 .
- 通过映射服务向事件中添加业务相关性。
- 路由事件。
- 确定实时数据、漏洞数据、资产数据或非实时数据。
- 向 Sentinel 服务器发送运行状况讯息。

#### <span id="page-22-0"></span>**2.3.1** 收集器

收集器可规范化连接器中的信息并收集这些信息。收集器采用 JavaScript 编写,它们为以下操作定义 了逻辑:

- 从连接器中接收原始数据。
- 分析并规范化数据。
- 向数据应用可重复的逻辑。
- 将特定于设备的数据转换为特定于 Sentinel 的数据。
- 设置事件的格式。
- 将已规范化、已分析和已设置格式的数据传递到收集器管理器。
- 对事件进行特定于设备的过滤。

有关收集器的详细信息,请参见 Sentinel [插件网站。](http://support.novell.com/products/sentinel/secure/sentinelplugins.html)

#### <span id="page-22-1"></span>**2.3.2** 连接器

连接器提供了从事件源到 Sentinel 系统的连接。连接器使用行业标准协议获取事件 (例如 syslog), 使用 JDBC 读取数据库表,使用 WMI 读取 Windows 事件日志等。连接器提供以下功能:

- 将原始事件数据从事件源到收集器的传输。
- 特定于连接的过滤。
- 连接错误处理。

### <span id="page-22-2"></span>**2.4** 代理管理器

代理管理器提供了基于主机的数据收集,以补充无代理数据收集,因为它让您可以执行以下操作:

- 访问无法通过网络提供的日志。
- 在严格控制的网络环境中操作。
- 限制对关键服务器的攻击面,以改善安全状况。
- 在网络中断期间,提高数据收集的可靠性

代理管理器允许您部署代理和管理代理配置,可作为流入 Sentinel 的事件的收集点。有关代理管理器 的详细信息,请参见代理管理器文档。

### <span id="page-22-3"></span>**2.5 NetFlow** 收集器管理器

NetFlow 收集器管理器从网络设备 (如路由器、交换器和防火墙)收集网络流数据 (NetFlow 和 IPFIX 等)。网络流数据描述了主机之间所有网络连接的基本信息,包括所传输的数据包和字节,从而 帮助您将独立主机或整个网络的行为可视化。

NetFlow 收集器管理器功能包含如下部分:

- 从支持的网络设备以字节、流和数据包的方式收集网络流数据。
- 整合并发送收集的数据到 Sentinel 服务器以将其可视化,并分析您环境中的网络活动。

有关可视化和分析网络流数据的详细信息,请参见 《*NetIQ Sentinel* 用户指南》中的 " 可视化与分析 网络流数据 "。

### <span id="page-23-0"></span>**2.6 Sentinel** 数据路由和储存

Sentinel 提供了多个用于路由、储存和提取所收集数据的选项。默认情况下, Sentinel 会从收集器管 理器接收两个独立但相关的数据流:已分析的事件数据和原始数据。原始数据将立即储存在受保护分 区以提供安全的证据链。已分析的事件数据将根据您定义的规则进行路由,您可以对这些数据进行过 滤、将这些数据发送到储存、发送到实时分析,以及路由到外部系统。发送到储存的所有事件数据将 进一步与用户定义的保留策略进行匹配,后者可确定放置数据的分区,并在事件数据处于保留状态下 定义清理策略,然后最终将其删除。

Sentinel 的数据储存基于三层结构:

**联机储存** 主储存,以前称为本 经过优化,可实现快速写入和检索。存储最新收集的事件数据和最常搜索 地储存。 的事件数据。 辅助储存,以前称为 已进行了优化,以便减少价格更低的可选储存上的空间用量,同时仍然支 网络储存。(可选) 持快速检索。 Sentinel 会自动将数据分区迁移到辅助储存。 **注释:**使用辅助储存是可选的。数据保留策略、搜索和报告对事件数据分区执行操作,不管它们 是位于主储存、辅助储存还是两者。 脱机储存 存档储存 当分区已关闭时,您可以将分区备份到 Amazon Glacier 等脱机储存。如有 必要,您可以临时重新导入分区,以用于长期取证分析。

您还可以将 Sentinel 配置为使用数据同步策略,将事件数据和事件数据摘要提取到外部数据库。有关 详细信息,请参见 《*NetIQ Sentinel* 管理指南》中的 " 配置数据储存 "。

### <span id="page-23-1"></span>**2.7** 关联

单个事件可能看似微不足道,但与其他事件相结合,它可能就会提醒您注意某个潜在问题。 Sentinel 可以使用您在关联引擎中创建和部署的规则来帮助您关联此类事件,并采取适当措施以缓解任何问 题。

关联通过自动分析传入事件流来查找所需的模式,从而提高安全性事件管理的智能水平。关联功能允 许您定义用于确定严重威胁以及复杂攻击模式的规则,以便确定事件的优先级并进行有效的事件管理 和响应。有关详细信息,请参见 《*NetIQ Sentinel* 用户指南》中的 " 关联事件数据 "。

要根据关联规则监视事件,您必须在关联引擎中部署规则。当符合规则准则的事件发生时,关联引擎 将生成描述该模式的关联事件。有关详细信息,请参见 《*NetIQ Sentinel* 用户指南》中的 " 关联引擎 "。

### <span id="page-23-2"></span>**2.8** 安全智能

使用 Sentinel 中的关联功能可以查找已知模式的活动,无论是出于安全性、合规性,还是其他原因考 虑。安全智能功能则查找异常 (可能是恶意的)且不符合任何已知模式的活动。

Sentinel 中的安全智能功能主要是对时间系列数据进行统计分析,以使分析人员能够通过自动统计引 擎或用于手动解释的统计数据可视化表示,来识别并分析偏离项 (异常)。有关详细信息,请参见 《*NetIQ Sentinel* 用户指南》中的 " 分析数据中的趋势 "。

### <span id="page-24-0"></span>**2.9** 事件补救

Sentinel 提供自动事件响应管理系统,让您可以记录并正式确定跟踪、提交和响应事件及策略违反情 况的过程,并可提供与故障派单系统的双向集成。使用 Sentinel 可以及时响应事件并有效解决事件。 有关详细信息,请参见 《*NetIQ Sentinel* 用户指南》中的 " 配置事件 "。

### <span id="page-24-1"></span>**2.10 iTrac** 工作流程

iTRAC 工作流程旨在提供一个简单、灵活的解决方案,以便自动执行企业的事件响应进程并对其跟 踪。 iTRAC 利用 Sentinel 的内部事件系统通过解析来跟踪标识中的安全性或系统问题 (通过关联规 则或手动标识)。

工作流程可以使用手动和自动步骤进行构建。支持分支、基于时间的提升和本地变量等高级功能。通 过与外部脚本和插件的集成,可以灵活地与第三方系统进行交互。综合的报告使管理员可以了解和微 调事件响应进程。有关详细信息,请参见 《*NetIQ Sentinel 用户指南》*中的"配置 iTRAC 工作流 "。

### <span id="page-24-2"></span>**2.11** 操作和集成器

在 Sentinel 中, " 操作 " 手动或自动执行某些类型的操作,如发送电子邮件。 " 操作 " 可以通过路由规 则、手动执行事件或事件操作以及关联规则触发。 Sentinel 提供了一组预配置 " 操作 "。可以使用默认 "操作 ",然后根据需要重新配置它们,您也可以添加新 " 操作 "。有关详细信息,请参见 *《NetI*Q *Sentinel* 管理指南》中的 " 配置操作 "。

" 操作 " 可以自行执行,也可以利用通过集成器插件配置的 Integrator 实例。集成器插件扩展了 Sentinel 更新操作的特性和功能。集成器提供了连接到外部系统 (如 LDAP、 SMTP 或 SOAP 服务 器)以执行操作的功能。有关详细信息,请参见 《*NetIQ Sentinel* 管理指南》中的 " 配置集成器 "。

### <span id="page-24-3"></span>**2.12** 搜索

Sentinel 提供一个选项用以执行事件搜索操作。您可以在主储存或者辅助储存的位置搜索数据。通过 必要的配置,您还可以搜索由 Sentinel 生成的系统事件,并查看每个事件的原始数据。有关详细信 息,请参见 《*NetIQ Sentinel* 用户指南》中的 " 执行搜索 "。

您还可以搜索分布在不同地理位置上的 Sentinel 服务器。有关详细信息,请参见 《*NetIQ Sentinel* 管 理指南》中的 " 配置数据联合 "。

### <span id="page-24-4"></span>**2.13** 报告

Sentinel 提供了对收集的数据运行报告的功能。 Sentinel 中预打包了各种可自定义的报告。一些报告 十分灵活,让您可以指定要在结果中显示的列。

您可以运行和安排 PDF 报告,并通过电子邮件发送它们。您还可以将任意报告作为搜索来运行,然后 与搜索的结果进行交互,就像与搜索进行交互一样,例如优化搜索或对结果执行操作。此外,您可以 在分布于不同地理位置的 Sentinel 服务器上运行报告。有关详细信息,请参见 《*NetIQ Sentinel* 用户 指南》中的 " 报告 "。

### <span id="page-25-0"></span>**2.14** 身份跟踪

Sentinel 为身份管理系统提供了集成框架,以便跟踪每个用户帐户的身份,以及这些身份已执行的事 件。 Sentinel 可提供用户信息,如联系人信息、用户帐户、最近的鉴定事件、最近的访问事件、权限 更改等。通过显示有关发起给定操作的人员或受操作影响的人员的信息,改进了事件响应时间,并实 现了基于行为的分析。有关详细信息,请参见 《*NetIQ Sentinel* 用户指南》中的 " 利用身份信息 "。

### <span id="page-25-1"></span>**2.15** 事件分析

Sentinel 提供了一组强大的工具,可以帮助您轻松查找并分析重要事件数据。在任何特定类型的分析 中,系统都会进行调整并优化以实现最大效率,而且提供的方法便于从一种类型的分析转换到另一种 类型,从而实现无缝转换。

在 Sentinel 中调查事件通常首先从近乎实时的活动视图开始。尽管有更高级的工具可用,但活动视图 显示的过滤事件流以及摘要图表足够用于对事件趋势和事件数据进行简单、粗略的分析,而且还可用 于识别特定事件。在一段时间过后,您便可以为特定数据类 (如,来自关联的输出)构建经过调整的 过滤器。您可以将活动视图用作仪表板,以便显示整体运作和安全态势。

然后,您可以使用交互式搜索对事件执行更为详细的分析。这使您能够快速、方便地搜索和查找与特 定查询相关的数据,如,由特定用户执行的活动或在特定系统上执行的活动。通过单击事件数据或使 用左侧的细化窗格,您可以快速地分析感兴趣的特定事件。

在分析数百个事件时, Sentinel 的报告功能可以对事件布局进行自定义控制,并且还可显示较大的数 据量。 Sentinel 允许您将搜索界面中构建的交互式搜索传输到报告模板中,从而使此转换更加方便; 该报告模板可以立即创建报告,以更加适合大量事件的格式显示相同的数据。

Sentinel 包含许多用于此用途的模板。一些模板已调整为显示特定类型的信息 (如,鉴定数据或用户 创建),还有一些模板则为通用模板,这些模板允许您以交互方式自定义报告中的组和列。

在一段时间过后,您便会开发出可使工作流更简便的常用过滤器和报告。 Sentinel 完全支持储存此信 息并将其分配给组织中的用户。有关详细信息,请参见 《*NetIQ Sentinel* 用户指南》。

### <span id="page-26-0"></span>II II 计划 **Sentinel** 安装

本节将指导您完成安装 Sentinel 之前的注意事项规划。如果您要安装后续章节中未涉及到的配置,或 者您有任何问题,请与 NetIQ [技术支持联](https://www.netiq.com/support/)系。

- 第 3 章 " [实现核对清单](#page-28-1) " (第 29 页)
- 第 4 章 " [了解许可证信息](#page-30-1) " (第 31 页)
- 第 5 章 " [满足系统要求](#page-34-3) " (第 35 页)
- 第 6 章 " [部署考虑事项](#page-36-3) " (第 37 页)
- **◆ 第 7 章 "FIPS140-2 [模式的部署考虑事项](#page-44-3)" (第 45 页)**
- 第 8 章 " [使用的端口](#page-50-1) " (第 51 页)
- 第 9 章 " [安装选项](#page-56-3) " (第 57 页)

<span id="page-28-1"></span><span id="page-28-0"></span><sup>3</sup> 实现核对清单

3

使用以下核对清单完成 Sentinel 的计划、安装和配置:

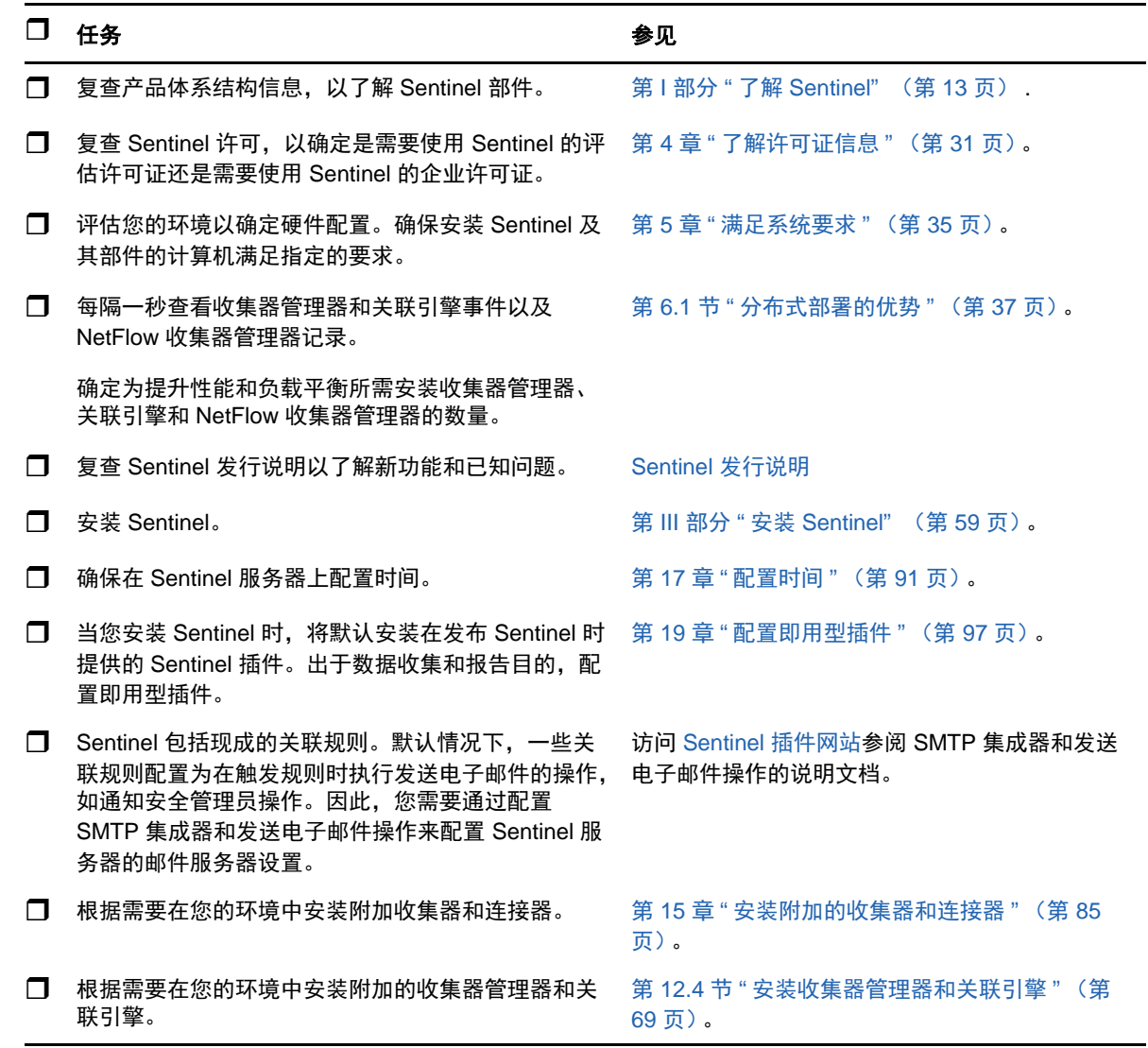

# <span id="page-30-1"></span><span id="page-30-0"></span>4 <sup>4</sup> 了解许可证信息

Sentinel 平台包括一系列广泛的功能,不同客户有不同的需求, NetIQ 可以提供不同的许可模式来满 足这些需求。

在 Sentinel 7.3 之前,基础的 Sentinel 平台作为两种不同的产品发布,即 Sentinel 和 Sentinel Log Manager。从 Sentinel 7.3 开始, NetIQ 将这两种产品结合为单一的统一平台来改善其递送的新功能、 增补程序、文档和支持,同时允许客户选择与其需求最匹配的解决方案功能。

Sentinel 平台提供两个主要解决方案:

- **Sentinel Enterprise**:该解决方案全功齐能,能够启用所有核心的实时可视化分析功能和许多附 加功能。 Sentinel Enterprise 专注于 SIEM 用例, 例如实时威胁检测、警报和修正。
- **Sentinel for Log Management**:该解决方案适用于日志管理用例,如能够收集、存储、搜索和 报告数据。

Sentinel for Log Management 7.3 展现了 Sentinel Log Manager 1.2.2 中所提供功能的重大升级, 并且在某些情况下,更改了该结构的重要部分。若要计划升级到 Sentinel for Log Management 7.3,请参见 [https://www.netiq.com/products/sentinel/frequently-asked-questions/slm122-to](https://www.netiq.com/products/sentinel/frequently-asked-questions/slm122-to-slm73-upgrade-faqs.html)[slm73-upgrade-faqs.html](https://www.netiq.com/products/sentinel/frequently-asked-questions/slm122-to-slm73-upgrade-faqs.html) 上提供的 FAQ 文档。

NetIQ 为每个解决方案提供单独的许可证。根据您添加的许可证密钥,启用相应的解决方案。还有 Sentinel 许可的其他元素 (如 EPS、设备限额和插件)需要额外的许可证。有关更多细节,请参见 《最终用户许可证协议》。

下表概括了每个解决方案所启用的特定服务和功能:

<span id="page-31-0"></span>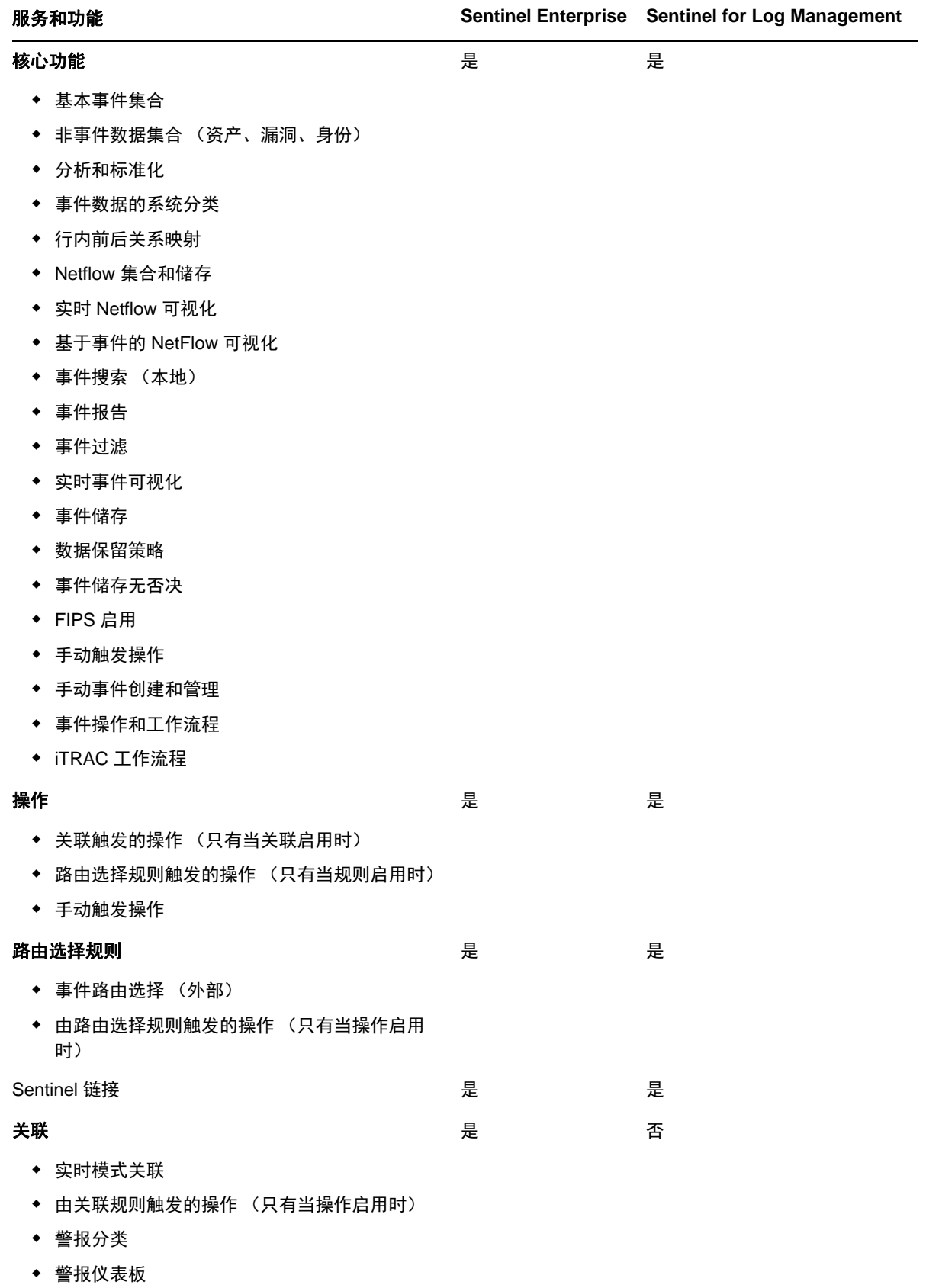

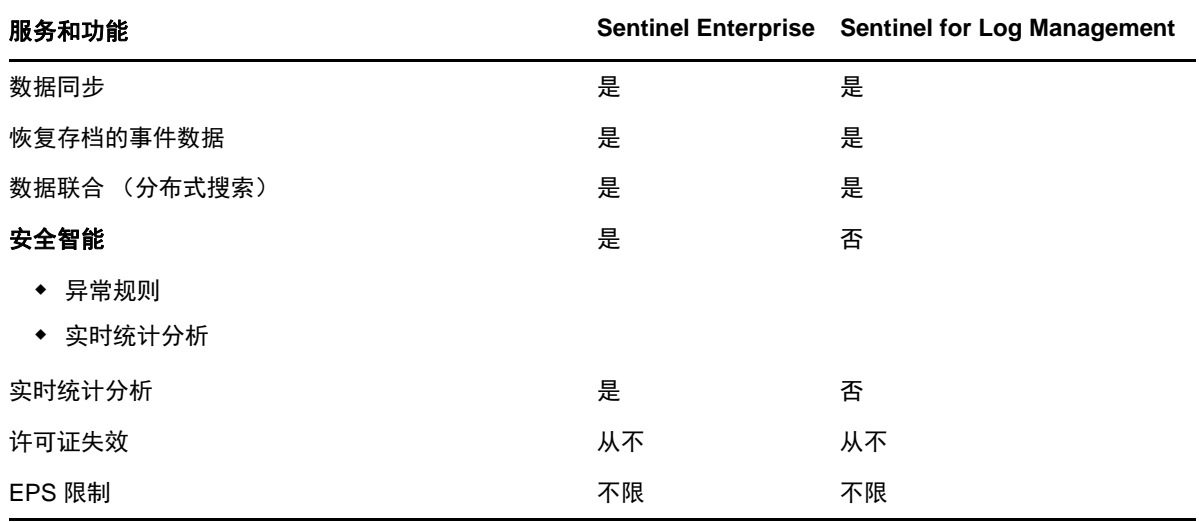

### <span id="page-32-0"></span>**4.1 Sentinel** 许可证

本节提供有关各种 Sentinel 许可证的信息。

- 第 4.1.1 节 " [评估许可证](#page-32-1) " (第 33 页)
- 第 4.1.2 节 " [免费许可证](#page-32-2) " (第 33 页)
- ◆ 第 4.1.3 节 " [企业许可证](#page-33-0) " (第 34 页)

#### <span id="page-32-1"></span>**4.1.1** 评估许可证

默认评估许可证允许您在特定的评估期内,通过受硬件容量制约的不限 EPS 使用 Sentinel Enterprise 的所有功能。有关 Sentinel Enterprise 中所提供的功能的信息,请参见 表 [4-1"Sentinel](#page-31-0) 服务和功能 " (第 32 [页\)。](#page-31-0)

系统的失效日期基于系统中的最早数据。如果您将旧的事件恢复到系统, Sentinel 会相应地调整失效 日期。

在评估许可证失效后,系统使用可以启用一组有限功能和 25 EPS 有限事件率的基础许可证密钥运 行。基础许可证也被称为免费许可证。

在升级到企业许可证后, Sentinel 恢复所有功能。为了避免任何功能中断,必须在评估许可证失效之 前使用企业许可证升级系统。

#### <span id="page-32-2"></span>**4.1.2** 免费许可证

免费许可证允许您使用一组带有 25 EPS 有限事件率的有限功能。免费许可证永不失效。

免费许可证允许您收集和储存事件。当 EPS 率超过 25 时, Sentinel 储存接收到的事件,但并不在搜 索结果或报告中显示这些事件的细节。 Sentinel 使用 OverEPSLimit 标记来标记这些事件。

免费许可证不提供实时功能。可以通过将许可证升级到企业许可证来恢复所有功能。

注释: NetIQ 不为 Sentinel 免费版本提供技术支持和产品更新。

### <span id="page-33-0"></span>**4.1.3** 企业许可证

在购买 Sentinel 时,您会通过客户门户收到一个许可证密钥。根据您购买的许可证,许可证密钥会启 **用某些功能、数据收集率和事件源。可能存在许可证密钥未强制遵循的其他许可证条款,因此请仔细** 阅读许可证协议。

若要更改许可证,请联系您的帐户管理员。您可以在安装过程中或其后的任何时间添加企业许可证密 钥。若要添加许可证密钥,请参见 《*NetIQ Sentinel* 管理指南》中的添加许可证密钥。

# 5

# <span id="page-34-3"></span><span id="page-34-0"></span><sup>5</sup> 满足系统要求

Sentinel 实现可能因环境需要而异,因此,在最终确定 Sentinel 体系结构之前, 您应该先咨询 NetIQ 咨询服务部门或任何 NetIQ Sentinel 合作伙伴。

有关推荐的硬件、支持的操作系统、设备平台和浏览器的信息,请参见 [NetIQ Sentinel](https://www.netiq.com/Support/sentinel/techinfo.asp) 技术信息网 [站。](https://www.netiq.com/Support/sentinel/techinfo.asp)

- 第 5.1 节 " [连接器和收集器系统要求](#page-34-1) " (第 35 页)
- 第 5.2 节 " [虚拟环境](#page-34-2) " (第 35 页)

### <span id="page-34-1"></span>**5.1** 连接器和收集器系统要求

每个连接器和收集器都有自己的一些系统要求和支持的平台。请参见 Sentinel [插件网站上](http://support.novell.com/products/sentinel/secure/sentinelplugins.html)的连接器和 收集器文档。

### <span id="page-34-2"></span>**5.2** 虚拟环境

Sentinel 经过广泛测试,完全支持 VMware ESX 服务器。当设置虚拟环境时,虚拟机必须拥有两个或 更多 CPU。若要在 ESX 或其他任何虚拟环境中获得与物理计算机类似的性能测试结果, 虚拟环境应 提供与物理计算机建议配置相同的内存、 CPU、磁盘空间以及 I/O 条件。

有关物理计算机建议配置的详细信息,请参见 第 5 章 " [满足系统要求](#page-34-3) " (第 35 页)。
# 6 <sup>6</sup> 部署考虑事项

Sentinel 具有可缩放的体系结构,该体系结构可以扩展,以便处理您需要放在 Sentinel 上的负载。有 若干类型的负载可以放在 Sentinel 上。本章概述了在缩放 Sentinel 部署时要考虑的最重要的事项。 [NetIQ](https://www.netiq.com/support/) 服务或 NetIQ [合作伙伴服务专](https://www.netiq.com/support/)业人员可以与您协作,以便更完善地设计适用于您的独特环境的 完整系统。

- 第 6.1 节 " [分布式部署的优势](#page-36-0) " (第 37 页)
- 第 6.2 节 " [一体机部署](#page-37-0) " (第 38 页)
- 第 6.3 节 " [一层分布式部署](#page-38-0) " (第 39 页)
- 第 6.4 节 " [具有高可用性的一层分布式部署](#page-39-0) " (第 40 页)
- ◆ 第 6.5 节 " [两层和三层分布式部署](#page-40-0) " (第 41 页)
- <span id="page-36-2"></span>第 6.6 节 " [计划数据储存的分区](#page-41-0) " (第 42 页)

## <span id="page-36-0"></span>**6.1** 分布式部署的优势

默认情况下, Sentinel 服务器包括以下组件:

- 收集器管理器 **:** 收集器管理器为 Sentinel 提供了一个灵活的数据收集点。 Sentinel 安装程序将在 安装期间默认安装一个收集器管理器。
- 关联引擎 **:** 关联引擎处理来自实时事件流的事件,以确定是否应触发任何关联规则。
- **NetFlow** 收集器管理器:NetFlow 收集器管理器从网络设备 (如路由器、交换器和防火墙)收集 网络流数据 (NetFlow 和 IPFIX 等)。网络流数据描述了主机之间所有网络连接的基本信息,包 括所传输的数据包和字节,从而帮助您将独立主机或整个网络的行为可视化。

重要:对于生产环境, NetIQ 公司建议设置分布式部署,因为它将数据收集组件隔离在独立计算机 上,这对于处理高峰期和其他异常情况,同时保持最大的系统稳定性具有重要意义。

本节描述了分布式部署的优势。

- 第 6.1.1 节 " [附加收集器管理器的优势](#page-36-1) " (第 37 页)
- 第 6.1.2 节 " [附加关联引擎的优势](#page-37-1) " (第 38 页)
- 第 6.1.3 节 " 附加 NetFlow [收集器管理器的优势](#page-37-2) " (第 38 页)

#### <span id="page-36-1"></span>**6.1.1** 附加收集器管理器的优势

默认情况下, Sentinel 服务器包含有一个收集器管理器。然而,对于生产环境,当收到大量数据时, 分布式收集器管理器可以提供更好的隔离。在这种情况下,分布式收集器管理器可能变得过载,但是 Sentinel 服务器仍将保持对用户请求的响应。

在一个分布式网络中安装多个收集器管理器可提供一些优势:

\* 改进系统性能:附加的收集器管理器可在分布式环境中分析并处理事件数据,从而提高系统性 能。

- 提供了附加数据安全并降低了网络带宽要求:如果收集器管理器与事件源位于同一位置,筛选、 加密和数据压缩都可在源处执行。
- 文件超速缓存:当服务器暂时忙于存档事件或处理激增的事件时,附加的收集器管理器可以超速 缓存大量数据。对于本身并不支持事件超速缓存的协议 (如 syslog)而言,此功能是一种优势。

可以在网络中的适当位置安装附加的收集器管理器。这些远程收集器管理器可以运行连接器和收集 器,并将收集的数据转发到 Sentinel 服务器以进行储存和处理。有关安装附加收集器管理器的信息, 请参见 第 12.4 节 " [安装收集器管理器和关联引擎](#page-68-0) " (第 69 页)。

注释:一个系统上不能安装多个收集器管理器。您可以在远程系统上安装附加的收集器管理器,然后 将它们连接到 Sentinel 服务器。

#### <span id="page-37-1"></span>**6.1.2** 附加关联引擎的优势

您可以部署多个关联引擎 (每个关联引擎位于其各自的服务器上),而无需复制配置或添加数据库。 对于具有大量关联规则或极高事件率的环境,安装多个关联引擎并将某些规则重新部署到新的关联引 擎可能很有利。当 Sentinel 系统整合了其他数据源,或者当事件率提高时,多个关联引擎可以提供伸 缩功能。有关安装附加关联引擎的信息,请参见第 12.4 节 " [安装收集器管理器和关联引擎](#page-68-0) " (第 69 [页\)](#page-68-0)。

注释:一个系统上不能安装多个关联引擎。您可以在远程系统上安装附加的关联引擎,然后将它们连 接到 Sentinel 服务器。

#### <span id="page-37-2"></span>**6.1.3** 附加 **NetFlow** 收集器管理器的优势

NetFlow 收集器管理器从网络设备收集网络流数据。您应安装附加 NetFlow 收集器管理器,而不是使 用 Sentinel 服务器上的 NetFlow 收集器管理器来释放系统资源给其他重要功能 (如事件储存和搜 索)。

您可以在如下情形下安装附加 NetFlow 收集器管理器:

- ◆ 在有许多网络设备和高速率网络流数据的环境下,您可以安装多个 NetFlow 收集器管理器来分配 负载。
- 如果处于多用户环境下,您应该为每个租户安装独立的 NetFlow 收集器管理器来收集每个租户的 独立网络流数据。

有关安装附加 NetFlow 收集器管理器的详细信息,请参见第 14 章 "NetFlow [收集器管理器安装](#page-82-0) " (第 83 [页\)](#page-82-0)。

### <span id="page-37-0"></span>**6.2** 一体机部署

最基本的部署选项是在单台计算机上包含 Sentinel 的所有组件的一体机系统。仅当您将相对较小的负 载放置在系统上并且不需要监视 Windows 计算机时,一体机部署才适用。在许多环境中,不可预测 且波动的负载以及不同组件之间细微的资源冲突可能会导致性能问题。

重要:对于生产环境, NetIQ 公司建议设置分布式部署,因为它将数据收集组件隔离在独立计算机 上,这对于处理高峰期和其他异常情况,同时保持最大的系统稳定性具有重要意义。

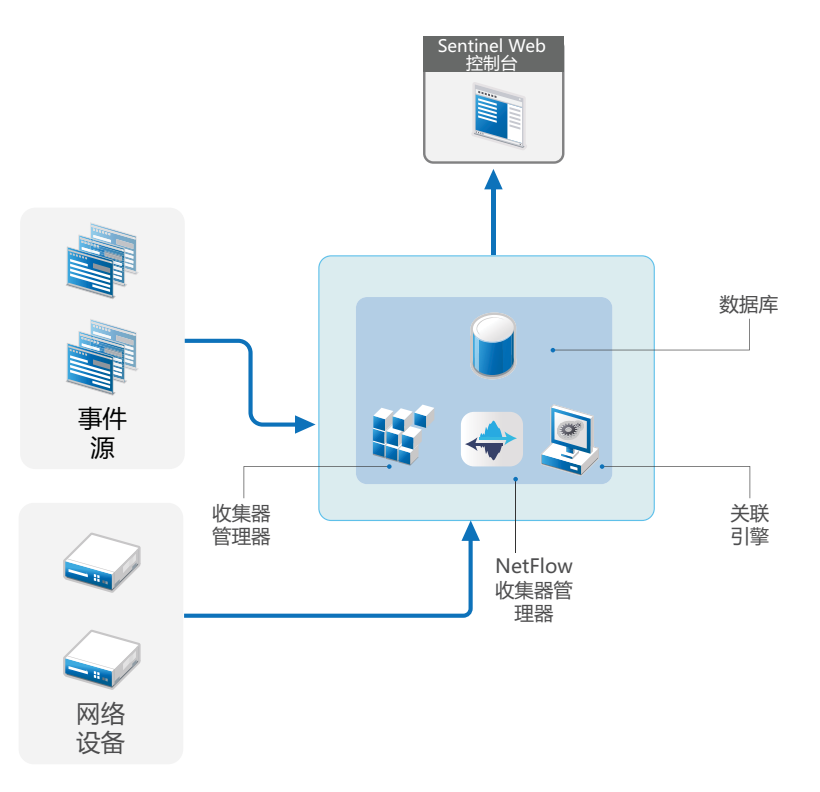

## <span id="page-38-0"></span>**6.3** 一层分布式部署

一层部署增加了监视 Windows 计算机以及处理比一体机部署更大的负载的功能。可以通过添加从中 心 Sentinel 服务器卸载负载处理的收集器管理器、 NetFlow 收集器管理器和关联引擎计算机, 来向外 扩展数据收集和关联。除了处理事件负载外,关联规则和网络流数据、远程收集器管理器、关联引擎 和 NetFlow 收集器管理器还会释放中心 Sentinel 服务器上的资源,以便为其他请求 (如事件储存和 搜索)提供服务。随着系统上的负载越来越大,中心 Sentinel 服务器将最终出现瓶颈,您将需要一个 包含更多层的部署,以便进一步向外扩展。

(可选)您可以将 Sentinel 配置为将事件数据复制到数据仓库中,这对于将自定义报告、分析和其他 处理转移到其他系统会很有用。

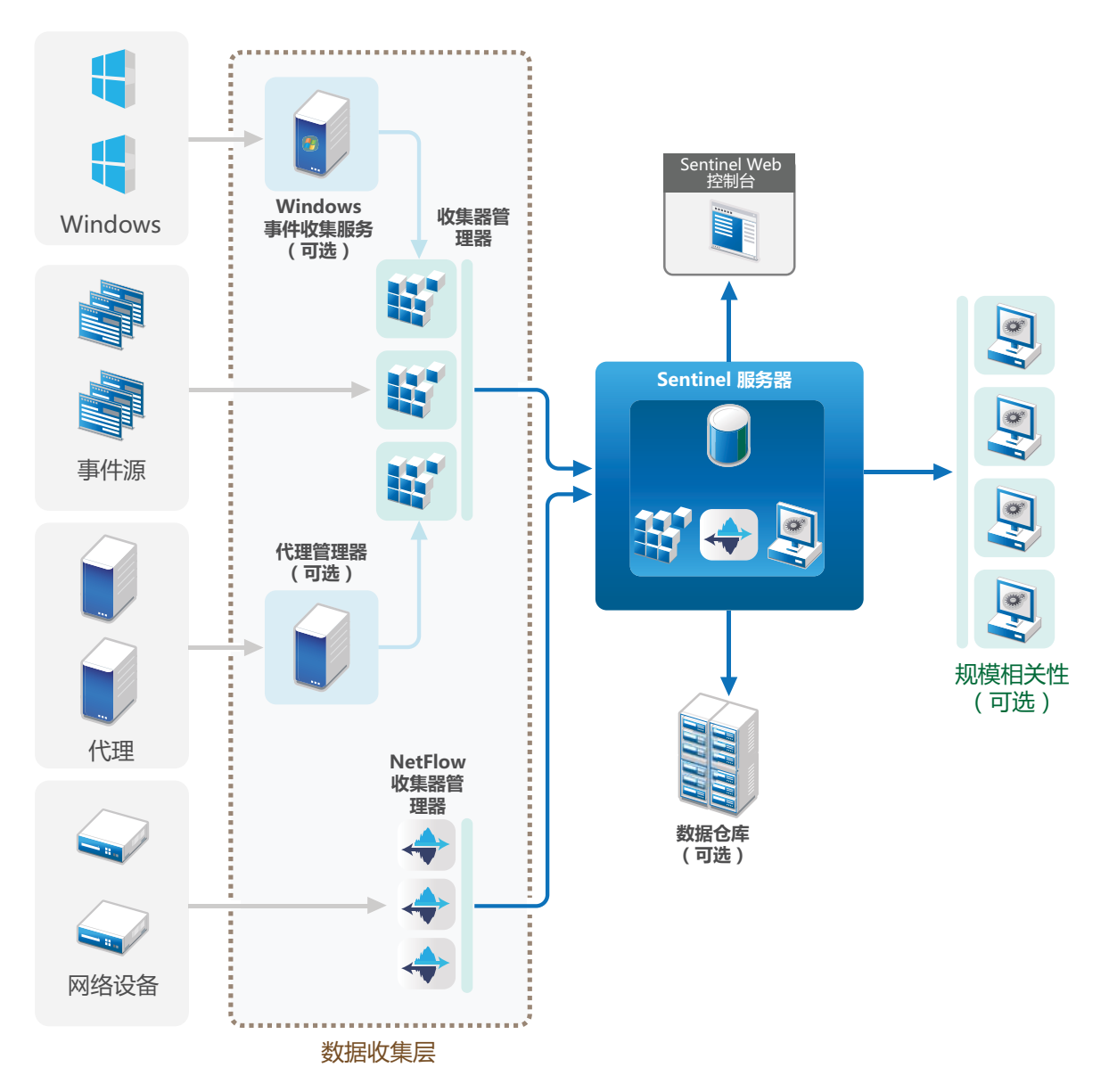

## <span id="page-39-0"></span>**6.4** 具有高可用性的一层分布式部署

一层分布式部署显示它如何能够转变成具有故障转移冗余性的高可用系统。有关部署 Sentinel 为高可 用性模式的详细信息,请参见第 VI 部分 " 部署 Sentinel [实现高可用性](#page-126-0) " (第 127 页)。

图 *6-3* 具有高可用性的一层分布式部署

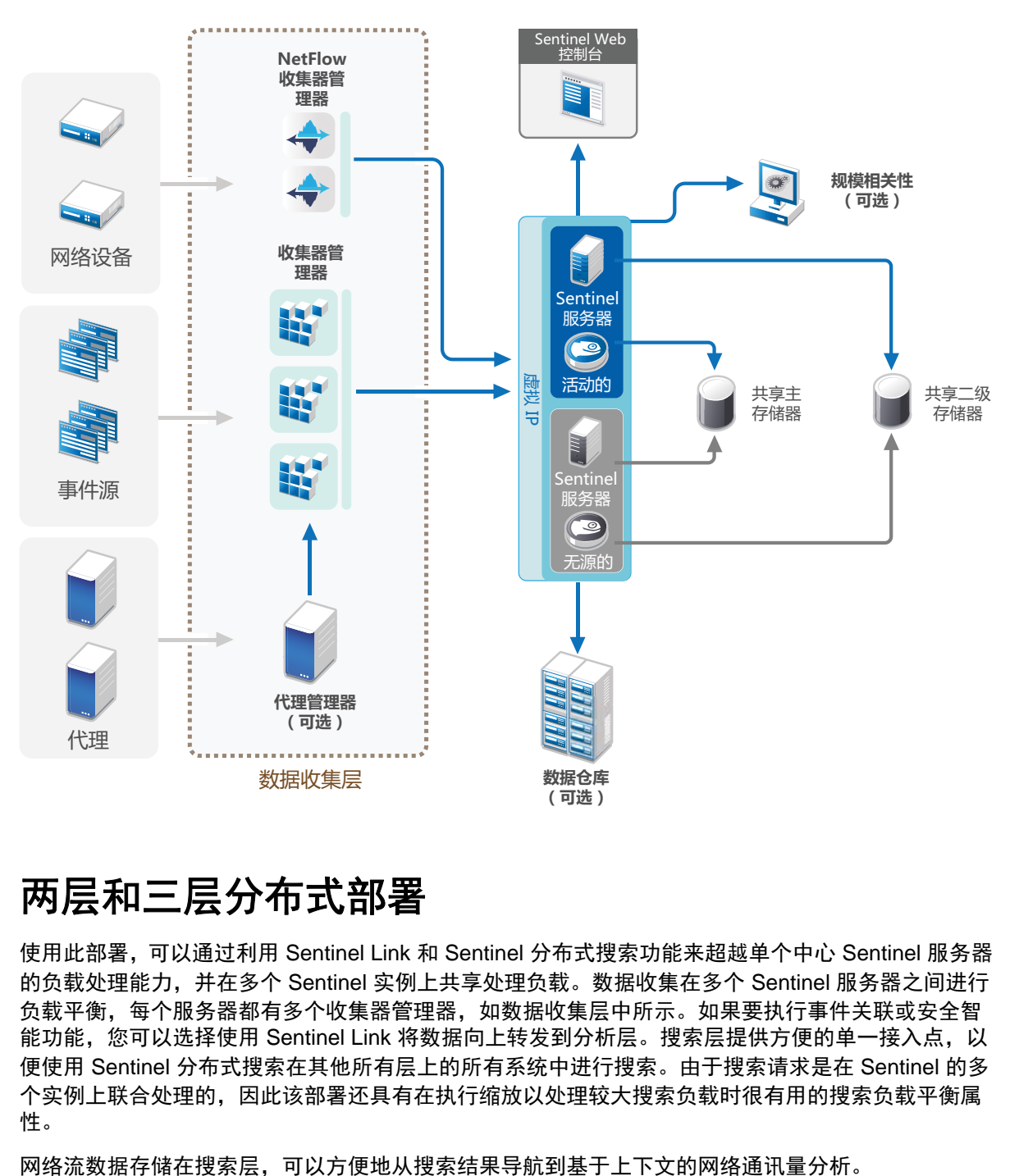

#### <span id="page-40-0"></span>**6.5** 两层和三层分布式部署

使用此部署,可以通过利用 Sentinel Link 和 Sentinel 分布式搜索功能来超越单个中心 Sentinel 服务器 的负载处理能力,并在多个 Sentinel 实例上共享处理负载。数据收集在多个 Sentinel 服务器之间进行 负载平衡,每个服务器都有多个收集器管理器,如数据收集层中所示。如果要执行事件关联或安全智 能功能,您可以选择使用 Sentinel Link 将数据向上转发到分析层。搜索层提供方便的单一接入点, 以 便使用 Sentinel 分布式搜索在其他所有层上的所有系统中进行搜索。由于搜索请求是在 Sentinel 的多 个实例上联合处理的,因此该部署还具有在执行缩放以处理较大搜索负载时很有用的搜索负载平衡属 性。

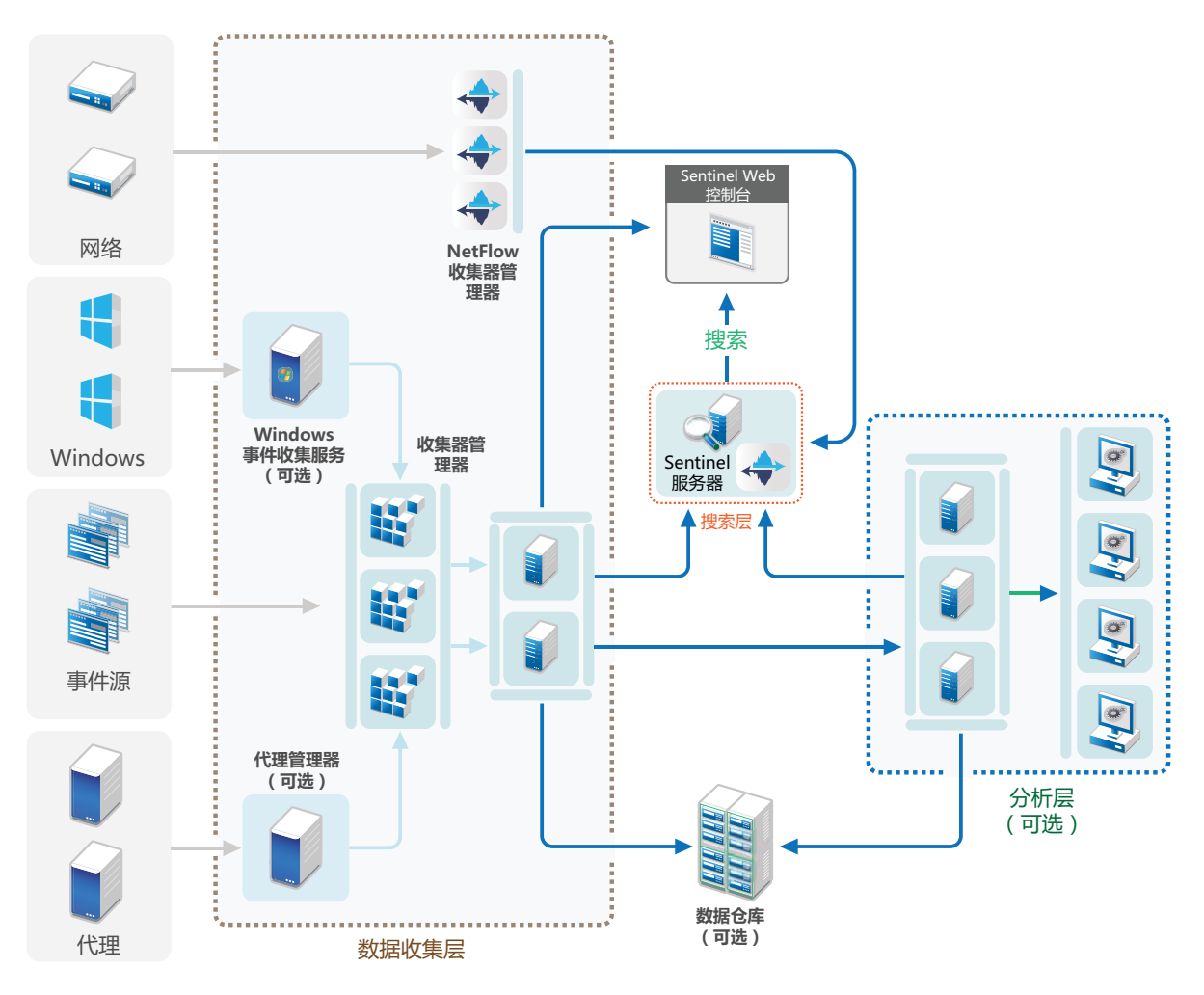

## <span id="page-41-0"></span>**6.6** 计划数据储存的分区

安装 Sentinel 时, 您必须将主储存的磁盘分区装入将安装 Sentinel 的位置, 默认情况下为 /var/opt/ novell 目录。

/var/opt/novell/sentinel 目录下的整个目录结构必须位于单个磁盘分区,以确保磁盘用量计算正确。否 则,自动数据管理功能可能会提前删除事件数据。有关 Sentinel 目录结构的详细信息,请参见 [第](#page-43-0) 6.6.4 节 ["Sentinel](#page-43-0) 目录结构 " (第 44 页)。

最佳做法是,确保此数据目录位于与可执行文件、配置和操作系统文件所在磁盘分区不同的磁盘分 区。单独储存可变数据的好处包括更易于备份文件集,在损坏时恢复更简单,以及在磁盘分区已满时 提高稳健性。它还提高了系统的总体性能,文件越小,系统效率越高。有关详细信息,请参见 " [磁盘](http://en.wikipedia.org/wiki/Disk_partitioning#Benefits_of_multiple_partitions) [分区](http://en.wikipedia.org/wiki/Disk_partitioning#Benefits_of_multiple_partitions) "。

#### **6.6.1** 在传统安装中使用分区

在传统安装中,您可以在安装 Sentinel 之前修改操作系统的磁盘分区布局。管理员应该基于第 [6.6.4](#page-43-0)  节 ["Sentinel](#page-43-0) 目录结构" (第 44 页)中详细介绍的目录结构来创建想要的分区,并将它挂载到适当的 设备上。在运行安装程序时, Sentinel 会安装到预先创建的目录中,从而使安装跨越多个分区。

#### 注释:

- 您可以在运行安装程序时使用 --location 选项指定与默认目录不同的顶层位置来储存文件。将您传 给 --location 选项的值附加到目录路径前面。例如,如果指定 --location=/foo,数据目录将为 /foo/ var/opt/novell/sentinel/data,配置目录将为 /foo/etc/opt/novell/sentinel/config。
- 不得对 --location 选项使用文件系统链接 (如软链接)。

#### **6.6.2** 在设备安装中使用分区

如果您正在使用 DVD ISO 设备格式,您可以按照 YaST 屏幕上的说明在安装时配置设备文件系统的 分区。例如,您可以为 /var/opt/novell/sentinel 安装点创建一个单独的分区,以将所有数据都放在一个单 独的分区。但是,对于其他设备格式,您只能在安装后配置分区。您可以使用 SuSE YaST 系统配置 工具添加分区并将目录移到新的分区。有关在安装后创建分区的信息,请参见第 13.3.2 节 " [创建分区](#page-79-0) " [\(第](#page-79-0) 80 页)。

#### **6.6.3** 分区布局的最佳实践

对于任何已安装的系统,许多组织都有自己记录的最佳实践分区布局方案。以下分区建议旨在为未定 义任何策略的组织提供指导,并考虑到特定于 Sentinel 的文件系统用法。通常, Sentinel 遵循[文件系](https://en.wikipedia.org/wiki/Filesystem_Hierarchy_Standard) [统层次结构标准](https://en.wikipedia.org/wiki/Filesystem_Hierarchy_Standard) (如果可行)。

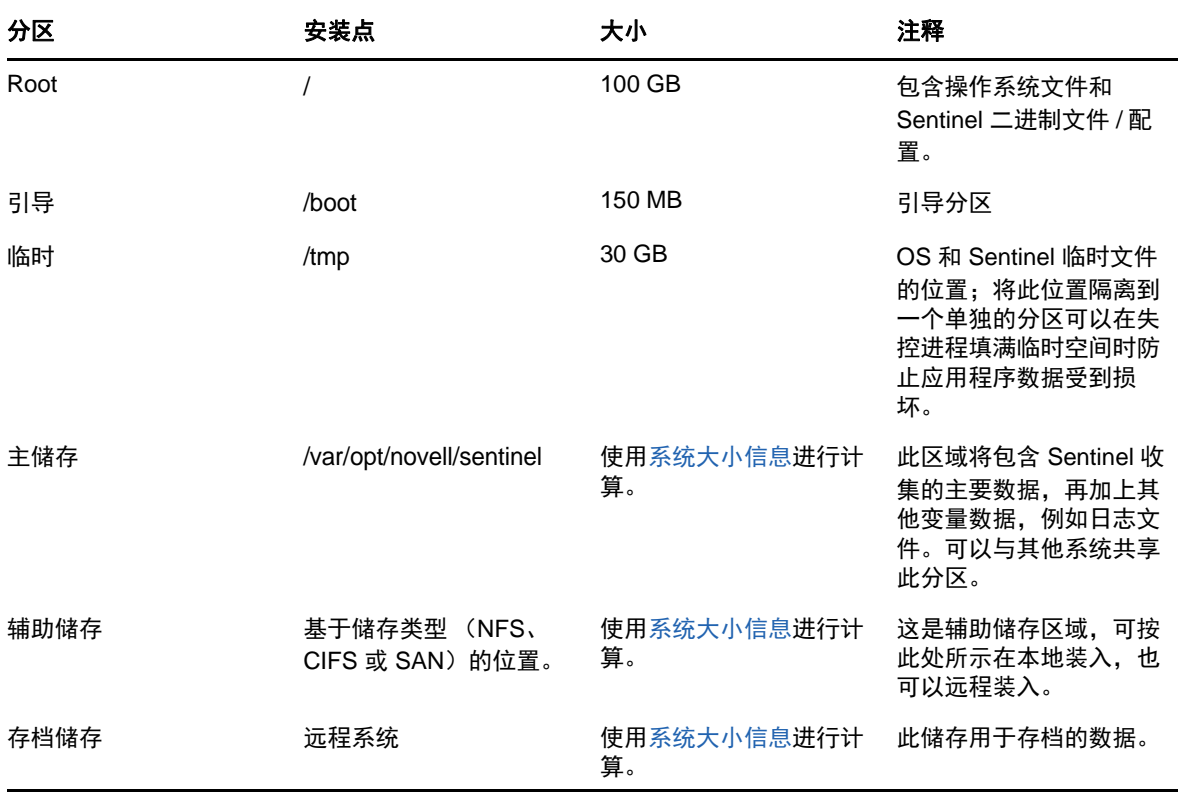

#### <span id="page-43-0"></span>**6.6.4 Sentinel** 目录结构

默认情况下, Sentinel 目录位于以下位置:

- ◆ 数据文件位于 /var/opt/novell/sentinel/data 和 /var/opt/novell/sentinel/3rdparty 目录中。
- 可执行文件和库存储在 /opt/novell/sentinel 目录中
- 日志文件位于目录 /var/opt/novell/sentinel/log 中
- 配置文件位于以下目录 /etc/opt/novell/sentinel 中
- ◆ 进程 ID (PID) 文件位于目录 /var/run/sentinel/server.pid 中 利用 PID,管理员可确定 Sentinel 服务器的父进程,并监视或终止进程。

# 7 <sup>7</sup>**FIPS140-2** 模式的部署考虑事项

可以有选择地将 Sentinel 配置为使用 Mozilla 网络安全服务 (NSS) 实现其内部加密和其他功能, 该服 务是经过 FIPS 140-2 验证的加密提供程序。这样做的目的是确保 Sentinel 获得 "FIPS 140-2 Inside", 并符合美国联邦采购政策和标准。

如果启用 Sentinel FIPS 140-2 模式, 则将导致 Sentinel 服务器、 Sentinel 远程收集器管理器、 Sentinel 远程关联引擎、 Sentinel Web UI、 Sentinel 控制中心和 Sentinel Advisor 服务之间的通讯使 用经过 FIPS 140-2 验证的加密法。

- 第 7.1 节 ["Sentinel](#page-44-0) 中的 FIPS 实现 " (第 45 页)
- 第 7.2 节 ["Sentinel](#page-45-0) 中启用 FIPS 的部件 " (第 46 页)
- 第 7.3 节 " [实现核对清单](#page-46-0) " (第 47 页)
- 第 7.4 节 " [部署方案](#page-46-1) " (第 47 页)

## <span id="page-44-0"></span>**7.1 Sentinel** 中的 **FIPS** 实现

Sentinel 使用操作系统提供的 Mozilla NSS 库。 Red Hat Enterprise Linux (RHEL) 和 SUSE Linux Enterprise Server (SLES) 具有不同的 NSS 包。

RHEL 6.3 提供的 NSS 加密模块已经过 FIPS 140-2 验证。SLES 11 SP3 提供的 NSS 加密模块尚未经 过 FIPS 140-2 正式验证,但是 SUSE 模块正在接受 FIPS 140-2 验证。在经过验证后,无需事先对 Sentinel 进行更改,即可在 SUSE 平台上提供 "FIPS 140-2 Inside"。

有关 RHEL 6.2 FIPS 140-2 认证的详细信息,请参见经过 *FIPS 140-1* 和 *FIPS 140-2* [验证的加密模块](http://csrc.nist.gov/groups/STM/cmvp/documents/140-1/1401val2012.htm#1837)  $\bullet$ 

#### **7.1.1 RHEL NSS** 包

Sentinel 需要使用以下 64 位 NSS 包支持 FIPS 140-2 模式:

- nspr-4.9-1.el6.x86\_64
- nss-sysinit-3.13.3-6.el6.x86\_64
- nss-util-3.13.3-2.el6.x86\_64
- nss-softokn-freebl-3.12.9-11.el6.x86\_64
- nss-softokn-3.12.9-11.el6.x86\_64
- nss-3.13.3-6.el6.x86\_64
- nss-tools-3.13.3-6.el6.x86\_64

如果未安装其中任意一个包,则只有在安装该包之后,才能在 Sentinel 中启用 FIPS 140-2 模式。

#### **7.1.2 SLES NSS** 包

Sentinel 需要使用以下 64 位 NSS 包支持 FIPS 140-2 模式:

- $\bullet$  libfreebl3-3.13.1-0.2.1
- mozilla-nspr-4.8.9-1.2.2.1
- mozilla-nss-3.13.1-0.2.1
- mozilla-nss-tools-3.13.1-0.2.1

如果未安装其中任意一个包,则只有在安装该包之后,才能在 Sentinel 中启用 FIPS 140-2 模式。

#### <span id="page-45-0"></span>**7.2 Sentinel** 中启用 **FIPS** 的部件

以下 Sentinel 部件提供 FIPS 140-2 支持:

- ◆ 所有 Sentinel 平台部件都已经过更新, 可以支持 FIPS 140-2 模式。
- 以下支持加密法的 Sentinel 插件已经过更新,可以支持 FIPS 140-2 模式:
	- ◆ 代理管理器连接器 2011.1r1 和更高版本
	- 数据库 (JDBC) 连接器 2011.1r2 和更高版本
	- 文件连接器 2011.1r1 和更高版本 (仅当文件事件源类型为本地或 NFS 时)。
	- LDAP Integrator 2011.1r1 和更高版本
	- Sentinel Link 连接器 ·2011.1r3 和更高版本
	- Sentinel Link Integrator 2011.1r2 和更高版本
	- ◆ SMTP 集成器 2011.1r1 和更高版本
	- Syslog 连接器 2011.1r2 和更高版本
	- ◆ Windows 事件 (WMI) 连接器 2011.1r2 和更高版本
	- 检查点 (LEA) 连接器 2011.1r2 和更高版本

有关将这些 Sentinel 插件配置为在 FIPS 140-2 模式下运行的详细信息,请参见将 [Sentinel](#page-102-0) 插件 配置为在 FIPS 140-2 [模式下运行 \(第](#page-102-0) 103 页)。

在发布本文档时,以下支持可选加密法的 Sentinel 连接器尚未经过更新,无法支持 FIPS 140-2 模式。 但是,您可以继续使用这些连接器收集事件。有关将这些连接器与处于 FIPS 140-2 模式的 Sentinel 一起使用的说明,请参见将不启用 FIPS [的连接器与处于](#page-107-0) FIPS 140-2 模式的 Sentinel 一起使用 (第 [108](#page-107-0) 页)。

- ◆ Cisco SDEE 连接器 2011.1r1
- ◆ 文件连接器 2011.1r1 (CIFS 和 SCP 功能涉及加密, 不能在 FIPS 140-2 模式下正常工作)。
- NetIQ Audit Connector 2011.1r1
- SNMP Connector 2011.1r1

在发布本文档时,以下支持 SSL 的 Sentinel 集成器尚未经过更新,无法支持 FIPS 140-2 模式。但 是,将这些集成器与处于 FIPS 140-2 模式的 Sentinel 一起使用时,可以继续使用未加密的连接。

- ◆ Remedy 集成器 2011.1r1 或更高版本
- SOAP 集成器 2011.1r1 或更高版本

上面未列出的任何其他 Sentinel 插件都不使用加密法,因此,在 Sentinel 中启用 FIPS 140-2 模式不 会对其产生影响。您无需执行任何附加步骤,即可将它们与处于 FIPS 140-2 模式的 Sentinel 一起使 用。

有关 Sentinel 插件的详细信息,请参见 Sentinel [插件网站](http://support.novell.com/products/sentinel/secure/sentinelplugins.html)。如果您要请求其中某个尚未更新的插件提 供 FIPS 支持,请使用 [Bugzilla](https://bugzilla.novell.com/enter_bug.cgi?product=Sentinel+Plug-ins&submit=Use+This+Product) 提交请求。

#### <span id="page-46-0"></span>**7.3** 实现核对清单

下表概述了将 Sentinel 配置为在 FIPS 140-2 模式下操作所需执行的任务。

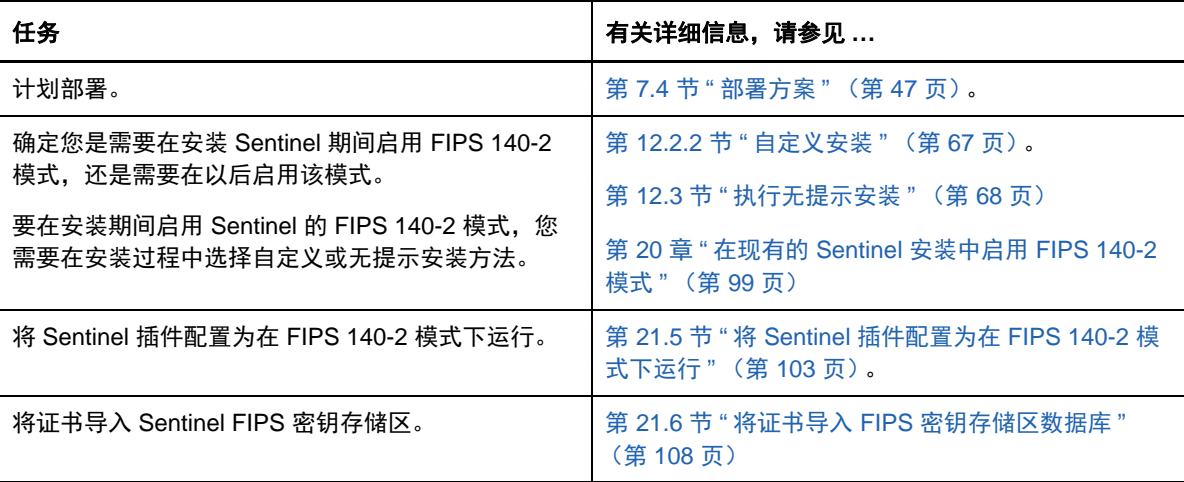

注释: NetIQ 强烈建议在开始转换到 FIPS 模式之前, 创建 Sentinel 系统的备份。如果出于某种原因 而必须将服务器还原为非 FIPS 模式,则唯一支持这样做的方法就是从备份中恢复。有关还原为非 FIPS 模式的详细信息,请参见将 Sentinel 还原为非 FIPS [模式 \(第](#page-107-2) 108 页)。

### <span id="page-46-1"></span>**7.4** 部署方案

本节将介绍处于 FIPS 140-2 模式的 Sentinel 的部署方案。

#### **7.4.1** 方案 **1**:完全 **FIPS 140-2** 模式下的数据收集

在此方案中,只能通过支持 FIPS 140-2 模式的连接器执行数据收集。我们假定此环境包含一个 Sentinel 服务器,并通过远程收集器管理器收集数据。您可能拥有一个或多个远程收集器管理器。

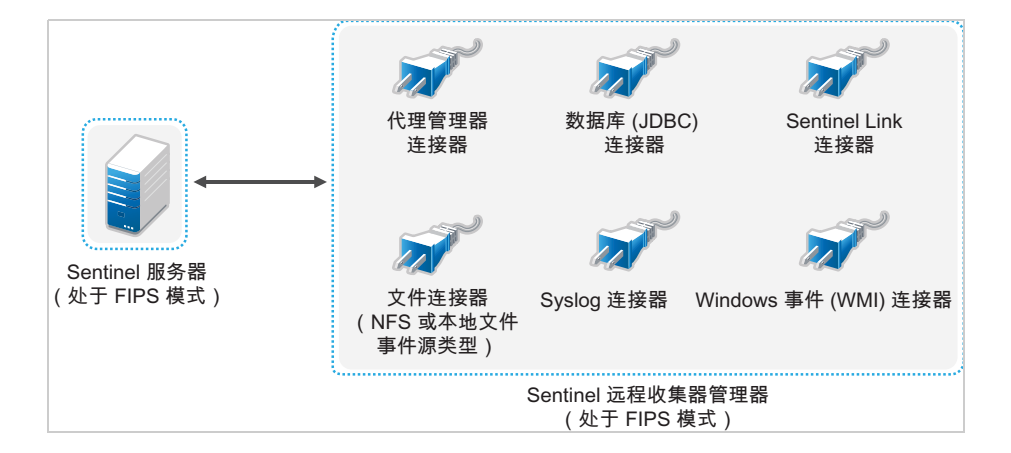

仅当您的环境涉及到使用支持 FIPS 140-2 模式的连接器从事件源收集数据时,才能执行以下过程。

**1** 必须拥有一个处于 FIPS 140-2 模式的 Sentinel 服务器。

注释:如果 (全新安装或升级的) Sentinel 服务器处于非 FIPS 模式,则必须在 Sentinel 服务器 上启用 FIPS。有关详细信息,请参见启用 Sentinel 服务器以在 FIPS 140-2 [模式下运行 \(第](#page-98-1) 99 [页\)](#page-98-1)。

**2** 必须拥有一个以 FIPS 140-2 模式运行的 Sentinel 远程收集器管理器。

注释: 如果 (全新安装或升级的)远程收集器管理器是在非 FIPS 模式下运行的, 则必须在该远 程收集器管理器上启用 FIPS。有关详细信息,请参见[在远程收集器管理器和关联引擎上启用](#page-98-2) [FIPS 140-2](#page-98-2) 模式 (第 99 页)。

- **3** 确保 FIPS 服务器和远程收集器管理器能够互相通讯。
- **4** 将远程关联引擎 (如果有)转换为在 FIPS 模式下运行。有关详细信息,请参[见在远程收集器管](#page-98-2) [理器和关联引擎上启用](#page-98-2) FIPS 140-2 模式 (第 99 页)。
- **5** 将 Sentinel 插件配置为在 FIPS 140-2 模式下运行。有关详细信息,请参见将 [Sentinel](#page-102-0) 插件配置 为在 FIPS 140-2 [模式下运行 \(第](#page-102-0) 103 页)。

#### **7.4.2** 方案 **2**:部分 **FIPS 140-2** 模式下的数据收集

在此方案中,将使用支持 FIPS 140-2 模式的连接器以及不支持 FIPS 140-2 模式的连接器执行数据收 集。我们假定此环境包含一个 Sentinel 服务器,并通过远程收集器管理器收集数据。您可能拥有一个 或多个远程收集器管理器。

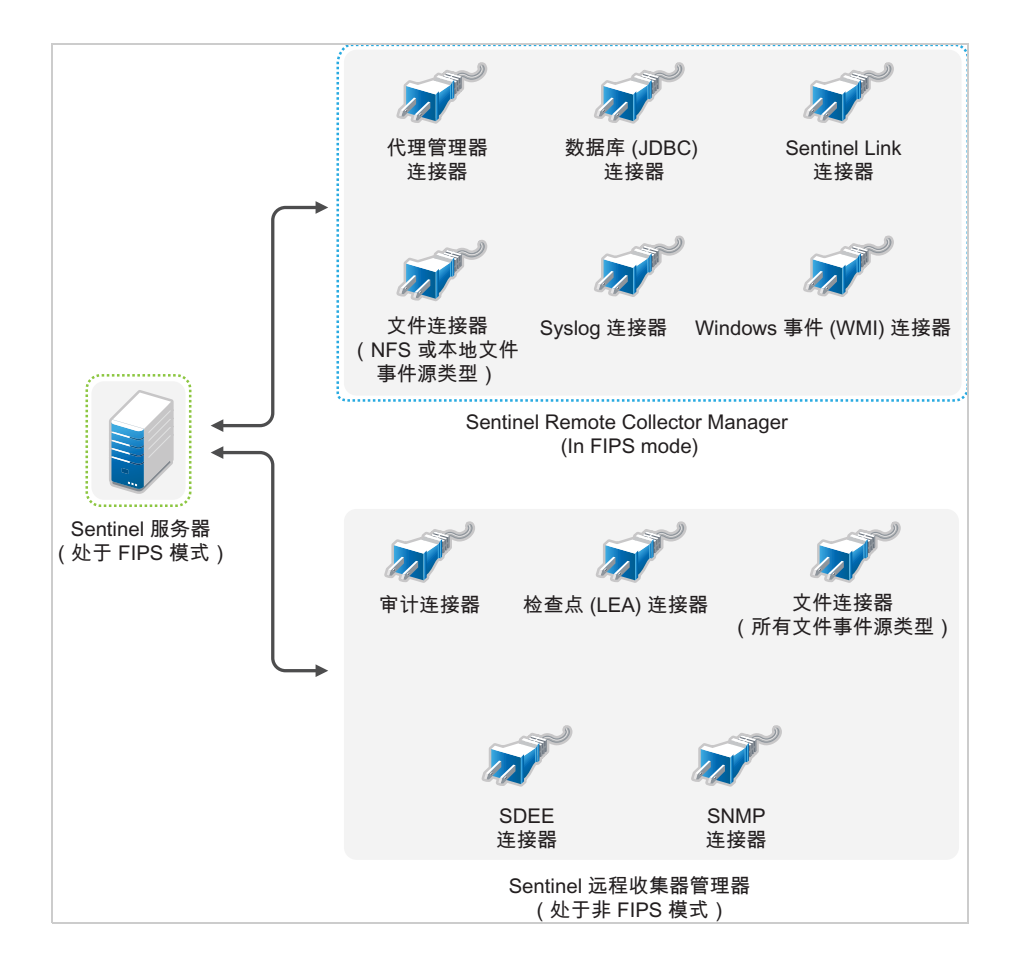

若要使用支持和不支持 FIPS 140-2 模式的连接器处理数据收集,您应有两个远程收集器管理器:一 个在 FIPS 140-2 模式下运行,用于支持 FIPS 的连接器;另一个在非 FIPS (正常)模式下运行,用 于不支持 FIPS 140-2 模式的连接器。

如果您的环境涉及到使用支持 FIPS 140-2 模式的连接器以及尚未支持 FIPS 140-2 模式的连接器从事 件源收集数据,则必须执行以下过程。

**1** 必须拥有一个处于 FIPS 140-2 模式的 Sentinel 服务器。

注释: 如果 (全新安装或升级的) Sentinel 服务器处于非 FIPS 模式, 则必须在 Sentinel 服务器 上启用 FIPS。有关详细信息,请参见启用 Sentinel 服务器以在 FIPS 140-2 [模式下运行 \(第](#page-98-1) 99 [页\)](#page-98-1)。

- **2** 确保一个远程收集器管理器在 FIPS 140-2 模式下运行,而另一个远程收集器管理器继续在非 FIPS 模式下运行。
	- **2a** 如果您没有启用 FIPS 140-2 模式的远程收集器管理器,则必须在远程收集器管理器上启用 FIPS 模式。有关详细信息,请参见[在远程收集器管理器和关联引擎上启用](#page-98-2) FIPS 140-2 模式 [\(第](#page-98-2) 99 页)。
	- **2b** 在非 FIPS 远程收集器管理器上更新服务器证书。有关详细信息,请参见[在远程收集器管理](#page-102-1) [器和关联引擎中更新服务器证书 \(第](#page-102-1) 103 页)。
- **3** 确保两个远程收集器管理器能够与启用 FIPS 140-2 的 Sentinel 服务器进行通讯。
- **4** 将远程关联引擎 (如果有)转换为在 FIPS 模式下运行。有关详细信息,请参[见在远程收集器管](#page-98-2) [理器和关联引擎上启用](#page-98-2) FIPS 140-2 模式 (第 99 页)。
- **5** 将 Sentinel 插件配置为在 FIPS 140-2 模式下运行。有关详细信息,请参见将 [Sentinel](#page-102-0) 插件配置 为在 FIPS 140-2 [模式下运行 \(第](#page-102-0) 103 页)。
	- **5a** 在以 FIPS 模式运行的远程收集器管理器中部署支持 FIPS 140-2 模式的连接器。
	- **5b** 在非 FIPS 远程收集器管理器中部署不支持 FIPS 140-2 模式的连接器。

<span id="page-50-0"></span>Sentinel 使用不同的端口与其他组件进行外部通信。对于设备安装,默认情况下会在防火墙上打开这 些端口。但是,对于传统安装,您必须配置要安装 Sentinel 的操作系统,以便在防火墙上打开这些端 口。下图说明了 Sentinel 中使用的端口:

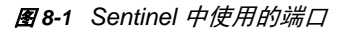

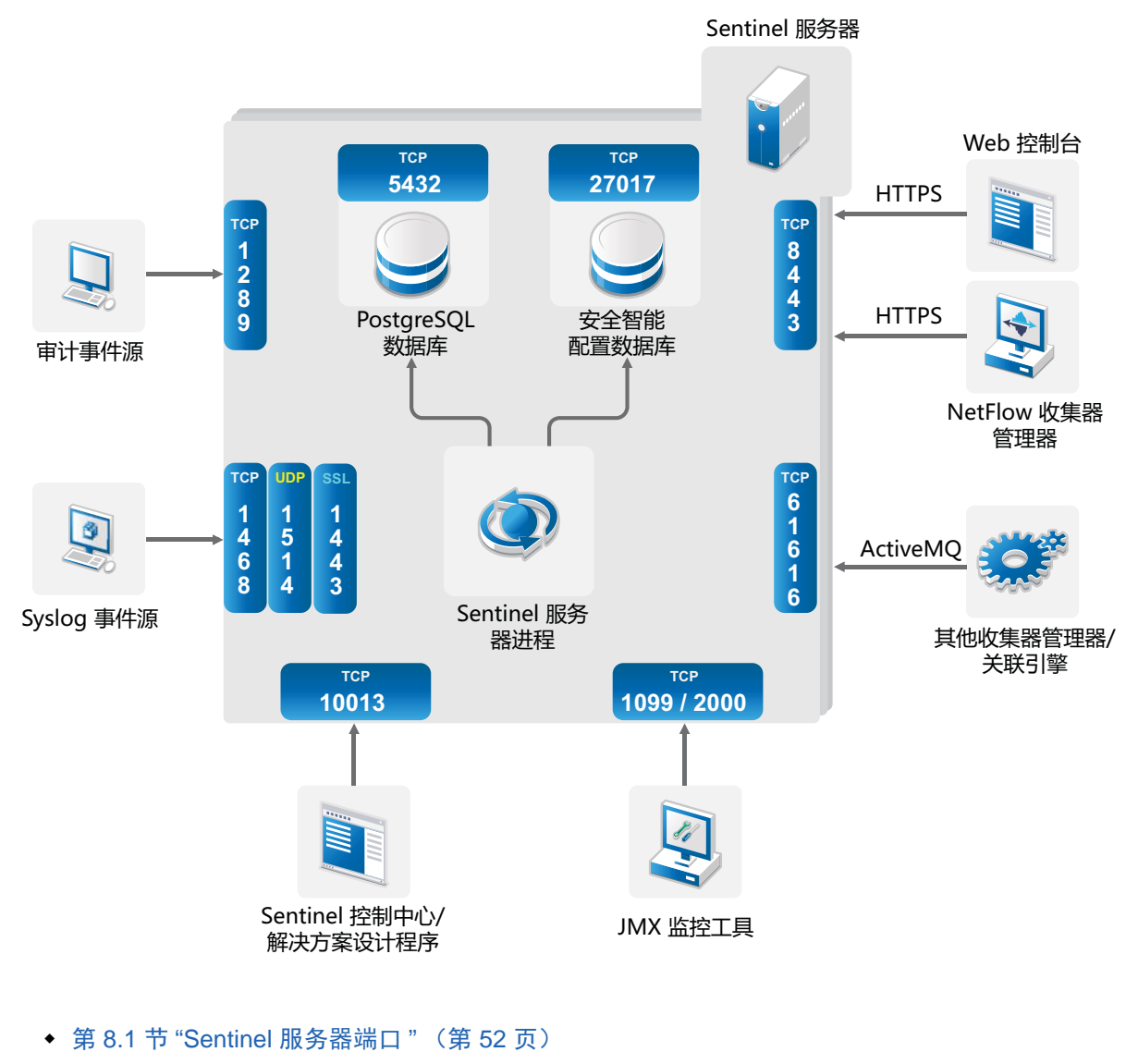

- 第 8.2 节 " [收集器管理器端口](#page-53-0) " (第 54 页)
- 第 8.3 节 " [关联引擎端口](#page-53-1) " (第 54 页)
- 第 8.4 节 "NetFlow [收集器管理器端口](#page-54-0)" (第 55 页)

## <span id="page-51-0"></span>**8.1 Sentinel** 服务器端口

Sentinel 服务器使用以下端口进行内外部通讯。

#### **8.1.1** 本地端口

Sentinel 使用以下端口与数据库和其他内部进程进行内部通信:

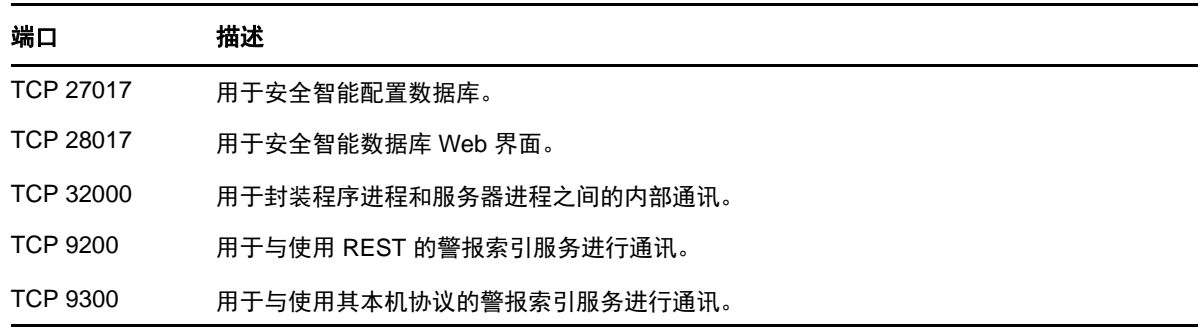

#### **8.1.2** 网络端口

为了使 Sentinel 正确运行, 请确保在防火墙上打开了以下端口:

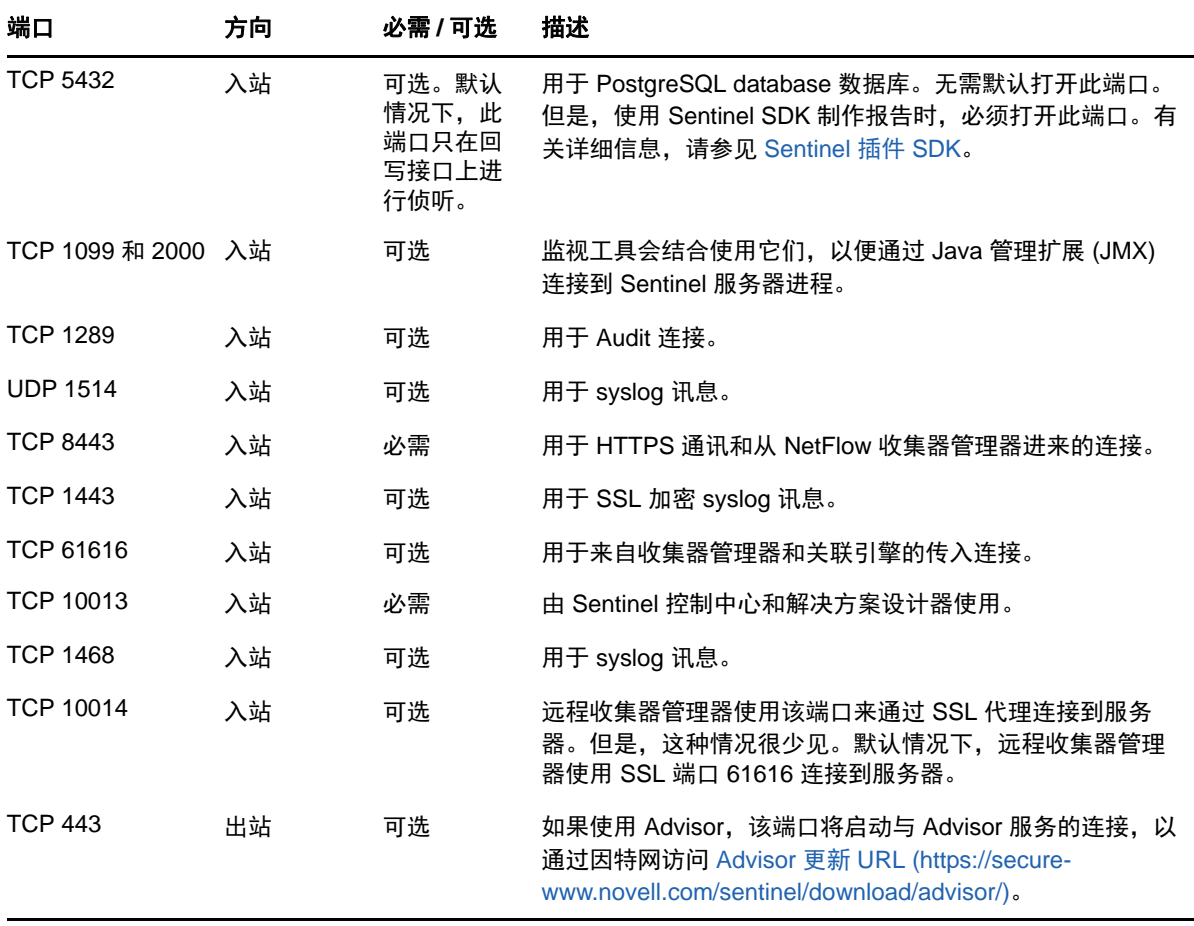

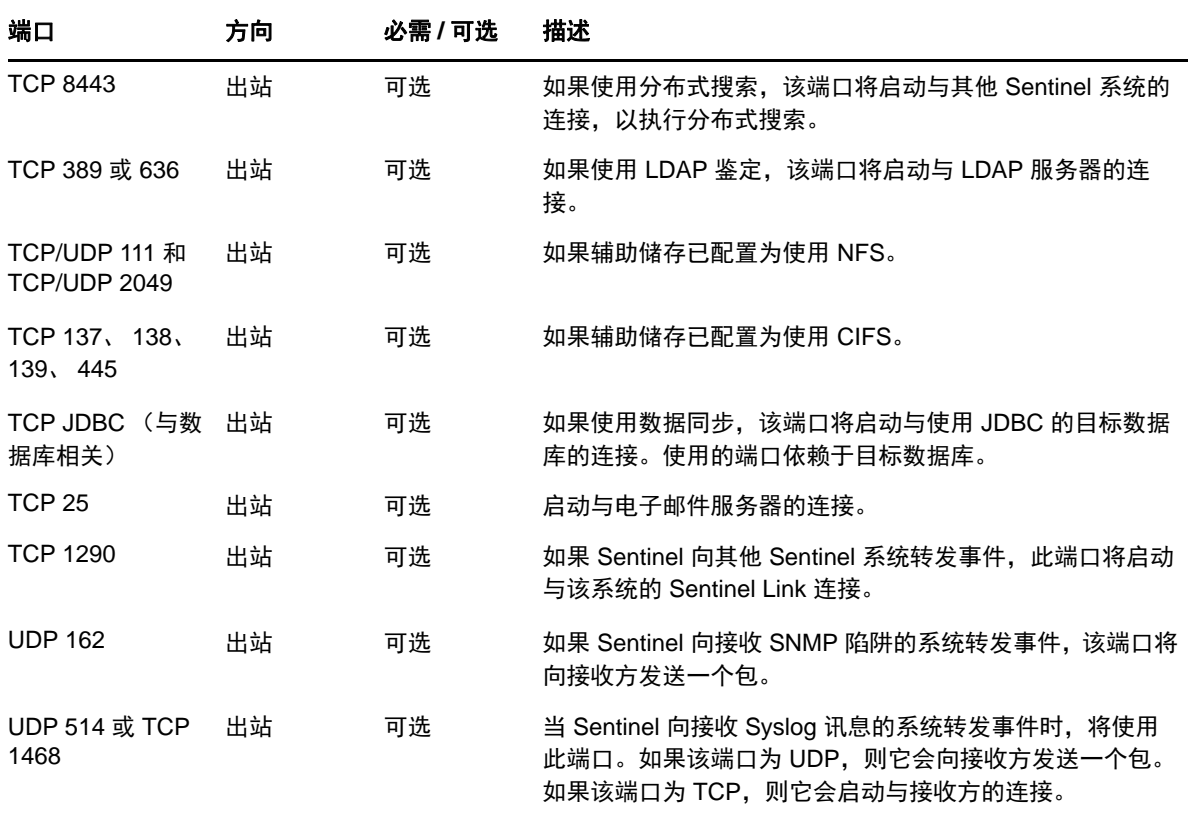

### **8.1.3 Sentinel** 服务器设备特定的端口

除了上述端口之外,还为设备打开了以下端口。

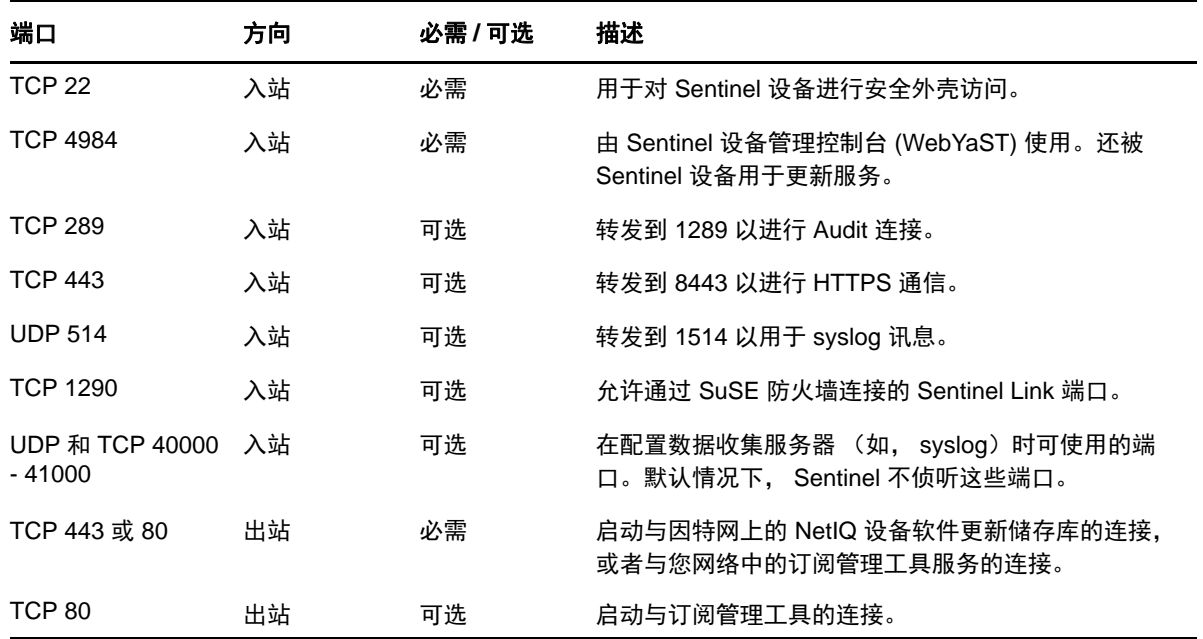

## <span id="page-53-0"></span>**8.2** 收集器管理器端口

收集器管理器使用以下端口与其他部件进行通讯。

#### **8.2.1** 网络端口

要使 Sentinel 收集器管理器正确运行,请确保在防火墙上打开了以下端口:

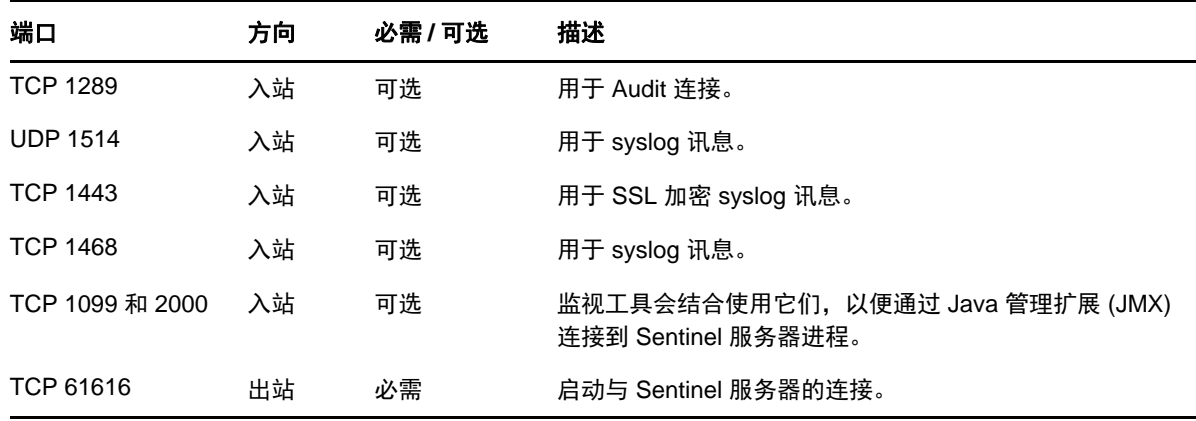

#### **8.2.2** 收集器管理器设备特定的端口

除了上述端口之外,还为 Sentinel 收集器管理器设备打开了以下端口。

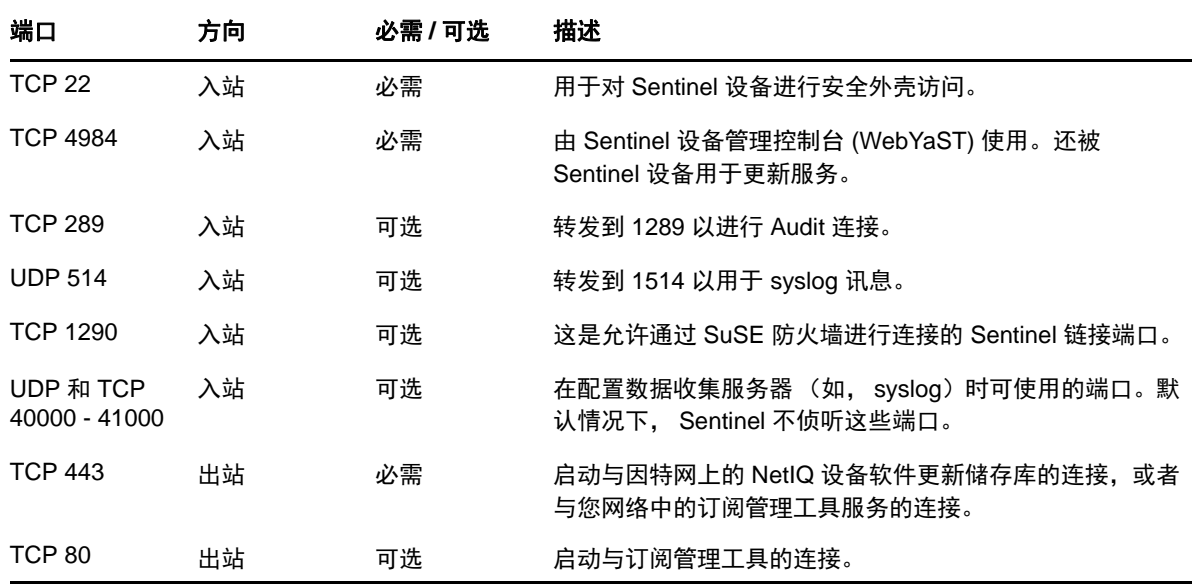

## <span id="page-53-1"></span>**8.3** 关联引擎端口

关联引擎使用以下端口与其他部件进行通讯。

#### **8.3.1** 网络端口

要使 Sentinel 关联引擎正确运行,请确保在防火墙上打开了以下端口:

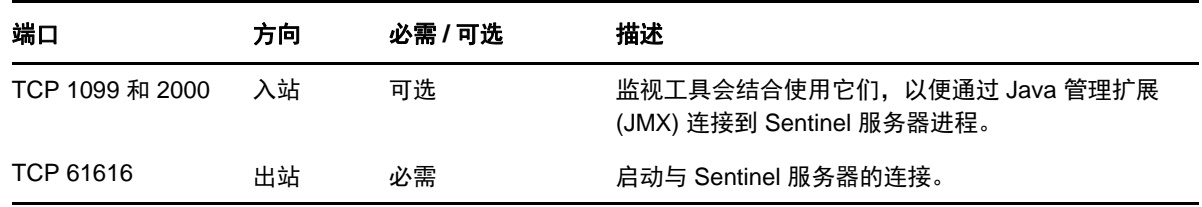

#### **8.3.2** 关联引擎设备特定的端口

除了上述端口之外, Sentinel 关联引擎设备上还打开了以下端口。

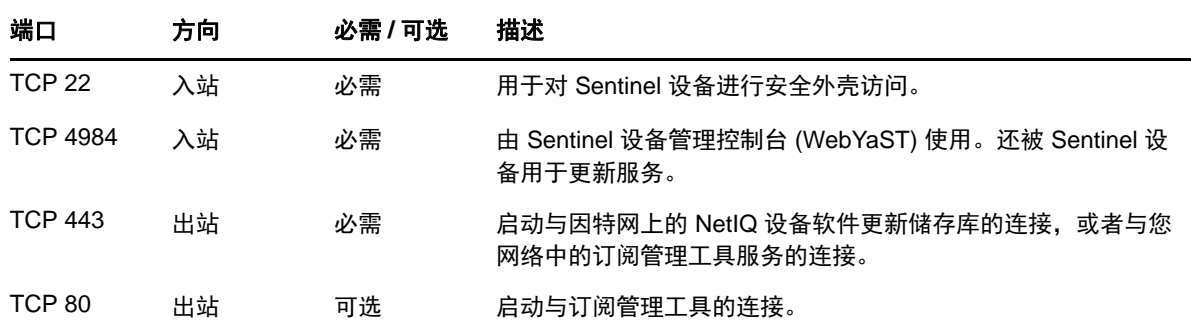

## <span id="page-54-0"></span>**8.4 NetFlow** 收集器管理器端口

NetFlow 收集器管理器使用以下端口与其他组件进行通讯:

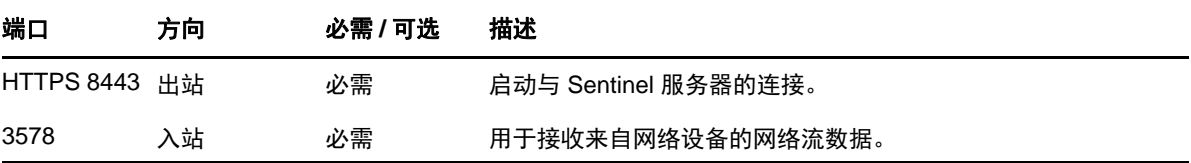

# 9 安装选项

您可以执行 Sentinel 的传统安装,也可以安装设备。本章将介绍这两个安装选项。

## **9.1** 传统安装

传统安装方法使用应用程序安装器在现有操作系统上安装 Sentinel。 Sentinel 可以采用以下方式进行 安装:

 交互式 **:** 安装过程中需要用户输入一些内容。在安装期间,您可以将安装选项 (用户输入或默认 值)记录到某个文件中,供以后在执行无提示安装时使用。您可以执行标准安装,也可以执行自 定义安装。

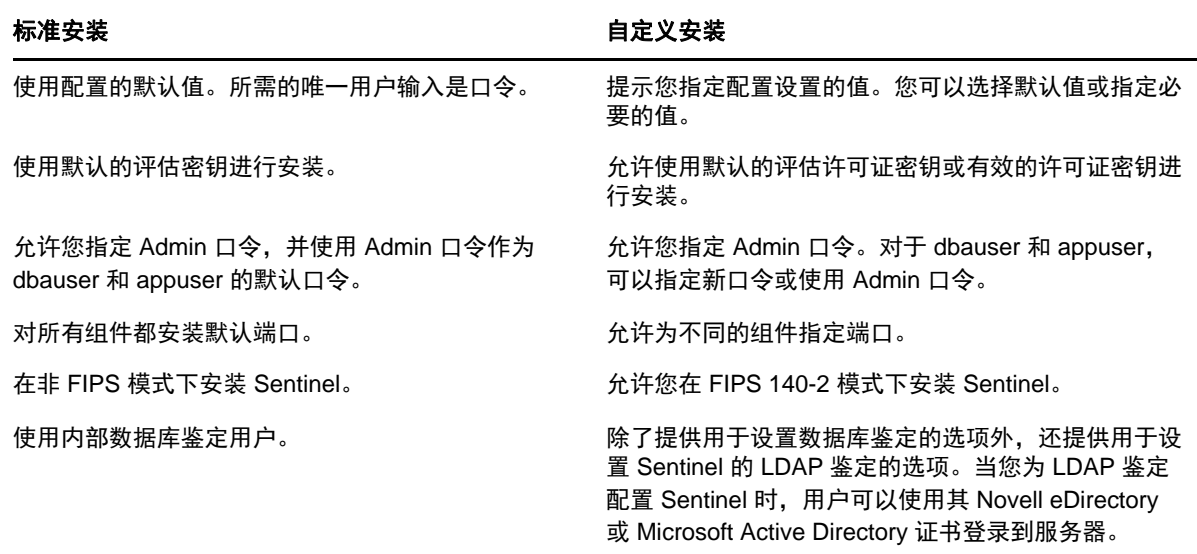

有关交互式安装的详细信息,请参见第 12.2 节 " [执行交互式安装](#page-64-0) " (第 65 页)。

◆ 无提示:如果您希望在部署中安装多个 Sentinel 服务器,则可以在执行标准安装或自定义安装期 间,将这些安装选项记录在一个配置文件中,然后使用该文件运行无人照管的安装。有关无提示 安装的详细信息,请参见第 12.3 节 " [执行无提示安装](#page-67-0) " (第 68 页)。

## **9.2** 设备安装

设备安装就是同时安装 SLES 11 SP3 64 位操作系统和 Sentinel。

Sentinel 设备采用以下格式:

- OVF 设备映像
- 可直接部署到硬件服务器的硬件设备 Live DVD 映像

有关设备安装的详细信息,请参见第 13 章 " [设备安装](#page-74-0) " (第 75 页)。

# III III 安装 **Sentinel**

本节将介绍如何安装 Sentinel 和附加的部件。

- 第 10 章 " [安装概述](#page-60-0) " (第 61 页)
- 第 11 章 " [安装核对清单](#page-62-0) " (第 63 页)
- 第 12 章 " [传统安装](#page-64-1) " (第 65 页)
- 第 13 章 " [设备安装](#page-74-1) " (第 75 页)
- 第 14 章 "NetFlow [收集器管理器安装](#page-82-1)" (第 83 页)
- 第 15 章 " [安装附加的收集器和连接器](#page-84-0) " (第 85 页)
- 第 16 章 " [校验安装](#page-86-0) " (第 87 页)

# 10 <sup>10</sup> 安装概述

<span id="page-60-0"></span>安装 Sentinel 时将在 Sentinel 服务器中安装以下部件:

- **Sentinel** 服务器进程:这是 Sentinel 的主要部件。Sentinel 服务器进程将处理来自 Sentinel 的其 他部件的请求,并启用无缝的系统功能。 Sentinel 服务器进程可处理各种请求,例如过滤数据, 处理搜索查询,以及处理管理任务 (包括用户鉴定和授权)。
- **Web** 服务器 **:** Sentinel 使用 Jetty 作为其 Web 服务器,以实现与 Sentinel Web 界面的安全连接。
- **PostgreSQL** 数据库:Sentinel 具有一个内置数据库,用于储存 Sentinel 配置信息、资产和漏洞 数据、身份信息、事件和工作流程状态,等等。
- **MongoDB** 数据库:储存安全智能数据。
- 收集器管理器 **:** 收集器管理器为 Sentinel 提供了一个灵活的数据收集点。 Sentinel 安装程序将在 安装期间默认安装一个收集器管理器。
- **NetFlow** 收集器管理器:NetFlow 收集器管理器从网络设备 (如路由器、交换器和防火墙)收集 网络流数据 (NetFlow 和 IPFIX 等)。网络流数据描述了主机之间所有网络连接的基本信息,包 括所传输的数据包和字节,从而帮助您将独立主机或整个网络的行为可视化。
- 关联引擎 **:** 关联引擎处理来自实时事件流的事件,以确定是否应触发任何关联规则。
- **Advisor:** Advisor 由 Security Nexus 提供支持,是一种可选的数据订阅服务,用于提供来自入侵 检测和预防系统以及企业漏洞扫描结果的实时事件之间的设备级关联。有关 Advisor 的详细信 息,请参见 《*NetIQ Sentinel* 管理指南》中的 " 检测漏洞和攻击 "。
- **Sentinel** 插件:Sentinel 提供各种用于扩展和增强系统功能的插件。其中某些会预安装到系统 中。您可以从 Sentinel [插件网站下](http://support.novell.com/products/sentinel/secure/sentinelplugins.html)载附加的插件和更新。 Sentinel 插件包括以下内容:
	- 收集器
	- 连接器
	- ◆ 关联规则和操作
	- 报告
	- ◆ iTRAC 工作流程
	- 解决方案包

Sentinel 具有高度可伸缩的体系结构,如果期望高事件率,则可将组件分布在多台计算机上,以实现 系统的最佳性能。对于生产环境, NetIQ 公司建议设置分布式部署,因为它将数据收集组件隔离在独 立计算机上,这对于处理最大系统稳定性的高峰期和其他异常情况很重要的。有关详细信息,请参见 第 6.1 节 " [分布式部署的优势](#page-36-2) " (第 37 页)。

# 11 安装核对清单

<span id="page-62-0"></span>在开始安装前,请确保已完成以下任务:

- □ 确认您的硬件和软件满足第 5 章 "[满足系统要求](#page-34-0)"(第 35 页)中列出的系统要求。
- □ 如果以前安装过 Sentinel,请确保没有以前的安装所残留的文件或系统设置。有关详细信息,请 参见附录 B" 卸装 " (第 [157](#page-156-0) 页)。
- □ 如果您计划安装许可版本, 请从 NetIQ [客户关怀中心获](https://www.netiq.com/Support/default.asp)取许可证密钥。
- □ 确保第 8 章 " [使用的端口](#page-50-0) " (第 51 页)中列出的端口已在防火墙中打开。
- □ 要使 Sentinel 安装程序正常工作, 系统必须能够返回主机名或有效的 IP 地址。为此, 请将主机 名添加到 /etc/hosts 文件中包含 IP 地址的行,然后输入 hostname -f 以确保主机名正确显示。
- 使用网络时间协议 (NTP) 同步时间。
- 在 **RHEL** 系统上:若要获得最佳性能,必须为 PostgreSQL 数据库正确设置内存设置。 SHMMAX 参数必须大于等于 1073741824。

要设置适当的值,请将以下信息追加到 /etc/sysctl.conf 文件中:

# for Sentinel Postgresql kernel.shmmax=1073741824

#### 对于传统安装:

Sentinel 服务器的操作系统必须至少包括 SLES 服务器或 RHEL 6 服务器的 Base Server 部件。 Sentinel 需要以下 RPM 的 64 位版本:

- bash
- bc
- coreutils
- gettext
- $\bullet$  glibc
- grep
- $\bullet$  libgcc
- libstdc
- lsof
- net-tools
- openssl
- python-libs
- sed
- zlib

# 12 <sup>12</sup> 传统安装

<span id="page-64-1"></span>本章将介绍各种 Sentinel 安装方法。

- 第 12.1 节 " [了解安装选项](#page-64-2) " (第 65 页)
- 第 12.2 节 " [执行交互式安装](#page-64-3) " (第 65 页)
- ◆ 第 12.3 节 "[执行无提示安装](#page-67-1) " (第 68 页)
- 第 12.4 节 " [安装收集器管理器和关联引擎](#page-68-1) " (第 69 页)
- 第 12.5 节 " 以非 root [用户身份安装](#page-70-0) Sentinel" (第 71 页)

#### <span id="page-64-2"></span>**12.1** 了解安装选项

./install-sentinel --help 显示以下选项:

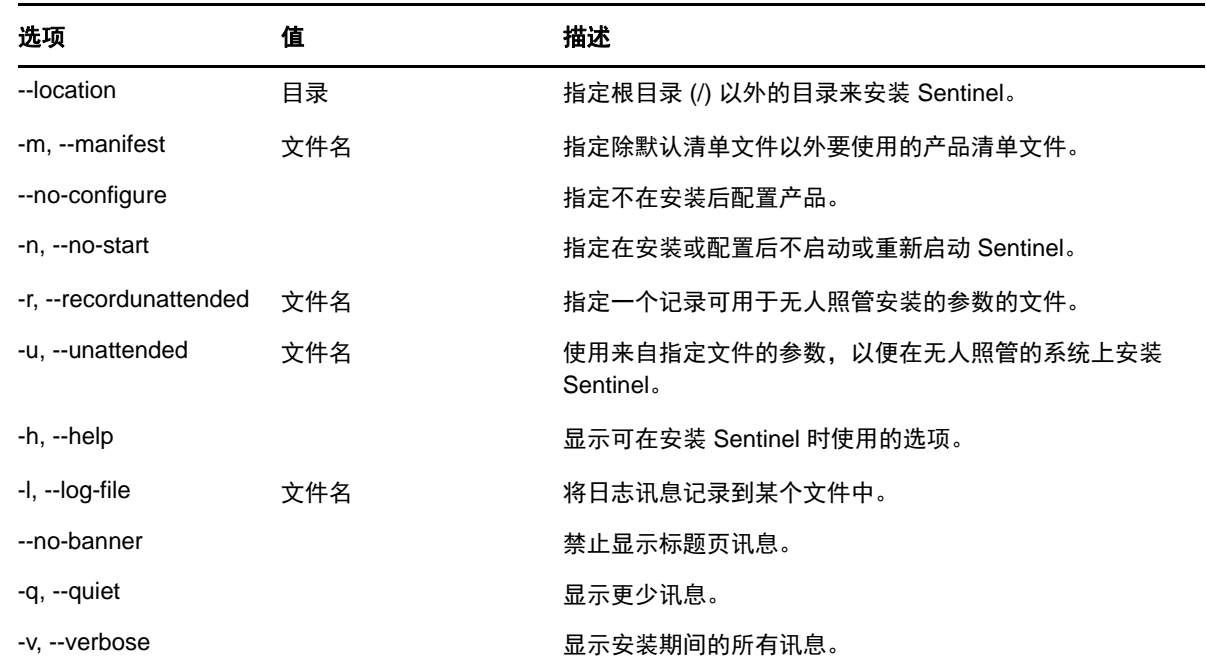

## <span id="page-64-3"></span>**12.2** 执行交互式安装

<span id="page-64-0"></span>本节将介绍标准安装和自定义安装。

- 第 12.2.1 节 " [标准安装](#page-65-0) " (第 66 页)
- 第 12.2.2 节 " [自定义安装](#page-66-1) " (第 67 页)

#### <span id="page-65-0"></span>**12.2.1** 标准安装

使用以下步骤执行标准安装:

- **1** 从 NetIQ 下载网站下载 Sentinel 安装文件:
	- **1a** 在产品或技术字段中,浏览并选择 **SIEM-Sentinel**。
	- **1b** 单击搜索。
	- **1c** 单击 **Sentinel Evaluation >** 下载列中的按钮。
	- 1d 单击继**续下载,**然后指定客户名称和口令。
	- **1e** 单击下载获取适合您平台的安装版本。
- **2** 在命令行指定以下命令来提取安装文件。

```
tar zxvf <install_filename>
```
使用安装文件实际名称替换 *<install\_filename>*。

**3** 切换到提取安装程序的目录:

cd <*directory\_name*>

**4** 指定以下命令来安装 Sentinel:

./install-sentinel

或

如果您希望在多个系统上安装 Sentinel,则可以在一个文件中记录您的安装选项。您可将此文件 用于其他系统上的无人照管 Sentinel 安装。要记录您的安装选项,请指定以下命令:

./install-sentinel -r <*response\_filename*>

- **5** 指定您希望用于安装的语言数量,然后按 Enter 键。 最终用户许可证协议将以选定的语言显示。
- **6** 按空格键以通读许可证协议。
- **7** 输入 yes 或 y 以接受许可证并继续安装。

安装过程中可能会花几分钟加载安装程序包和提示选择配置类型。

**8** 在提示时,请指定 1 以使用标准配置继续安装。

安装将采用安装程序包含的默认评估许可证密钥继续进行。在评估期内或评估期结束后,您随时 可以使用购买的许可证密钥替换评估许可证。

- **9** 指定管理员用户 admin 的口令。
- **10** 再次确认此口令。

此口令由 admin、 dbauser 和 appuser 使用。

Sentinel 安装结束,服务器将启动。安装之后,因为系统要执行一次性初始化,所以可能需要花 费几分钟来启动所有服务。等待安装完成之后,才能登录到服务器。

要访问 Sentinel Web 界面,请在 Web 浏览器中指定下列 URL:

https://<IP\_Address\_Sentinel\_server>:8443.

<*IP\_Address\_Sentinel\_server*> 是 Sentinel 服务器的 IP 地址或 DNS 名称, 8443 是 Sentinel 服务器 的默认端口。

#### <span id="page-66-1"></span>**12.2.2** 自定义安装

<span id="page-66-0"></span>如果使用自定义配置安装 Sentinel,则可以指定许可证密钥,为不同用户更改口令,并为用于与内部 组件交互的其他端口指定值。

- **1** 从 NetIQ 下载网站下载 Sentinel 安装文件:
	- **1a** 在产品或技术字段中,浏览并选择 **SIEM-Sentinel**。
	- **1b** 单击搜索。
	- **1c** 单击与 **Sentinel 7.2** 评估版对应的下载列中的按钮。
	- 1d 单击继续下载, 然后指定客户名称和口令。
	- **1e** 单击下载获取适合您平台的安装版本。
- **2** 在命令行指定以下命令来提取安装文件。

```
tar zxvf <install_filename>
```
使用安装文件实际名称替换 *<install\_filename>*。

**3** 在所提取目录的根中指定以下命令来安装 Sentinel:

```
./install-sentinel
```
#### 或

如果您希望使用此自定义配置在多个系统上安装 Sentinel, 则可以在一个文件中记录您的安装选 项。您可将此文件用于其他系统上的无人照管 Sentinel 安装。要记录您的安装选项,请指定以下 命令:

./install-sentinel -r <*response\_filename*>

- **4** 指定您希望用于安装的语言数量,然后按 Enter 键。 最终用户许可证协议将以选定的语言显示。
- **5** 按空格键以通读许可证协议。
- **6** 输入 yes 或 y 以接受许可协议并继续安装。 安装过程中可能会花几分钟加载安装程序包和提示选择配置类型。
- **7** 指定 2 以执行 Sentinel 的自定义配置。
- **8** 输入 1 以使用默认的评估许可证密钥

或

输入 2 以输入购买的 Sentinel 许可证密钥。

- **9** 指定管理员用户 admin 的口令并再次确认口令。
- **10** 指定数据库用户 dbauser 的口令并再次确认口令。

dbauser 帐户是 Sentinel 用来与数据库交互的身份。在此处输入的口令可用于执行数据库维护任 务,包括在忘记或丢失 admin 口令时重设置 admin 口令。

- **11** 指定应用程序用户 appuser 的口令并再次确认口令。
- **12** 通过输入想要的编号,然后指定新端口号,更改分配给 Sentinel 服务的端口。
- **13** 更改端口之后,指定 7 以完成更改。
- **14** 输入 1 以便仅使用内部数据库来鉴定用户。

或

如果已在域中配置了 LDAP 目录,请输入 2 以便使用 LDAP 目录鉴定来鉴定用户。

默认值为 1。

- 15 *如果要在 FIPS 140-2 模式下启用 Sentinel*, 请按 y。
	- **15a** 指定密钥存储区的强口令,然后再次确认口令。

注释:口令必须至少包含七个字符。口令必须至少包含下列其中三种字符:数字、 ASCII 小 写字母、 ASCII 大写字母、 ASCII 非字母数字字符和非 ASCII 字符。

如果 ASCII 大写字母是第一个字符,或者数字是最后一个字符,则这些字符将不计算在内。

- **15b** 如果要将外部证书插入密钥存储区数据库以建立信任,请按 y 并指定证书文件的路径。否 则,请按 n
- 1**5c** 执行第 21 章 "在 [FIPS 140-2](#page-100-0) 模式下操作 Sentinel" (第 101 页) 中所述的任务, 以完成 FIPS 140-2 模式配置。

Sentinel 安装结束, 服务器将启动。安装之后, 因为系统要执行一次性初始化, 所以可能需要花费几 分钟来启动所有服务。等待安装完成之后,才能登录到服务器。

要访问 Sentinel Web 界面,请在 Web 浏览器中指定下列 URL:

https://<IP\_Address\_Sentinel\_server>:8443.

<span id="page-67-0"></span><*IP\_Address\_Sentinel\_server*> 是 Sentinel 服务器的 IP 地址或 DNS 名称, 8443 是 Sentinel 服务器 的默认端口。

#### <span id="page-67-1"></span>**12.3** 执行无提示安装

如果需要在部署中安装多个 Sentinel 服务器, 则无提示或无人照管安装非常有用。在这种方案中, 您 可以在交互式安装期间记录安装参数,然后在其他服务器上运行记录的文件。可以记录使用标准配置 或自定义配置安装 Sentinel 时的安装参数。

要执行无提示安装,请确保您已将安装参数记录到某个文件中。有关创建响应文件的信息,请参见 [第](#page-65-0) 12.2.1 节 "[标准安装](#page-65-0) " (第 66 页) 或第 12.2.2 节 " [自定义安装](#page-66-1) " (第 67 页) 。

要在 FIPS 140-2 模式下启用 Sentinel,请确保响应文件包含以下参数:

- ENABLE\_FIPS\_MODE
- NSS DB PASSWORD

要执行无提示安装,请使用以下步骤:

- **1** 从 NetIQ 下载网站下载安装文件。
- **2** 以 root 登录要安装 Sentinel 的服务器。
- **3** 指定以下命令从 tar 文件提取安装文件:

tar -zxvf *<install\_filename>*

使用安装文件实际名称替换 *<install\_filename>*。

**4** 指定以下命令,在无提示模式下安装 Sentinel:

```
./install-sentinel -u <response_file>
```
将使用储存在响应文件中的值继续安装。

**5 (有条件)如果选择启用 [FIPS 140-2](#page-100-0) 模式, 执行**第 21 章 " 在 FIPS 140-2 模式下操作 Sentinel" (第 [101](#page-100-0) 页)中所述的任务,以完成 FIPS 140-2 模式配置。

<span id="page-68-0"></span>Sentinel 安装结束, 服务器将启动。安装之后, 因为系统要执行一次性初始化, 所以可能需要花费几 分钟来启动所有服务。等待安装完成之后,才能登录到服务器。

#### <span id="page-68-1"></span>**12.4** 安装收集器管理器和关联引擎

默认情况下, Sentinel 将会安装收集器管理器和关联引擎。对于生产环境, NetIQ 公司建议设置分布 式部署,因为它将数据收集组件隔离在独立计算机上,这对于处理最大系统稳定性的高峰期和其他异 常情况很重要的。有关安装附加组件优势的详细信息,请参见第 6.1 节 " [分布式部署的优势](#page-36-2) " (第 37 [页\)](#page-36-2)。

重要:必须在单独的系统上安装附加的收集器管理器或关联引擎。收集器管理器或关联引擎不能位于 安装了 Sentinel 服务器的同一个系统上。

- 第 12.4.1 节 " [安装核对清单](#page-68-2) " (第 69 页)
- ◆ 第 12.4.2 节 " [安装收集器管理器和关联引擎](#page-68-3) " (第 69 页)
- 第 12.4.3 节 " [为收集器管理器或关联引擎添加自定义](#page-69-0) ActiveMQ 用户 " (第 70 页)

#### <span id="page-68-2"></span>**12.4.1** 安装核对清单

在开始安装前,请确保已完成以下任务。

- 确保您的硬件和软件满足最低要求。有关详细信息,请参见 第 5 章 " [满足系统要求](#page-34-0) "(第 35 页)。
- 使用网络时间协议 (NTP) 同步时间。
- 在 Sentinel 服务器上,收集器管理器需要到讯息总线端口 (61616) 的网络连接。在开始安装收集 器管理器前,确保所有防火墙和网络设置都允许通过此端口进行通信。

#### <span id="page-68-3"></span>**12.4.2** 安装收集器管理器和关联引擎

**1** 在 Web 浏览器中指定以下 URL 以起动 Sentinel Web 界面:

https://<IP Address Sentinel server>:8443.

<*IP\_Address\_Sentinel\_server*> 是 Sentinel 服务器的 IP 地址或 DNS 名称, 8443 是 Sentinel 服 务器的默认端口。

使用在安装 Sentinel 服务器期间指定的用户名和口令登录。

- 2 在工具栏中,单击**下载**。
- **3** 单击所需安装项目下的下载安装器。
- **4** 单击保存文件将安装程序保存到想要的位置。
- **5** 指定以下命令提取安装文件。

tar zxvf <*install\_filename*>

使用安装文件实际名称替换 *<install\_filename>*。

**6** 切换到提取安装程序的目录。

**7** 指定以下命令以安装收集器管理器或关联引擎:

#### 对于收集器管理器:

./install-cm

#### 对于关联引擎:

./install-ce

- **8** 指定您希望用于安装的语言数量。 最终用户许可证协议将以选定的语言显示。
- **9** 按空格键以通读许可证协议。
- **10** 输入 yes 或 y 以接受许可协议并继续安装。 安装过程中可能会花几分钟加载安装程序包和提示选择配置类型。
- **11** 当提示时,指定 1 以使用标准配置继续安装。
- <span id="page-69-1"></span>**12** 输入已安装 Sentinel 的计算机的默认通讯服务器主机名或 IP 地址。 此时将显示 Sentinel 服务器证书。
- **13** 指定收集器管理器或关联引擎的 ActiveMQ 用户身份凭证。

ActiveMQ 用户身份凭证储存在 Sentinel 服务器中的 /<*install\_dir*>/etc/opt/novell/sentinel/config/ activemqusers.properties 文件中。

**14** 当系统提示您接受证书时,使用以下命令来校验证书:

/opt/novell/sentinel/jre/bin/keytool -list -keystore /etc/opt/novell/sentinel/config/.activemqkeystore.jks

将证书输出与[步骤](#page-69-1) 12 中显示的 Sentinel 服务器证书进行比较。

- **15** 如果证书输出与 Sentinel 服务器证书相匹配,则接受证书。
- **16** 输入 yes 或 y 启用 Sentinel 中的 FIPS 140-2 模式,并继续执行 FIPS 配置。
- **17** 根据提示继续安装,直到安装完成。

#### <span id="page-69-0"></span>**12.4.3** 为收集器管理器或关联引擎添加自定义 **ActiveMQ** 用户

Sentinel 建议您对远程收集器管理器和关联引擎使用默认 ActiveMQ 用户名。但是,如果您已安装了 多个远程收集器管理器并希望独立标识它们,则可以创建新的 ActiveMQ 用户:

- **1** 作为能够访问安装文件的 Sentinel 用户身份登录服务器。
- **2** 打开 activemqgroups.properties 文件。

此文件位于 /<*install\_dir*>/etc/opt/novell/sentinel/config/ 目录中。

<span id="page-69-2"></span>**3** 添加以逗号分隔的新 ActiveMQ 用户名,如下所示:

#### 对于收集器管理器,请在 **cm** 部分中添加新用户。例如:

cm=collectormanager,cmuser1,cmuser2,...

#### 对于关联引擎,请在 **admins** 部分中添加新用户。例如:

admins=system,correlationengine,ceuser1,ceuser2,...

- **4** 保存并关闭文件。
- **5** 打开 activemqusers.properties 文件。

此文件位于 /<*install\_dir*>/etc/opt/novell/sentinel/config/ 目录中。

**6** 为您在[步骤](#page-69-2) 3 中创建的 ActiveMQ 用户添加口令。

口令可为任何随机字符串。例如:

#### 对于收集器管理器用户:

system=c7f34372ecd20d831cceb29e754e5ac9 collectormanager=1c51ae56 cmuser1=1b51de55 cmuser2=1a51ce57

#### 对于关联引擎用户:

```
system=c7f34372ecd20d831cceb29e754e5ac9
correlationengine=68790d7a
ceuser1=69700c6d
ceuser2=70701b5c
```
- **7** 保存并关闭文件。
- **8** 重新启动 Sentinel 服务器。

## <span id="page-70-0"></span>**12.5** 以非 **root** 用户身份安装 **Sentinel**

如果组织策略不允许您以 root 身份运行 Sentinel 的完整安装,则可以作为非 root 用户 (即 novell 用 户)安装 Sentinel。在此安装过程中,将以 root 用户身份执行前几步,然后以 root 用户创建的 novell 用户身份继续安装 Sentinel。最后,根用户完成安装。

以非 root 用户身份安装 Sentinel 时,您应该以 novell 用户身份安装 Sentinel。NetIQ Corporation 不支 持 novell 用户以外的非 root 用户安装,尽管安装可以成功执行。

- **1** 从 NetIQ 下载网站下载安装文件。
- **2** 在命令行指定以下命令从 tar 文件提取安装文件:

tar -zxvf *<install\_filename>*

使用安装文件实际名称替换 *<install\_filename>*。

- **3** 以 root 身份登录到要使用 root 身份安装 Sentinel 的服务器。
- **4** 指定以下命令:

./bin/root\_install\_prepare

此时将显示要使用根权限执行的一列命令。如果您希望非 root 用户在非默认位置安装 Sentinel, 可以在命令中指定 --location 选项。例如:

./bin/root\_install\_prepare --location=/foo

将您传给 --location 选项的值 foo 附加到目录路径前面。

若不存在,还将创建一个 novell 组和一个 novell 用户。

**5** 接受命令列表。

显示的命令将被执行。

**6** 指定以下命令以更改为新创建的非 root 用户 (即 novell):

su novell

- **7** (有条件)要执行交互式安装:
	- **7a** 根据要安装的组件指定相应命令:

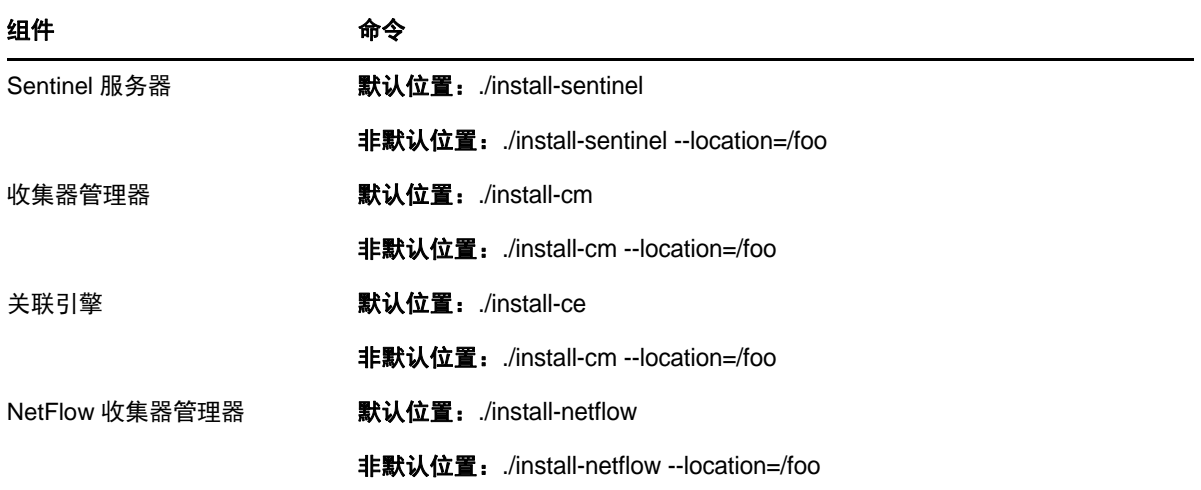

**7b** 继续[步骤](#page-71-0) 9。

**8** (有条件)要执行无提示安装,请确保您已将安装参数记录到某个文件中。有关创建响应文件的 信息,请参见第 12.2.1 节 "[标准安装](#page-65-0)"(第66页)或第 12.2.2 节 "[自定义安装](#page-66-1)"(第67页)。 要执行无提示安装,请执行以下操作: **8a** 根据要安装的组件指定相应命令:

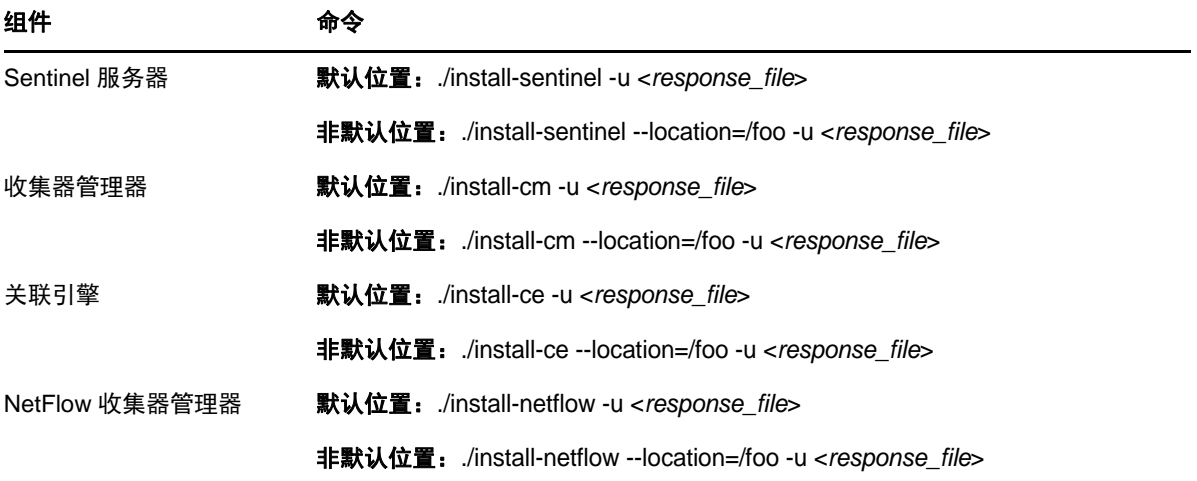

将使用储存在响应文件中的值继续安装。

**8b** 继续执行[步骤](#page-72-0) 12。

- <span id="page-71-0"></span>**9** 指定您希望用于安装的语言数量。 最终用户许可证协议将以选定的语言显示。
- **10** 阅读最终用户许可证协议并输入 yes 或 y 接受此许可证,然后继续安装。 安装将开始安装所有的 RPM 程序包。该安装完成可能需要几秒钟的时间。
- **11** 将提示您指定安装模式。
	- 如果您选择执行标准配置,请继续执行第 12.2.1 节 " [标准安装](#page-65-0) "(第 66 页)中的[步骤](#page-65-1) 8 到[步](#page-65-2) 骤 [10](#page-65-2)。
	- ◆ 如果您选择执行自定义配置,请继续执行第 12.2.2 节 "[自定义安装](#page-66-0)"(第 67 页) 中的[步骤](#page-66-1) 7 到[步骤](#page-66-2) 14。
- **12** 以 root 用户身份登录,指定以下命令来完成安装:

./bin/root\_install\_finish

Sentinel 安装结束, 服务器将启动。安装之后, 因为系统要执行一次性初始化, 所以可能需要花 费几分钟来启动所有服务。等待安装完成之后,才能登录到服务器。

要访问 Sentinel Web 界面,请在 Web 浏览器中指定下列 URL:

https://<IP\_Address\_Sentinel\_server>:8443.

<*IP\_Address\_Sentinel\_server*> 是 Sentinel 服务器的 IP 地址或 DNS 名称, 8443 是 Sentinel 服务器 的默认端口。

# 13 <sup>13</sup> 设备安装

Sentinel 设备是一个构建于 SUSE Studio 之上、随时可以运行的软件设备。该设备将一个强化的 SLES 操作系统与 Sentinel 软件集成更新服务相结合,提供一种轻松且无缝的用户体验,从而允许客 户充分利用现有投资。安装 Sentinel 设备之前,请查看支持的 SLES [发行说明中](https://www.suse.com/releasenotes/)列出的新功能和已知 问题。

Sentinel 设备映像同时以两种能部署到虚拟环境中的 ISO 和 OVF 格式进行封装。有关支持的虚拟化 平台的信息,请参见 [NetIQ Sentinel](https://www.netiq.com/Support/sentinel/techinfo.asp) 技术信息网站。

- **◆ 第 13.1 节 " 安装 [Sentinel ISO](#page-74-0) 设备 " (第 75 页)**
- **◆ 第 13.2 节 " 安装 [Sentinel OVF](#page-77-0) 设备 " (第 78 页)**
- 第 13.3 节 " [设备的安装后配置](#page-78-0) " (第 79 页)
- 第 13.4 节 " 使用 WebYaST [停止和启动服务器](#page-81-0) " (第 82 页)

## <span id="page-74-0"></span>**13.1** 安装 **Sentinel ISO** 设备

本节提供有关使用 ISO 设备映像安装 Sentinel、收集器管理器和关联引擎的信息。此映像格式允许您 通过使用可引导的 ISO DVD 映像来生成可直接部署到物理硬件 (裸机)或虚拟硬件 (超级管理程序 中卸载的虚拟机)的全盘映像格式。

- 第 13.1.1 节 " [先决条件](#page-74-1) " (第 75 页)
- **◆ 第 13.1.2 节 " 安装 [Sentinel"](#page-74-2) (第 75 页)**
- 第 13.1.3 节 " [安装收集器管理器和关联引擎](#page-76-0) " (第 77 页)

#### <span id="page-74-1"></span>**13.1.1** 先决条件

确保您要将 Sentinel 作为 ISO 设备进行安装的环境满足以下先决条件:

- ◆ (条件)如果您正在裸机硬件上安装 Sentinel ISO 设备,请从支持网站下载设备 ISO 磁盘映像, 解压此文件,并制作 DVD。
- ◆ 确保要安装 ISO 磁盘映像的系统至少具有 4.5 GB 内存,以便安装可以完成。
- ◆ 确保硬盘空间至少为 50 GB, 以便安装程序可以生成自动分区建议。

#### <span id="page-74-2"></span>**13.1.2** 安装 **Sentinel**

若要安装 Sentinel ISO 设备,请执行以下操作:

- **1** 从 NetIQ [下载网站下](https://dl.netiq.com/index.jsp)载 ISO 虚拟设备映像。
- 2 (条件)如果您正在使用超级管理程序: 使用 ISO 虚拟设备映像设置虚拟机,并开机。 或者

将 ISO 映像复制到 DVD, 使用此 DVD 设置虚拟机, 并开机。

- 3 (条件)如果您正在裸机硬件上安装 Sentinel 设备, 请执行以下操作:
	- **3a** 从已插入此 DVD 的 DVD 驱动器引导物理计算机。
	- **3b** 请按照安装向导的屏幕指导进行操作。
	- **3c** 通过在启动菜单选择顶部安装来运行 Live DVD 设备映像。

安装过程会先检查可用内存和磁盘空间。如果可用内存小于 2.5 GB,安装会自动终止。如 果可用内存大于 2.5 GB 但少于 6.7 GB,安装过程中会显示一条讯息,提醒您可用内存少于 建议值。如果要继续安装,请输入 y,如果不希望继续,请输入 n。

- **4** 选择您的语言,然后单击下一步。
- **5** 选择键盘配置,然后单击下一步。
- **6** 阅读并接受 SUSE Enterprise Server 软件许可证协议。单击下一步
- **7** 阅读并接受 NetIQ Sentinel 最终用户许可证协议。单击下一步
- **8** 在主机名和域名页上,指定主机名和域名。取消选择将主机名指派到回写 **IP**。
- **9** 单击下一步。
- **10** 请选择以下连接设置选项之一:
	- ◆ 要使用当前的网络连接设置,请选择网络配置Ⅱ 页面上的**使用以下配置**。
	- ◆ 要更改网络连接设置,请单击更改,然后做出所需更改。
- **11** 单击下一步。
- **12** 设置时间和日期,然后单击下一步。

要在安装后更改 NTP 配置,请从设备命令行使用 YaST。可使用 WebYast 更改时间和日期设置, 但不可以更改 NTP 配置。

如果在安装后时间立即显示未同步,请运行以下命令重新启动 NTP:

rcntp restart

- <span id="page-75-1"></span>13 设置 root 口令, 然后单击**下一步**。
- **14** 设置 Sentinel admin 口令,然后单击下一步。

在物理服务器上安装设备时,确保选中安装 **Sentinel** 设备到硬件 (仅限于 **Live DVD** 映像)。默 认情况下,选中此复选框。

如果取消选中此复选框,则设备将不会安装在物理服务器上,并且只以 LIVE DVD 模式运行,继 续[步骤](#page-76-1) 21。

<span id="page-75-2"></span>**15** 在 YaST2 实时安装程序控制台中,选择**下一步**。

YaST2 实时安装程序控制台安装设备到硬盘。 YaST2 实时安装程序控制台重复某些先前的安装 步骤。

16 推荐分区部分显示推荐的分区设置。查看分区设置,配置设置 (如果需要的话),然后选择下一 步。只在您熟悉如何在 SLES 中配置分区的情况下,才可以修改设置。

你可以使用屏幕上的各种分区选项配置分区设置。有关配置分区的详细信息,请参见 *SLES* 文档 和第 6.6 节 " [计划数据储存的分区](#page-41-0) " (第 42 页) 中的使用 YaST [分区器。](https://www.suse.com/documentation/sled11/book_sle_deployment/data/sec_yast2_i_y2_part_expert.html)

- <span id="page-75-0"></span>**17** 输入 root 口令,并选择下一步。
- 18 实时安装设置屏幕显示已选的安装设置。查看设置,配置设置 (如果需要的话),然后选择安 装。
- **19** 选择安装以确认安装。

等待安装完成。在安装之后,因为系统要执行一次性初始化,可能需要花费几分钟时间来启动所 有服务。

- <span id="page-76-2"></span>**20** 选择确定重引导系统。
- <span id="page-76-1"></span>**21** 记录控制台中显示的设备 IP 地址。
- <span id="page-76-4"></span>**22** 在控制台输入 root 用户名和口令以登录到设备。 用户名默认值为 root,口令是您设置[在步骤](#page-75-0) 17 中的口令。
- <span id="page-76-3"></span>**23** 继续执行 第 13.3 节 " [设备的安装后配置](#page-78-0) " (第 79 页)。

#### <span id="page-76-0"></span>**13.1.3** 安装收集器管理器和关联引擎

除了需要从 NetIQ [下载网站下](https://dl.netiq.com/index.jsp)载相应的 ISO 设备文件外,安装收集器管理器的过程与安装关联引擎的 过程相同。

- **1** 通过 第 13.1.2 节 " 安装 [Sentinel"](#page-74-2) (第 75 页)中的 [步骤](#page-75-1) 13 完成步骤 1。
- **2** 为收集器管理器或关联引擎指定以下配置:
	- **Sentinel** 服务器主机名或 **IP** 地址:指定收集器管理器或关联引擎应该连接到的 Sentinel 服 务器的主机名或 IP 地址。
	- ◆ Sentinel 通讯通道端口: 指定 Sentinel 服务器通讯通道端口号。默认端口号是 61616。
	- ◆ 通讯通道用户名: 指定通讯通道用户名, 即收集器管理器或关联引擎用户名。
	- 通讯通道用户口令:指定通讯通道用户口令。

通讯通道用户身份凭证储存在 Sentinel 服务器上的 /<*install\_dir*>/etc/opt/novell/sentinel/config/ activemqusers.properties 文件中。

要验证身份凭证,请查看 activemqusers.properties 文件中的以下一行:

#### 对于收集器管理器:

collectormanager=<*password*>

在本示例中, collectormanager 是用户名,相对应的值是口令。

#### 对于关联引擎:

correlationengine=<*password*>

在本示例中, correlationengine 是用户名,相对应的值是口令。

 安装 **Sentinel** 设备到硬件 (仅限于实时 **DVD** 映像):在物理服务器上安装设备时,确保您 选择了此复选框。

如果取消选中此复选框,设备将不会安装在物理服务器上,并且只在实时 DVD 模式下运 行。

- **3** 单击下一步。
- **4** 在提示时接受证书。
- **5** 通过第 13.1.2 节 " 安装 [Sentinel"](#page-74-2) (第 75 页)中[的步骤](#page-76-2) 20 完[成步骤](#page-75-2) 15。
- **6** 记录控制台中显示的设备 IP 地址。

控制台显示一条讯息,指出此设备是 Sentinel 收集器管理器或关联引擎 (取决于您选择安装的部 件),同时还会显示 IP 地址。控制台还会显示 Sentinel 服务器用户界面 IP 地址。

**7** 通过第 13.1.2 节 " 安装 [Sentinel"](#page-74-2) (第 75 页)中[的步骤](#page-76-3) 23 完[成步骤](#page-76-4) 22。

## <span id="page-77-0"></span>**13.2** 安装 **Sentinel OVF** 设备

本节将介绍如何将 Sentinel、收集器管理器和关联引擎安装为 OVF 设备映像。

OVF 格式是标准的虚拟机格式,受到大多数超级管理程序的支持,可直接支持或通过简单的转换进行 支持。Sentinel 支持带有两个认证的超级管理程序的 OVF 设备,但您也可以通过其他超级管理程序使 用它。

- ◆ 第 13.2.1 节 " 安装 [Sentinel"](#page-77-1) (第 78 页)
- 第 13.2.2 节 " [安装收集器管理器和关联引擎](#page-78-1) " (第 79 页)

#### <span id="page-77-1"></span>**13.2.1** 安装 **Sentinel**

若要安装 Sentinel OVF 设备,请执行以下操作:

- **1** 从 NetIQ 下载网站下载 OVF 虚拟设备映像。
- **2** 在您的超级管理程序管理控制台中,将 OVF 映像文件作为新虚拟机导入。如果提示您这样做的 话,请允许超级管理程序将 OVF 映像转换为本机格式。
- **3** 查看分配给新虚拟机的虚拟硬件资源,以便确保这些资源满足 Sentinel 的要求。
- **4** 打开虚拟机。
- **5** 选择您的语言,然后单击下一步。
- **6** 选择键盘布局,然后单击下一步。
- **7** 阅读并接受 SUSE Linux Enterprise Server (SLES) 11 SP3 软件许可证协议。
- **8** 阅读并接受 NetIQ Sentinel 最终用户许可证协议。
- **9** 在主机名和域名页上,指定主机名和域名。取消选择将主机名指派到回写 **IP**。
- **10** 单击下一步。主机名配置即保存。
- **11** 请选择以下网络连接选项之一:
	- ◆ 要使用当前的网络连接设置,请选择网络配置Ⅱ页面上的**使用以下配置**,然后单击**下一步**。
	- 要更改网络连接设置,请选择更改,进行所需更改,然后单击下一步。

网络连接设置即保存。

12 设置时间和日期, 然后单击**下一步**。

要在安装后更改 NTP 配置,请从设备命令行使用 YaST。可使用 WebYast 更改时间和日期,但 不是 NTP 配置。

如果在安装后时间立即显示未同步,请运行以下命令重新启动 NTP:

rcntp restart

**13** 设置 root 口令,然后单击下一步。

安装过程会检查可用内存和磁盘空间。如果可用的内存小于 2.5 GB, 则安装过程会不允许您继续 执行操作,**下一步**按钮会变为灰色。

如果可用内存大于 2.5 GB 但少于 6.7 GB, 安装过程中会显示一条讯息,提醒您可用内存少于建 议值。当显示该讯息时,请单击**下一步**继续执行安装。

**14** 设置 Sentinel admin 口令,然后单击下一步。

安装之后,因为系统要执行一次性初始化,所以可能需要花费几分钟时间来启动所有服务。等待 安装完成之后,才能登录到服务器。

**15** 记录控制台中显示的设备 IP 地址。使用同一 IP 地址访问 Sentinel Web 控制台。

#### <span id="page-78-1"></span>**13.2.2** 安装收集器管理器和关联引擎

要在 VMware ESX Server 上将收集器管理器或关联引擎安装为 OVF 设备映像,请执行以下操作:

- **1** 通过 第 13.2.1 节 " 安装 [Sentinel"](#page-77-1) (第 78 页)中的步骤 10 完成步骤 1。
- **2** 指定收集器管理器应该连接到的 Sentinel 服务器的主机名 /IP 地址。
- **3** 指定通讯服务器端口号。默认端口为 61616。
- **4** 指定 ActiveMQ 用户名,即收集器管理器或关联引擎的用户名。收集器管理器的默认用户名为 collectormanager,关联引擎的默认用户名为 correlationengine。
- **5** 指定 ActiveMQ 用户的口令。

ActiveMQ 用户身份凭证储存在 Sentinel 服务器中的 /<*install\_dir*>/etc/opt/novell/sentinel/config/ activemqusers.properties 文件中。

**6** (可选)要验证口令,请查看 activemqusers.properties 中的以下一行

#### 对于收集器管理器:

collectormanager=<password>

在本示例中, collectormanager 是用户名,相对应的值是口令。

#### 对于关联引擎:

correlationengine=<password>

在本示例中, correlationengine 是用户名,相对应的值是口令。

- **7** 单击下一步。
- **8** 接受证书。
- **9** 单击下一步完成安装。

安装完成之后,安装程序将显示一条讯息,指出此设备是 Sentinel 收集器管理器或 Sentinel 关联 引擎 (具体取决于您选择安装的部件);同时还会显示 IP 地址。系统还会显示 Sentinel 服务器 用户界面 IP 地址。

## <span id="page-78-0"></span>**13.3** 设备的安装后配置

安装 Sentinel 之后,需要执行其他配置才能使设备正常工作。

- ◆ 第 13.3.1 节 " 配置 [WebYaST"](#page-79-0) (第 80 页)
- 第 13.3.2 节 " [创建分区](#page-79-1) " (第 80 页)
- ◆ 第 13.3.3 节 " [注册更新](#page-80-0) " (第 81 页)
- 第 13.3.4 节 " 使用 SMT [配置设备](#page-80-1) " (第 81 页)

#### <span id="page-79-0"></span>**13.3.1** 配置 **WebYaST**

Sentinel 设备用户界面配备了 WebYaST, 它是一个基于 Web 的远程控制台, 用于控制基于 SUSE Linux Enterprise 的设备。您可以使用 WebYaST 访问、配置和监视 Sentinel 设备。以下过程简短描 述了配置 WebYaST 的步骤。有关详细配置信息,请参见 《*[WebYaST](http://www.novell.com/documentation/webyast/)* 用户指南》 (http:// www.novell.com/documentation/webyast/)。

- **1** 登录到 Sentinel 设备。
- **2** 单击设备。
- **3** 配置 Sentinel 服务器以按照第 13.3.3 节 " [注册更新](#page-80-0) " (第 81 页)中的描述接收更新。
- **4** 单击下一步完成初始设置。

#### <span id="page-79-1"></span>**13.3.2** 创建分区

作为一项最佳实践,确保您创建的储存 Sentinel 数据的单独分区与可执行文件、配置文件、操作系统 文件所在分区不同。单独储存可变数据的好处包括更易于备份文件集,在损坏时恢复更简单,以及在 磁盘分区已满时提供附加稳健性。有关如何计划分区的详细信息,请参见 第 6.6 节 " [计划数据储存的](#page-41-0) [分区](#page-41-0) " (第 42 页)。可以在设备中添加分区,并使用 YaST 工具将某个目录移动到新分区。

使用以下过程创建一个新分区,并将数据文件从其所在目录移动到新创建的分区:

- **1** 以 root 用户身份登录到 Sentinel。
- **2** 运行以下命令在设备上停止 Sentinel:

/etc/init.d/sentinel stop

**3** 指定以下命令以更改为 novell 用户:

su -novell

- <span id="page-79-2"></span>**4** 将目录 /var/opt/novell/sentinel 的内容移到一个临时位置。
- **5** 切换为 root 用户。
- **6** 输入以下命令访问 YaST 控制中心:

yast

- **7** 选择系统 **>** 分区程序。
- **8** 阅读警告并选择是以添加新的未使用分区。 有关创建分区的详细信息,请参见 *SLES 11* 文档中的使用 YaST [分区器](https://www.suse.com/documentation/sled11/book_sle_deployment/data/sec_yast2_i_y2_part_expert.html)。
- **9** 将新分区装入到 /var/opt/novell/sentinel。
- **10** 指定以下命令以更改为 novell 用户:

su -novell

- **11** 将数据目录的内容从临时位置 (数据目录的内容已在[步骤](#page-79-2) 4 中保存到该位置)移回新分区中的 / var/opt/novell/sentinel。
- **12** 运行以下命令重新启动 Sentinel 设备:

/etc/init.d/sentinel start

#### <span id="page-80-0"></span>**13.3.3** 注册更新

必须在设备更新通道中注册 Sentinel 设备,才能接收增补程序更新。要注册设备,必须先从 [NetIQ](https://www.netiq.com/Support/default.asp) 客 [户关怀中心](https://www.netiq.com/Support/default.asp)获取设备注册代码或设备激活密钥。

使用以下步骤注册设备以接收更新:

- **1** 登录到 Sentinel 设备。
- **2** 单击设备起动 WebYaST。
- **3** 单击注册。
- 4 指定您希望用来接收更新的电子邮件 ID,然后指定系统名称和设备注册代码。
- **5** 单击保存。

#### <span id="page-80-1"></span>**13.3.4** 使用 **SMT** 配置设备

在运行的设备不能直接访问因特网的安全环境中,您可以使用 Subscription Management Tool (SMT) 配置设备,以便在发布 Sentinel 的最新版本时,能够将设备升级到这些版本。 SMT 是与 NetIQ 客户 中心相集成的程序包代理系统,可提供主要的 NetIQ 客户中心功能。

- [先决条件 \(第](#page-80-2) 81 页)
- [配置设备 \(第](#page-81-1) 82 页)
- [升级设备 \(第](#page-81-2) 82 页)

#### <span id="page-80-2"></span>先决条件

- 获取 Sentinel 的 NetIQ 客户中心身份凭证,以从 NetIQ 获得更新。有关获取身份凭证的信息,请 与 NetIQ [支持部门联](https://www.netiq.com/Support/default.asp)系。
- 确保在您希望安装 SMT 的计算机上安装 SLES 11 SP3 的同时也安装了下列软件包:
	- htmldoc
	- perl-DBIx-Transaction
	- perl-File-Basename-Object
	- perl-DBIx-Migration-Director
	- perl-MIME-Lite
	- perl-Text-ASCIITable
	- yum-metadata-parser
	- createrepo
	- perl-DBI
	- apache2-prefork
	- $\bullet$  libapr1
	- perl-Data-ShowTable
	- perl-Net-Daemon
	- perl-Tie-IxHash
	- $\bullet$  fltk
	- libapr-util1
- perl-PIRPC
- apache2-mod\_perl
- apache2-utils
- ◆ apache2
- perl-DBD-mysql
- 安装 SMT 并配置 SMT 服务器。有关详细信息,请参见 《SMT [文档》](http://www.novell.com/documentation/smt11/)中的下列各节:
	- SMT 安装
	- SMT 服务器配置
	- 使用 SMT 镜像安装程序和更新储存库
- 在设备计算机上安装 wget 实用程序。

#### <span id="page-81-1"></span>配置设备

有关使用 SMT 配置设备的信息,请参见适用于 [SUSE Linux Enterprise 11](https://www.suse.com/documentation/smt11/) 的订阅管理工具 (SMT) 文 档。

要启用设备储存库,请执行以下命令:

smt-repos -e Sentinel-Server-7.0-Updates sle-11-x86\_64

smt-repos -e Sentinel-Collector-Manager-7.0-Updates sle-11-x86\_64

smt-repos -e Sentinel-Correlation-Engine-7.0-Updates sle-11-x86\_64

#### <span id="page-81-2"></span>升级设备

有关升级设备的信息,请参见 第 25.3 节 " 使用 SMT [升级设备](#page-122-0) " (第 123 页)。

## <span id="page-81-0"></span>**13.4** 使用 **WebYaST** 停止和启动服务器

您可以按照以下步骤使用 Web 界面启动和停止 Sentinel 服务器:

- **1** 登录到 Sentinel 设备。
- **2** 单击设备起动 WebYaST。
- **3** 单击系统服务。
- **4** 要停止 Sentinel 服务器,请单击停止。
- **5** 要启动 Sentinel 服务器,请单击启动。

# 14 <sup>14</sup>**NetFlow** 收集器管理器安装

必须将 NetFlow 收集器管理器安装在单独的计算机上,并且不能与 Sentinel 服务器、收集器管理器或 关联引擎安装在同一台计算机上。

## **14.1** 安装核对清单

在开始安装前,请确保已完成以下任务。

- 确保您的硬件和软件满足最低要求。有关详细信息,请参见 第 5 章 " [满足系统要求](#page-34-0) "(第 35 页)。
- 使用网络时间协议 (NTP) 同步时间。

## **14.2** 安装 **NetFlow** 收集器管理器

您可以使用以下方法安装 NetFlow 收集器管理器:

- ◆ 标准: 使用 NetFlow 配置的默认值。
- 自定义: 您可以自定义 Sentinel 服务器的端口号。

#### 注释:

- ◆ 若要发送网络流数据到 Sentinel 服务器,您必须是管理员身份,归属于 NetFlow 供应商角色,或 者拥有发送 NetFlow 数据许可权限。
- 如果计划安装多个 NetFlow 收集器管理器,您应该为每个 NetFlow 收集器管理器创建一个新的用 户帐户用于向 Sentinel 发送网络流数据。让每个 NetFlow 收集器管理器具有不同的用户帐户,可 以对允许向 Sentinel 发送数据的 NetFlow 收集器管理器提供附加级别的控制。

安装 NetFlow 收集器管理器:

**1** 在 Web 浏览器界面中指定以下 URL 以起动 Sentinel Web 界面:

https://<IP\_Address\_Sentinel\_server>:8443

<IP\_Address\_Sentinel\_server> 是 Sentinel 服务器的 IP 地址或 DNS 名称, 8443 是 Sentinel 服 务器的默认端口。

通过在 Sentinel 服务器安装过程中指定的用户名和口令登陆。

- 2 在工具栏中,单击**下载**。
- **3** 在 NetFlow 收集器管理器标题下,单击下载安装程序。
- **4** 单击保存文件将安装程序保存到想要的位置。
- **5** 在命令提示符中, 指定如下命令以提取安装文件。

tar zxvf *<install\_filename>*

使用安装文件实际名称替换 *<install\_filename>*。

**6** 切换到提取安装程序的目录:

cd <*directory\_name*>

**7** 指定以下命令来安装 NetFlow 收集器管理器:

./install-netflow

- **8** 指定您希望用于安装的语言数量,然后按 Enter 键。
- **9** 按空格键以通读许可证协议。
- **10** 输入 yes 或 y 以接受许可证并继续安装。

安装过程中可能会花几分钟加载安装程序包和提示选择配置类型。

- **11** 指定您想进行标准安装还是自定义安装。
- **12** 指定应接收网络流数据的 Sentinel 服务器的主机名或 IP 地址。
- 13 (有条件)如果您选择了自定义安装,请指定 Sentinel 服务器的端口号。 默认端口号是 8443。
- **14** 指定用户名和口令以验证鉴定 Sentinel 服务器。

注释:确保您指定的用户身份凭证具有发送 NetFlow 数据的许可权限或管理员权限。否则,安装 完成,但是当 NetFlow 收集器管理器向 Sentinel 服务器发送数据时鉴定将失败。

安装完成。 NetFlow 收集器管理器建立与 Sentinel 服务器的连接可能需花费数分钟。

- **15** (可选的)您可通过执行以下方法的任何一种来确定 NetFlow 收集器管理器是否成功安装:
	- 验证 NetFlow 收集器管理器服务是否正在运行:

/etc/init.d/sentinel status

验证 NetFlow 收集器管理器是否已与 Sentinel 服务器建立连接:

netstat -an |grep 'ESTABLISHED' |grep <HTTPS\_port\_number>

- 验证是否可以通过单击收集 > **NetFlow** 以使 NetFlow 收集器管理器显示在 Sentinel Web 控 制台中。
- **16** 在您想从中收集网络流数据的设备上启用网络流通讯转发。

作为启用设备 NetFlow 功能的一部分,您必须指定 Sentinel 服务器的 IP 地址以及 NetFlow 收集 器管理器从启用 NetFlow 设备接收数据的端口。默认端口号是 3578。有关详细信息,请参见具 体启用启用 NetFlow 设备的文档。

# 15 <sup>15</sup> 安装附加的收集器和连接器

默认情况下,所有发布的收集器和连接器都会在安装 Sentinel 时安装。如果您要安装在发布 Sentinel 之后发布的新收集器或连接器,请参考以下章节中的信息。

- 第 15.1 节 " [安装收集器](#page-84-0) " (第 85 页)
- ◆ 第 15.2 节 " [安装连接器](#page-84-1) " (第 85 页)

## <span id="page-84-0"></span>**15.1** 安装收集器

使用以下步骤安装收集器:

- <span id="page-84-2"></span>**1** 从 Sentinel 插件网站下载所需的收集器。
- **2** 登录到 https://<*IP* 地址 >:8443 上的 Sentinel Web 界面,其中 8443 是 Sentinel 服务器的默认端 口。
- **3** 单击工具栏中的应用程序,然后单击应用程序。
- **4** 单击起动控制中心以起动 Sentinel 控制中心。
- 5 在工具栏中,单击事件源管理 > 实时视图, 然后单击工具 > 导入插件。
- **6** 找到并选择您在[步骤](#page-84-2) 1 中下载的收集器文件,然后单击下一步。
- **7** 按照剩余的提示操作,然后单击完成。

要配置收集器,请参见 Sentinel [插件网站上](http://support.novell.com/products/sentinel/secure/sentinelplugins.html)提供的特定收集器的文档。

#### <span id="page-84-1"></span>**15.2** 安装连接器

使用以下步骤安装连接器:

- **1** 从 Sentinel 插件网站下载所需的连接器。
- **2** 登录到 https://<*IP* 地址 >:8443 上的 Sentinel Web 界面,其中 8443 是 Sentinel 服务器的默认端 口。
- **3** 单击工具栏中的应用程序,然后单击应用程序。
- **4** 单击起动控制中心以起动 Sentinel 控制中心。
- 5 在工具栏中,选择**事件源管理 > 实时视图,** 然后单击**工具 > 导入插件**。
- **6** 找到并选择您在[步骤](#page-84-2) 1 中下载的连接器文件,然后单击下一步。
- **7** 按照剩余的提示操作,然后单击完成。

要配置连接器,请参见 Sentinel [插件网站上](http://support.novell.com/products/sentinel/secure/sentinelplugins.html)提供的特定连接器的文档。

# 16 校验安装

通过执行以下任一操作,可以确定安装是否成功:

校验 Sentinel 的版本:

/etc/init.d/sentinel version

校验 Sentinel 服务是否已启动并在运行:

/etc/init.d/sentinel status

校验 Web 服务是否已启动并在运行:

netstat -an |grep 'LISTEN' |grep <*HTTPS\_port\_number*>

默认端口号是 8443。

- 访问 Sentinel Web 界面:
	- 1. 起动支持的 Web 浏览器。
	- 2. 指定 Sentinel Web 界面的 URL:

```
https://<IP_Address/DNS_Sentinel_server:8443>
```
IP\_Address/DNS\_Sentinel\_server 是 Sentinel 服务器的 IP 地址或 DNS 名称, 而 8443 是 Sentinel 服务器的默认端口。

3. 使用在安装期间指定的管理员名称和口令登录。默认用户名为 admin。

# IV IV 配置 **Sentinel**

本节将介绍如何配置 Sentinel 和即用型插件。

- 第 17 章 " [配置时间](#page-90-0) " (第 91 页)
- 第 18 章 " [安装之后修改配置](#page-94-0) " (第 95 页)
- 第 19 章 " [配置即用型插件](#page-96-0) " (第 97 页)
- ◆ 第 20 章 " 在现有的 Sentinel 安装中启用 [FIPS 140-2](#page-98-0) 模式 " (第 99 页)
- ◆ 第 21 章 " 在 [FIPS 140-2](#page-100-0) 模式下操作 Sentinel" (第 101 页)

# 17 <sup>17</sup> 配置时间

<span id="page-90-0"></span>事件的时间对 Sentinel 中的事件处理非常重要。它对报告、审计用途和实时处理都很重要。本节将介 绍如何了解 Sentinel 中的时间、以及如何配置时间和处理时区。

- ◆ 第 17.1 节 " 理解 [Sentinel](#page-90-1) 中的时间 " (第 91 页)
- **◆ 第 17.2 节 " 配置 [Sentinel](#page-92-0) 中的时间 " (第 93 页)**
- 第 17.3 节 " [为事件配置延迟时间限制](#page-92-1) " (第 93 页)
- ◆ 第 17.4 节 " [处理时区](#page-92-2) " (第 93 页)

## <span id="page-90-1"></span>**17.1** 理解 **Sentinel** 中的时间

Sentinel 是由分布到您的整个网络中的多个进程组成的分布式系统。此外,事件源可能会引入一定的 延迟。为了适应此需求, Sentinel 进程会在处理事件之前将事件重新排序到一个时序流中。

每个事件都有三个时间字段:

- ◆ 事件时间: 这是由所有分析引擎、搜索、报告等使用的事件时间。
- **Sentinel** 进程时间:Sentinel 从设备收集数据的时间,该时间是从收集器管理器系统时间得到 的。
- \* 观察器事件时间: 设备放在数据中的时间戳。数据可能并非始终包含可靠的时间戳, 并且可能与 Sentinel 进程时间大不相同。例如,当设备批量递送数据时。

下图演示了 Sentinel 实现此目的的方式:

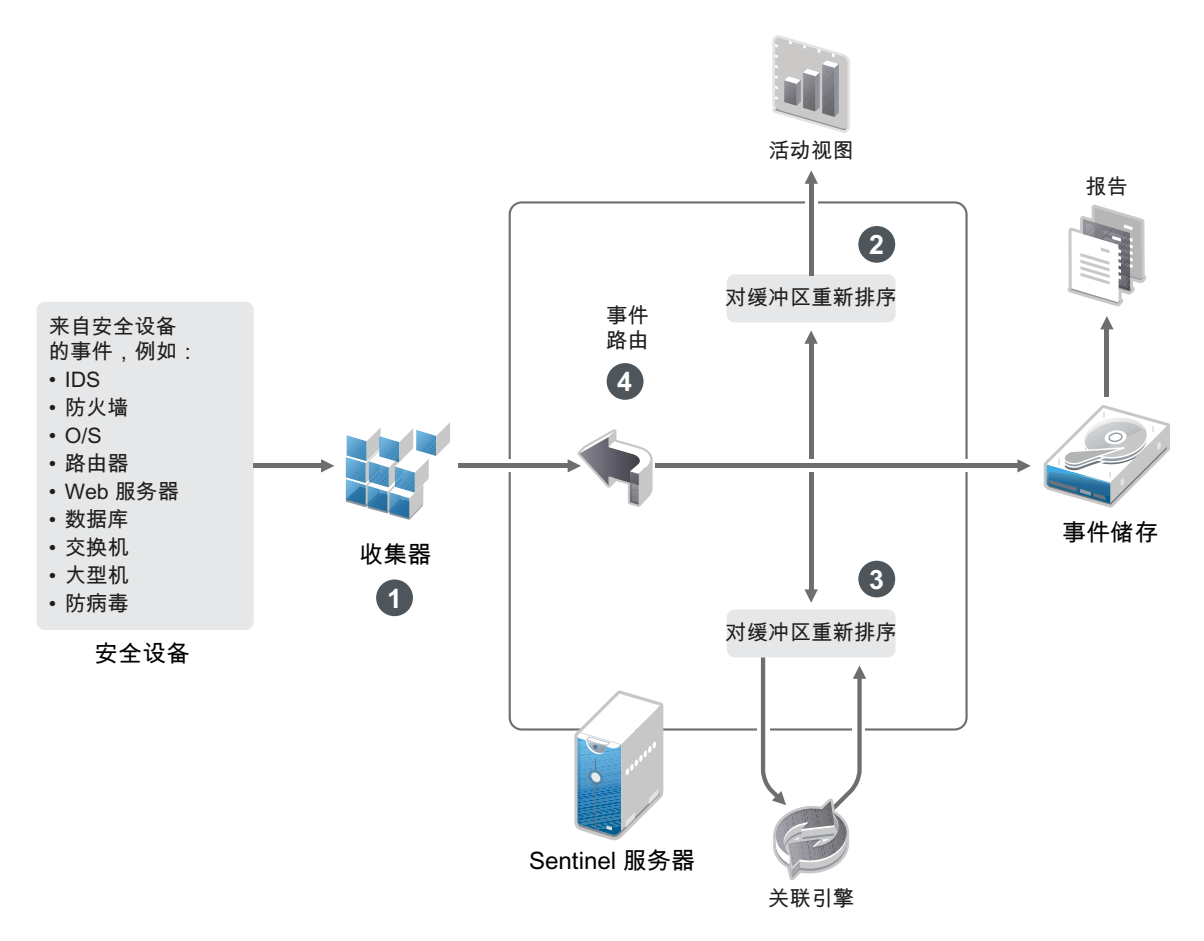

- 1. 默认情况下, " 事件时间 " 设置为 "Sentinel 进程时间 "。但是,理想情况是使 " 事件时间 " 与 " 观 察器事件时间 " 相匹配 (如果它可用且可信赖)。最好将数据收集配置为**信任事件源时间** (如果 设备时间可用、准确且已由收集器正确分析)。收集器会将 " 事件时间 " 设置为与 " 观察器事件时 间 " 相匹配。
- 2. " 事件时间 " 与服务器时间相差 5 分钟内 (在过去或未来)的事件通常由活动视图来处理。 " 事件 时间"与服务器时间在未来相差 5 分钟以上的事件不会显示在活动视图中,但但会插入事件储存 中。 " 事件时间 " 与服务器时间在未来相差 5 分钟以上并在过去相差不到 24 小时的事件仍然会显 示在图表中,但不会显示在该图表的事件数据中。必须执行向下钻取操作才能从事件储存中检索 这些事件。
- 3. 事件将排序到 30 秒的时间间隔中,以便关联引擎可以按时间顺序处理它们。如果 " 事件时间 " 早 于服务器时间 30 秒以上,则关联引擎不会处理这些事件。
- 4. 如果 " 事件时间 " 早于收集器管理器系统时间 5 分钟以上, Sentinel 会直接将这些事件路由到事 件储存,从而绕过 " 关联 "、 " 活动视图 " 和 " 安全智能 " 等实时系统。

## <span id="page-92-0"></span>**17.2** 配置 **Sentinel** 中的时间

关联引擎处理事件的时序流,并检测事件中的模式以及流中的时态模式。但是,生成事件的设备有时 可能不会在其日志讯息中包含时间。要使用 Sentinel 正确配置时间,您有两个选择:

- ◆ 在收集器管理器上配置 NTP, 并在事件源管理器中的事件源上取消选择**信任事件源时间**。 Sentinel 使用收集器管理器作为事件的时间源。
- ◆ 选择事件源管理器中的事件源上**信任事件源时间**。 Sentinel 使用日志讯息中的时间作为正确时 间。

要在事件源上更改此设置,请执行以下操作:

**1** 登录到 " 事件源管理 "。

有关详细信息,请参见 《*NetIQ Sentinel* 管理指南》中的 " 访问事件源管理 "。

- **2** 右键单击您希望更改其时间设置的事件源,然后选择编辑。
- **3** 在常规选项卡底部选择或取消选择信任事件源。
- **4** 单击确定保存更改。

## <span id="page-92-1"></span>**17.3** 为事件配置延迟时间限制

当 Sentinel 从事件源收到事件时,在事件生成和被 Sentinel 处理时间之间可能有延迟。 Sentinel 在独 立分区中储存长延迟事件。如果有许多事件出现长时间延迟,这可能表明事件源配置不正确。试图处 理延迟事件也可能降低 Sentinel 的性能。既然延迟事件可能是不正确的配置造成的,因此,可能不想 它们存储下来, Sentinel 允许您为进来的事件配置可接受的延迟限制。事件路由器会丢弃超过延迟限 制的事件。在 configuration.properties 文件的如下属性中指定延迟限制:

esecurity.router.event.delayacceptthreshold = <*time in milliseconds*>

您也可以拥有一个定期记录 Sentinel 服务器日志文件的列表,用以显示那些超过指定阈值已接收事件 的事件源。若要记录该信息,请在 configuration.properties 文件的如下属性中指定阈值:

sentinel.indexedlog.eventdelay.reportthreshold= <*time in milliseconds*>

## <span id="page-92-2"></span>**17.4** 处理时区

在分布式环境中,时区的处理可能非常复杂。例如,您的事件源可能位于一个时区,收集器管理器位 于另一个时区,后端 Sentinel 服务器位于第三个时区,而查看数据的客户端位于第四个时区。当您添 加夏令时间和许多没有报告为它们所设置的时区的时间源 (如所有 syslog 源)等问题时,需要处理 许多可能出现的问题。 Sentinel 非常灵活,您可以正确表示事件实际发生的时间,将这些事件与来自 相同或不同时区内的其他源的其他事件进行比较。

一般而言,在处理事件源报告时间戳的方式上,有 3 种方案:

- ◆ 事件源以 UTC 的形式报告时间。例如,所有标准的 Windows 事件日志总是以 UTC 形式进行报 告。
- 事件源报告本地时间,但始终在时间戳中包含该时区。例如,构造时间戳过程中遵循 RFC3339 日期格式的任何事件源都包含时区,用它作为偏移,其他事件源会报告长时区 ID (如美国 / 纽 约)或短时区 ID (如 EST),由于存在冲突的和不充分的解决方法,所以可能导致一些问题。
- ◆ 事件源报告本地时间,但不指明时区。不幸的是,极其常见的 syslog 格式也采用此模式。

对于第一种方案,您可以始终计算发生事件的绝对 UTC 时间 (假设使用了一种时间同步协议),所 以您可以轻松地对比该事件发生的时间和世界其他事件源的时间。但是,您无法自动确定发生时间的 本地时间是何时。出于此原因, Sentinel 允许客户手动设置事件源的时区,方法是编辑事件源管理器 中的事件源节点并指定合适的时区。此信息不会影响 DeviceEventTime 或 EventTime 的计算,但它 位于 ObserverTZ 字段中,可用于计算各种 ObserverTZ 字段, 如 ObserverTZHour。这些字段始终使 用本地时间表示。

在第二种方案中,如果使用长格式时区 ID 或偏移量,则可通过转换为 UTC 来获得绝对权威的 UTC 时间 (储存在 DeviceEventTime 中),但您也可以计算本地时间 ObserverTZ 字段。如果使用短时区 ID,可能会发生冲突。

第三种方案需要管理员来手动设置所有受影响源的事件源时区,以便 Sentinel 可以正确计算 UTC 时 间。如果通过在事件源管理器中编辑事件源节点来正确指定了时区,那么 DeviceEventTime (以及可 能 EventTime)可能不正确, ObserverTZ 和相关联的字段可能也不正确。

一般而言,给定类型的事件源 (如 Microsoft Windows)的收集器知道事件源如何提供时间戳,并相 应地进行调整。在事件源管理器中为所有事件源节点手动设置时区始终是一种不错的策略,除非知道 事件源报告本地时间并始终在时间戳中包含时区

对事件源的时间戳表示形式的处理是在收集器中和收集器管理器上进行的。 DeviceEventTime 和 EventTime 储存为 UTC, ObserverTZ 字段储存为设置为事件源本地时间的字符串。此信息从收集器 管理器发送到 Sentinel 服务器并储存在事件储存中。收集器管理器和 Sentinel 服务器所在的时区不应 影响此进程或储存的数据。但是,当客户端在 Web 浏览器中查看事件时, UTC EventTime 会根据 Web 浏览器而转换为本地时间,所以所有事件都会提供给本地时区内的客户端。如果用户希望查看源 的本地时间,他们可以检查 ObserverTZ 字段以了解详细信息。

# 18 <sup>18</sup> 安装之后修改配置

<span id="page-94-0"></span>安装 Sentinel 之后,如果希望输入有效的许可证密钥,请更改口令或修改任何已指派的端口,可以运 行 configure.sh 脚本修改它们。该脚本可在 /opt/novell/sentinel/setup 文件夹中找到。

**1** 使用以下命令关闭 Sentinel:

rcsentinel stop

**2** 在命令行指定以下命令来运行 configure.sh 脚本:

./configure.sh

- **3** 指定 1 以执行标准配置,或指定 2 以执行自定义 Sentinel 配置。
- **4** 按空格键以通读许可证协议。
- **5** 输入 yes 或 y 以接受许可协议并继续安装。 安装过程可能会花几分钟时间来加载安装程序包。
- 
- **6** 输入 1 以使用默认的评估许可证密钥

或

输入 2 以输入购买的 Sentinel 许可证密钥。

- **7** 决定您是否希望为 admin 管理员用户保留现有口令。
	- ◆ 如果希望保留现有口令,请输入 1, 然后继续执行[步骤](#page-94-1) 8。
	- 如果希望更改现有口令,请输入 2,指定新口令,然后继续执行[步骤](#page-94-1) 8。 admin 用户是一个身份,用于通过 Sentinel Web 控制台执行管理任务,包括创建其他用户帐 户。
- <span id="page-94-1"></span>**8** 决定您是否希望为 dbauser 数据库用户保留现有口令。
	- ◆ 如果希望保留现有口令,请输入 1, 然后继续执行[步骤](#page-94-2) 9。
	- 如果希望更改现有口令,请输入 2,指定新口令,然后继续执行[步骤](#page-94-2) 9。

dbauser 帐户是 Sentinel 用来与数据库交互的身份。在此处输入的口令可用于执行数据库维护任 务,包括在忘记或丢失 admin 口令时重设置 admin 口令。

- <span id="page-94-2"></span>**9** 决定您是否希望为 appuser 应用程序用户保留现有口令。
	- ◆ 如果希望保留现有口令,请输入 1,然后继续执行[步骤](#page-94-3) 10。
	- ◆ 如果希望更改现有口令,请输入 2,指定新口令,然后继续执行[步骤](#page-94-3) 10。
		- appuser 帐户是一个内部身份, Sentinel java 进程使用此帐户来建立连接, 并与数据库交互。 您在此处输入的口令用于执行数据库任务。
- <span id="page-94-3"></span>**10** 通过输入想要的编号,然后指定新端口号,更改分配给 Sentinel 服务的端口。
- **11** 更改端口之后,指定 7 以完成更改。
- **12** 输入 1 以便仅使用内部数据库来鉴定用户。

或

如果已在域中配置了 LDAP 目录,请输入 2 以便使用 LDAP 目录鉴定来鉴定用户。 默认值为 1。

# 19 <sup>19</sup> 配置即用型插件

<span id="page-96-0"></span>Sentinel 将与发布 Sentinel 时提供的默认 Sentinel 插件一起预安装。

本章将介绍如何配置即用型插件。

- 第 19.1 节 " [查看预安装的插件](#page-96-1) " (第 97 页)
- 第 19.2 节 " [配置数据收集](#page-96-2) " (第 97 页)
- 第 19.3 节 " 配置解决方案句 " (第 97 页)
- ◆ 第 19.4 节 "[配置操作和集成器](#page-97-0) " (第 98 页)

## <span id="page-96-1"></span>**19.1** 查看预安装的插件

您可以查看 Sentinel 中预安装的插件的列表。您还可以查看插件版本和其他元数据,这可帮助您确定 是否已安装最新版本的插件。

要查看已安装在 **Sentinel** 服务器中的插件,请执行以下操作:

- **1** 以管理员身份登录到 Sentinel Web 界面(https://<*IP* 地址 >:8443),其中 8443 是 Sentinel 服务器 的默认端口。
- **2** 单击插件 > 编目。

## <span id="page-96-2"></span>**19.2** 配置数据收集

有关为收集数据配置 Sentinel 的信息,请参见 《*[NetIQ Sentinel](https://www.netiq.com/documentation/sentinel-73/s73_admin/data/bookinfo.html)* 管理指南》中的 " [收集和路由事件数](https://www.netiq.com/documentation/sentinel-73/s73_admin/data/b164bg8h.html) [据](https://www.netiq.com/documentation/sentinel-73/s73_admin/data/b164bg8h.html) "。

## <span id="page-96-3"></span>**19.3** 配置解决方案包

Sentinel 附带了多种有用的即用型内容,您可以立即使用这些内容来满足许多分析需求。其中的许多 内容都来自预安装的 Sentinel 核心解决方案包和 ISO 27000 系列的解决方案包。有关详细信息,请参 见 《*NetIQ Sentinel* 管理指南》中的 " 使用解决方案包 ".

使用解决方案包,可以对内容进行分类,并将其分组到视为一个单元的控件或策略集中。解决方案包 中的控件是预安装的,可向您提供这些即用型内容,但是您必须使用 Sentinel Web 控制台正式实现或 测试这些控件。

如果您希望借助特定的严密规程来验证 Sentinel 实现可以按照设计进行使用,则可以采用解决方案包 中内置的正式证明过程。此证明过程可实现和测试解决方案包控件,就像您实现和测试任何其他解决 方案包中的控件一样。在此过程中,实现人员和测试人员将证明他们已完成各自的工作;这些证明随 后将成为审计追踪的一部分,通过检查它们便可验证是否正确部署了任何特定控件。

您可以通过使用解决方案管理器来完成证明过程。有关实现和测试控件的详细信息,请参见 《*NetIQ Sentinel* 管理指南》中的 " 安装和管理解决方案包 "。

## <span id="page-97-0"></span>**19.4** 配置操作和集成器

有关配置即用型插件的信息,请参见 Sentinel [插件网站上](https://www.netiq.com/support/sentinel/plugins/)提供的特定插件文档。

## <span id="page-98-0"></span>20 <sup>20</sup> 在现有的 **Sentinel** 安装中启用 **FIPS 140-2**  模式

本章将介绍如何在现有的 Sentinel 安装中启用 FIPS 140-2 模式。

注释:这些说明假定 Sentinel 已安装在 /opt/novell/sentinel 目录中。必须以 novell 用户的身份执行命 令。

- 第 20.1 节 " 启用 Sentinel 服务器以在 [FIPS 140-2](#page-98-1) 模式下运行 " (第 99 页)
- 第 20.2 节 " [在远程收集器管理器和关联引擎上启用](#page-98-2) FIPS 140-2 模式 " (第 99 页)

## <span id="page-98-1"></span>**20.1** 启用 **Sentinel** 服务器以在 **FIPS 140-2** 模式下运行

要启用 Sentinel 服务器以在 FIPS 140-2 模式下运行,请执行以下操作:

- **1** 登录到 Sentinel 服务器。
- **2** 切换到 novell 用户 (su novell)。
- **3** 浏览至 Sentinel bin 目录。
- **4** 运行 convert\_to\_fips.sh 脚本并按照屏幕指导操作。
- **5** 执行第 21 章 " 在 [FIPS 140-2](#page-100-0) 模式下操作 Sentinel" (第 101 页)中所述的任务,以完成 FIPS 140-2 模式配置。

## <span id="page-98-2"></span>**20.2** 在远程收集器管理器和关联引擎上启用 **FIPS 140-2** 模 式

如果要将批准 FIPS 的通讯用于在 FIPS 140-2 模式下运行的 Sentinel 服务器,必须在远程收集器管理 器和关联引擎上启用 FIPS 140-2 模式。

#### 要启用远程收集器管理器或关联引擎以在 **FIPS 140-2** 模式下运行,请执行以下操作:

- **1** 登录到远程收集器管理器或关联引擎系统。
- **2** 切换到 novell 用户 (su novell)。
- **3** 浏览至 bin 目录。默认位置为 /opt/novell/sentinel/bin。
- **4** 运行 convert\_to\_fips.sh 脚本并按照屏幕指导操作。
- 5 执行第 21 章 "在 [FIPS 140-2](#page-100-0) 模式下操作 Sentinel" (第 101 页) 中所述的任务, 以完成 FIPS 140-2 模式配置。

# 21 <sup>21</sup> 在 **FIPS 140-2** 模式下操作 **Sentinel**

<span id="page-100-0"></span>本章将介绍如何在 FIPS 140-2 模式下配置和操作 Sentinel。

- ◆ 第 21.1 节 " 在 [FIPS 140-2](#page-100-1) 模式下配置 Advisor 服务 " (第 101 页)
- 第 21.2 节 " 在 FIPS 140-2 [模式下配置分布式搜索](#page-100-2) " (第 101 页)
- 第 21.3 节 " 在 [FIPS 140-2](#page-101-0) 模式下配置 LDAP 鉴定 " (第 102 页)
- ◆ 第 21.4 节 " [在远程收集器管理器和关联引擎中更新服务器证书](#page-102-0) " (第 103 页)
- 第 21.5 节 " 将 Sentinel [插件配置为在](#page-102-1) FIPS 140-2 模式下运行 " (第 103 页)
- **◆ 第 21.6 节 " 将证书导入 FIPS [密钥存储区数据库](#page-107-0) " (第 108 页)**
- ◆ 第 21.7 节 " 将 [Sentinel](#page-107-1) 还原为非 FIPS 模式 " (第 108 页)

## <span id="page-100-1"></span>**21.1** 在 **FIPS 140-2** 模式下配置 **Advisor** 服务

Advisor 服务使用安全的 HTTPS 连接从 Advisor 服务器下载其源。需要将服务器用来进行安全通讯的 证书添加到 Sentinel FIPS 密钥存储区数据库中。

要校验是否已成功注册到资源管理数据库,请执行以下操作:

- **1** 从 [Advisor](https://secure-www.novell.com/sentinel/download/advisor/feed/) 服务器下载证书,并将文件保存为 advisor.cer。
- **2** 将 Advisor 服务器证书导入 Sentinel FIPS 密钥存储区。

有关导入证书的详细信息,请参见 将证书导入 FIPS [密钥存储区数据库 \(第](#page-107-0) 108 页)。

## <span id="page-100-2"></span>**21.2** 在 **FIPS 140-2** 模式下配置分布式搜索

本节介绍如何在 FIPS 140-2 模式下配置分布式搜索。

#### 方案 **1**:源和目标 **Sentinel** 服务器均处于 **FIPS 140-2** 模式

要允许在以 FIPS 140-2 模式运行的多个 Sentinel 服务器上执行分布式搜索,您需要添加用于与 FIPS 密钥存储区进行安全通讯的证书。

- **1** 登录到分布式搜索源计算机。
- **2** 浏览至证书目录:

cd <*sentinel\_install\_directory*>/config

- **3** 将源证书 (sentinel.cer) 复制到目标计算机上的临时位置。
- **4** 将源证书导入目标 Sentinel FIPS 密钥存储区。

有关导入证书的详细信息,请参见 将证书导入 FIPS [密钥存储区数据库 \(第](#page-107-0) 108 页)。

- **5** 登录到分布式搜索目标计算机。
- **6** 浏览至证书目录:

cd /etc/opt/novell/sentinel/config

- **7** 将目标证书 (sentinel.cer) 复制到源计算机上的临时位置。
- **8** 将目标系统证书导入源 Sentinel FIPS 密钥存储区。
- **9** 在源计算机和目标计算机上重新启动 Sentinel 服务。

#### 方案 **2**:源 **Sentinel** 服务器处于非 **FIPS** 模式,而目标 **Sentinel** 服务器处于 **FIPS 140-2** 模式

必须将源计算机上的 Web 服务器密钥存储区转换为证书格式,然后将证书导出到目标计算机。

- **1** 登录到分布式搜索源计算机。
- **2** 创建证书 (.cer) 格式的 Web 服务器密钥存储区:

```
<sentinel_install_directory>/jre/bin/keytool -export -alias webserver -
keystore <sentinel_install_directory>/config/.webserverkeystore.jks -storepass 
password -file <certificate_name.cer>
```
- **3** 将分布式搜索源证书 (Sentinel.cer) 复制到分布式搜索目标计算机上的临时位置。
- **4** 登录到分布式搜索目标计算机。
- **5** 将源证书导入目标 Sentinel FIPS 密钥存储区。

有关导入证书的详细信息,请参见 将证书导入 FIPS [密钥存储区数据库 \(第](#page-107-0) 108 页)。

**6** 在目标计算机上重新启动 Sentinel 服务。

#### 方案 **3**:源 **Sentinel** 服务器处于 **FIPS** 模式,而目标 **Sentinel** 服务器处于非 **FIPS** 模式

- **1** 登录到分布式搜索目标计算机。
- **2** 创建证书 (.cer) 格式的 Web 服务器密钥存储区:

<sentinel\_*install\_directory*>/jre/bin/keytool -export -alias webserver keystore <*sentinel\_install\_directory*>/config/.webserverkeystore.jks -storepass password -file <certificate\_name.cer>

- **3** 将证书复制到分布式搜索源计算机上的临时位置。
- **4** 将目标证书导入源 Sentinel FIPS 密钥存储区。 有关导入证书的详细信息,请参见 将证书导入 FIPS [密钥存储区数据库 \(第](#page-107-0) 108 页)。
- **5** 在源计算机上重新启动 Sentinel 服务。

### <span id="page-101-0"></span>**21.3** 在 **FIPS 140-2** 模式下配置 **LDAP** 鉴定

#### 要针对在 **FIPS 140-2** 模式下运行的 **Sentinel** 服务器配置 **LDAP** 鉴定,请执行以下操作:

**1** 从 LDAP 管理员处获取 LDAP 服务器证书,您也可以使用命令。例如,

openssl s\_client -connect <LDAP server IP>:636

然后将返回的文本 (BEGIN 和 END 行之间的文本,但不包括 BEGIN 和 END 行)复制到某个 文件中。

- **2** 将 LDAP 服务器证书导入 Sentinel FIPS 密钥存储区。 有关导入证书的详细信息,请参见 将证书导入 FIPS [密钥存储区数据库 \(第](#page-107-0) 108 页)。
- **3** 以管理员角色的用户身份登录到 Sentinel Web 控制台,并继续配置 LDAP 鉴定。 有关详细信息,请参见 《*NetIQ Sentinel* 管理指南》中的 " 配置 LDAP 鉴定 "。

注释: 此外, 也可以通过运行 /opt/novell/sentinel/setup 目录中的 ldap\_auth\_config.sh 脚本,对在 FIPS 140-2 模式下运行的 Sentinel 服务器配置 LDAP 鉴定。

#### <span id="page-102-0"></span>**21.4** 在远程收集器管理器和关联引擎中更新服务器证书

要将现有远程收集器管理器和关联引擎配置为与以 FIPS 140-2 模式运行的 Sentinel 服务器进行通讯, 您可以将远程系统转换为 FIPS 140-2 模式,也可以将 Sentinel 服务器证书更新到远程系统,并将收 集器管理器或关联引擎保留为非 FIPS 模式。处于 FIPS 模式的远程收集器管理器可能无法处理不支持 FIPS 的事件源,或者需要某个尚未启用 FIPS 的 Sentinel 连接器的事件源。

如果您不打算在远程收集器管理器或关联引擎上启用 FIPS 140-2 模式,则必须将最新的 Sentinel 服 务器证书复制到远程系统,以使收集器管理器或关联引擎能够与 Sentinel 服务器进行通讯。

要在远程收集器管理器或关联引擎中更新 Sentinel 服务器证书,请执行以下操作:

- **1** 登录到远程收集器管理器或关联引擎所在的计算机。
- **2** 切换到 novell 用户 (su novell)。
- **3** 浏览至 bin 目录。默认位置为 /opt/novell/sentinel/bin。
- **4** 运行 updateServerCert.sh 脚本并按照屏幕指导操作。

## <span id="page-102-1"></span>**21.5** 将 **Sentinel** 插件配置为在 **FIPS 140-2** 模式下运行

本节将介绍如何将各个 Sentinel 插件配置为在 FIPS 140-2 模式下运行。

注释:这些说明假定 Sentinel 已安装在 /opt/novell/sentinel 目录中。必须以 novell 用户的身份执行命 令。

- 第 21.5.1 节 " [代理管理器连接器](#page-102-2) " (第 103 页)
- **◆ 第 21.5.2 节 " 数据库 [\(JDBC\)](#page-103-0) 连接器 " (第 104 页)**
- 第 21.5.3 节 "Sentinel [链接连接器](#page-103-1) " (第 104 页)
- 第 21.5.4 节 ["Syslog](#page-104-0) 连接器 " (第 105 页)
- 第 21.5.5 节 ["Windows](#page-105-0) 事件 (WMI) 连接器 " (第 106 页)
- 第 21.5.6 节 ["Sentinel Link Integrator"](#page-105-1) (第 106 页)
- 第 21.5.7 节 ["LDAP Integrator"](#page-106-0) (第 107 页)
- ◆ 第 21.5.8 节 ["SMTP](#page-106-1) 集成器 " (第 107 页)
- 第 21.5.9 节 " 将不启用 FIPS [的连接器与处于](#page-107-2) FIPS 140-2 模式的 Sentinel 一起使用 " (第 108 [页\)](#page-107-2)

#### <span id="page-102-2"></span>**21.5.1** 代理管理器连接器

仅当您在配置代理管理器事件源服务器的联网设置期间选择了已加密 **(HTTPS)** 选项时,才能执行以下 过程。

#### 要将代理管理器连接器配置为在 **FIPS 140-2** 模式下运行,请执行以下操作:

- **1** 添加或编辑代理管理器事件源服务器。通过配置屏幕继续操作,直到显示 " 安全性 " 窗口。有关 详细信息,请参见 《代*理管理器连接器指南》*。
- **2** 从客户端鉴定类型字段中选择一个选项。客户端鉴定类型可确定 SSL 代理管理器事件源服务器校 验要尝试发送数据的代理管理器事件源身份的严格程度。
	- ◆ 打开:允许来自代理管理器代理的所有 SSL 连接。不执行任何客户端证书验证或鉴定。
	- ◆ 严格:验证证书是否为有效的 X.509 证书, 同时检查客户端证书是否受事件源服务器的信 任。需要将新源明确添加到 Sentinel (这可以防止欺骗源发送未授权的数据)。

对于**严格**选项,必须将每个新代理管理器客户端的证书导入 Sentinel FIPS 密钥存储区。当 Sentinel 在 FIPS 140-2 模式下运行时,您无法使用事件源管理 (ESM) 界面导入客户端证 书。

有关导入证书的详细信息,请参见 将证书导入 FIPS [密钥存储区数据库 \(第](#page-107-0) 108 页)。

注释:在 FIPS 140-2 模式下,代理管理器事件源服务器使用 Sentinel 服务器密钥对;无需导入 该服务器密钥对。

**3** 如果在代理中启用了服务器鉴定,则还必须将代理配置为信任 Sentinel 服务器证书或远程收集器 管理器证书,具体取决于部署连接器的位置。

**Sentinel** 服务器证书的位置:/etc/opt/novell/sentinel/config/sentinel.cer

远程收集器管理器证书的位置:/etc/opt/novell/sentinel/config/rcm.cer

注释: 在使用由证书颁发机构 (CA) 进行数字签名的自定义证书时, 代理管理器代理必须信任相 应的证书文件。

#### <span id="page-103-0"></span>**21.5.2** 数据库 **(JDBC)** 连接器

仅当您在配置数据库连接期间选择了 *SSL* 选项时,才能执行以下过程。

#### 要将数据库连接器配置为在 **FIPS 140-2** 模式下运行,请执行以下操作:

- **1** 在配置连接器之前,请从数据库服务器下载证书,然后将该证书以 database.cert 文件的形式保存 到 Sentinel 服务器的 /etc/opt/novell/sentinel/config 目录中。 有关详细信息,请参考相关的数据库文档。
- **2** 将证书导入 Sentinel FIPS 密钥存储区。 有关导入证书的详细信息,请参见 将证书导入 FIPS [密钥存储区数据库 \(第](#page-107-0) 108 页)。
- **3** 继续配置连接器。

#### <span id="page-103-1"></span>**21.5.3 Sentinel** 链接连接器

仅当您在配置 Sentinel Link 事件源服务器的联网设置期间选择了已加密 **(HTTPS)** 选项时,才能执行 以下过程。

#### 要将 **Sentinel Link** 连接器配置为在 **FIPS 140-2** 模式下运行,请执行以下操作:

**1** 添加或编辑 Sentinel Link 事件源服务器。通过配置屏幕继续操作,直到显示 " 安全性 " 窗口。有 关详细信息,请参见 《*Sentinel Link* 连接器指南》。

- **2** 从客户端鉴定类型字段中选择一个选项。客户端鉴定类型可确定 SSL Sentinel Link 事件源服务器 校验要尝试发送数据的 Sentinel Link 事件源 (Sentinel Link Integrator) 身份的严格程度。
	- ◆ 打开: 允许来自客户端 (Sentinel Link Integrator) 的所有 SSL 连接。不执行任何集成器证书 验证或鉴定。
	- ◆ 严格:验证集成器证书是否为有效的 X.509 证书,同时检查集成器证书是否受事件源服务器 的信任。有关详细信息,请参考相关的数据库文档。

对于严格选项:

◆ 如果 Sentinel Link Integrator 处于 FIPS 140-2 模式, 则您必须将 /etc/opt/novell/sentinel/ config/sentinel.cer 文件从发送方 Sentinel 计算机复制到接收方 Sentinel 计算机。将此证 书导入接收方 Sentinel FIPS 密钥存储区。

注释: 在使用由证书颁发机构 (CA) 进行数字签名的自定义证书时, 必须导入相应的自 定义证书文件。

◆ 如果 Sentinel Link Integrator 处于非 FIPS 模式, 您必须将自定义集成器证书导入接收 方 Sentinel FIPS 密钥存储区。

注释: 如果发送方为 Sentinel 日志管理器 (处于非 FIPS 模式), 而接收方为处于 FIPS 140-2 模式的 Sentinel, 则要在发送方导入的服务器证书将是接收方 Sentinel 计 算机中的 /etc/opt/novell/sentinel/config/sentinel.cer 文件。

当 Sentinel 在 FIPS 140-2 模式下运行时,您无法使用事件源管理 (ESM) 界面导入客户端证 书。有关导入证书的详细信息,请参见 将证书导入 FIPS [密钥存储区数据库 \(第](#page-107-0) 108 页)。

注**释:**在 FIPS 140-2 模式下, Sentinel Link 事件源服务器使用 Sentinel 服务器密钥对。不需要 导入该服务器密钥对。

#### <span id="page-104-0"></span>**21.5.4 Syslog** 连接器

仅当您在配置 Syslog 事件源服务器的网络设置期间选择了 **SSL** 协议时,才能执行以下过程。

#### 要将 **Syslog** 连接器配置为在 **FIPS 140-2** 模式下运行,请执行以下操作:

- **1** 添加或编辑 Syslog 事件源服务器。通过配置屏幕继续操作,直到显示 " 联网 " 窗口。有关详细信 息,请参见 《*Syslog* 连接器指南》。
- **2** 单击设置。
- **3** 从客户端鉴定类型字段中选择一个选项。客户端鉴定类型可确定 SSL Syslog 事件源服务器校验 要尝试发送数据的 Syslog 事件源身份的严格程度。
	- ◆ 打开:允许来自客户端 (事件源)的所有 SSL 连接。不执行任何客户端证书验证或鉴定。
	- ◆ 严格:验证证书是否为有效的 X.509 证书,同时检查客户端证书是否受事件源服务器的信 任。必须将新源明确添加到 Sentinel (这可以防止欺骗源向 Sentinel 发送数据)。

对于严格选项,必须将 syslog 客户端的证书导入 Sentinel FIPS 密钥存储区。

当 Sentinel 在 FIPS 140-2 模式下运行时,您无法使用事件源管理 (ESM) 界面导入客户端证 书。

有关导入证书的详细信息,请参见 将证书导入 FIPS [密钥存储区数据库 \(第](#page-107-0) 108 页)。

注释: 在 FIPS 140-2 模式下, Syslog 事件源服务器使用 Sentinel 服务器密钥对。不需要导入该 服务器密钥对。

**4** 如果在 syslog 客户端中启用了服务器鉴定,则必须将该客户端配置为信任 Sentinel 服务器证书 或远程收集器管理器证书,具体取决于部署连接器的位置。

**Sentinel** 服务器证书文件位于 /etc/opt/novell/sentinel/config/sentinel.cer 位置中。

远程收集器管理器证书文件位于 /etc/opt/novell/sentinel/config/rcm.cer 位置中。

注释:在使用由证书颁发机构 (CA) 进行数字签名的自定义证书时,客户端必须信任相应的证书 文件。

#### <span id="page-105-0"></span>**21.5.5 Windows** 事件 **(WMI)** 连接器

要将 **Windows** 事件 **(WMI)** 连接器配置为在 **FIPS 140-2** 模式下运行,请执行以下操作:

- **1** 添加或编辑 Windows 事件连接器。通过配置屏幕继续操作,直到显示 " 安全性 " 窗口。有关详细 信息,请参见 《*Windows* 事件 *(WMI)* 连接器指南》。
- **2** 单击设置。
- **3** 从客户端鉴定类型字段中选择一个选项。客户端鉴定类型可确定 Windows 事件连接器校验要尝 试发送数据的客户端 Windows 事件收集服务 (WECS) 身份的严格程度。
	- ◆ 打开:允许来自客户端 WECS 的所有 SSL 连接。不执行任何客户端证书验证或鉴定。
	- ◆ 严格:验证证书是否为有效的 X.509 证书,同时检查客户端 WECS 证书是否已由 CA 进行 签名。需要明确添加新源 (这可以防止欺骗源向 Sentinel 发送数据)。

对于严格选项,必须将客户端 WECS 的证书导入 Sentinel FIPS 密钥存储区。当 Sentinel 在 FIPS 140-2 模式下运行时,您无法使用事件源管理 (ESM) 界面导入客户端证书。

有关导入证书的详细信息,请参见 将证书导入 FIPS [密钥存储区数据库 \(第](#page-107-0) 108 页)。

注释:在 FIPS 140-2 模式下, Windows 事件源服务器使用 Sentinel 服务器密钥对。不需要导入 该服务器密钥对。

**4** 如果在 Windows 客户端中启用了服务器鉴定,则必须将该客户端配置为信任 Sentinel 服务器证 书或远程收集器管理器证书,具体取决于部署连接器的位置。

**Sentinel** 服务器证书文件位于 /etc/opt/novell/sentinel/config/sentinel.cer 位置中。

远程收集器管理器证书文件位于 /etc/opt/novell/sentinel/config/rcm.cer 位置中。

注释: 在使用由证书颁发机构 (CA) 进行数字签名的自定义证书时, 客户端必须信任相应的证书 文件。

**5** 如果您要自动同步事件源或使用 Active Directory 连接填充事件源的列表,则必须将 Active Directory 服务器证书导入 Sentinel FIPS 密钥存储区。

有关导入证书的详细信息,请参见 将证书导入 FIPS [密钥存储区数据库 \(第](#page-107-0) 108 页)。

#### <span id="page-105-1"></span>**21.5.6 Sentinel Link Integrator**

仅当您在配置 Sentinel Link Integrator 的网络设置期间选择了已加密 **(HTTPS)** 选项时,才能执行以下 过程。

#### 要将 **Sentinel Link Integrator** 配置为在 **FIPS 140-2** 模式下运行,请执行以下操作:

- **1** 当 Sentinel Link Integrator 处于 FIPS 140-2 模式时,服务器鉴定是必需的。在配置集成器实例之 前,请将 Sentinel Link 服务器证书导入 Sentinel FIPS 密钥存储区:
	- 如果 **Sentinel Link** 连接器处于 **FIPS 140-2** 模式:

如果连接器部署在 Sentinel 服务器上,则您必须将 /etc/opt/novell/sentinel/config/sentinel.cer 文 件从接收方 Sentinel 计算机复制到发送方 Sentinel 计算机。

如果连接器部署在远程收集器管理器上,则您必须将 /etc/opt/novell/sentinel/config/rcm.cer 文 件从接收方远程收集器管理器计算机复制到接收方 Sentinel 计算机。

将此证书导入发送方 Sentinel FIPS 密钥存储区。

注释: 在使用由证书颁发机构 (CA) 进行数字签名的自定义证书时, 必须导入相应的自定义 证书文件。

◆ 如果 Sentinel Link 连接器处于非 FIPS 模式:

将自定义 Sentinel Link 服务器证书导入发送方 Sentinel FIPS 密钥存储区。

注释: 当 Sentinel Link Integrator 处于 FIPS 140-2 模式, 而 Sentinel Link 连接器处于非 FIPS 模式时,请使用连接器上的自定义服务器密钥对。不要使用内部服务器密钥对。

有关导入证书的详细信息,请参见 将证书导入 FIPS [密钥存储区数据库 \(第](#page-107-0) 108 页)。

**2** 继续配置集成器实例。

注释: 在 FIPS 140-2 模式下, Sentinel Link Integrator 使用 Sentinel 服务器密钥对。不需要导入 集成器密钥对。

#### <span id="page-106-0"></span>**21.5.7 LDAP Integrator**

#### 要将 **LDAP Integrator** 配置为在 **FIPS 140-2** 模式下运行,请执行以下操作:

**1** 在配置集成器实例之前,请从 LDAP 服务器下载证书,然后将该证书以 ldap.cert 文件的形式保存 到 Sentinel 服务器的 /etc/opt/novell/sentinel/config 目录中。

例如,使用

openssl s\_client -connect <LDAP server IP>:636

然后将返回的文本 (BEGIN 和 END 行之间的文本,但不包括 BEGIN 和 END 行)复制到某个 文件中。

**2** 将证书导入 Sentinel FIPS 密钥存储区。

有关导入证书的详细信息,请参见 将证书导入 FIPS [密钥存储区数据库 \(第](#page-107-0) 108 页)。

**3** 继续配置集成器实例。

#### <span id="page-106-1"></span>**21.5.8 SMTP** 集成器

SMTP 集成器支持 2011.1r2 及更高版本的 FIPS 140-2。无需进行配置更改。

## <span id="page-107-2"></span>**21.5.9** 将不启用 **FIPS** 的连接器与处于 **FIPS 140-2** 模式的 **Sentinel** 一 起使用

本节将介绍如何将不启用 FIPS 的连接器与处于 FIPS 140-2 模式的 Sentinel 一起使用。如果您的源不 支持 FIPS,或者您想要从环境中的非 FIPS 连接器收集事件,我们建议采用这种方法。

#### 要将非 **FIPS** 连接器与处于 **FIPS 140-2** 模式的 **Sentinel** 一起使用,请执行以下操作:

- **1** 安装处于非 FIPS 模式的远程收集器管理器,以连接到处于 FIPS 140-2 模式的 Sentinel 服务器。 有关详细信息,请参见 第 12.4 节 " [安装收集器管理器和关联引擎](#page-68-0) " (第 69 页)。
- **2** 将非 FIPS 连接器专门部署到非 FIPS 远程收集器管理器。

注释:当非 FIPS 连接器 (例如审计连接器和文件连接器)部署在已连接到处于 FIPS 140-2 模式的 Sentinel 服务器的非 FIPS 远程收集器管理器上时,会出现某些已知的问题。有关这些已知问题的详 细信息,请参见 《[Sentinel 7.1](https://www.netiq.com/documentation/sentinel71/s71_readme/data/s71_readme.html) 发行说明》。

## <span id="page-107-0"></span>**21.6** 将证书导入 **FIPS** 密钥存储区数据库

只有将证书插入 Sentinel FIPS 密钥存储区数据库,才能建立从拥有这些证书的部件到 Sentinel 的安 全 (SSL) 通讯。在 Sentinel 中启用了 FIPS 140-2 模式时,您无法照常使用 Sentinel 用户界面上载证 书。必须手动将证书导入 FIPS 密钥存储区数据库。

对于要使用部署到远程收集器管理器的连接器的事件源,您必须将证书导入远程收集器管理器 (而非 中心 Sentinel 服务器)的 FIPS 密钥存储区数据库。

#### 要将证书导入 **FIPS** 密钥存储区数据库,请执行以下操作:

- **1** 将证书文件复制到 Sentinel 服务器或远程收集器管理器上的任意临时位置。
- **2** 浏览至 Sentinel bin 目录。默认位置为 /opt/novell/sentinel/bin。
- **3** 运行以下命令将证书导入 FIPS 密钥存储区数据库,然后按照屏幕指导操作:

./convert\_to\_fips.sh -i *<certificate file path>*

**4** 当提示重新启动 Sentinel 服务器或远程收集器管理器时,请输入 yes 或 y。

## <span id="page-107-1"></span>**21.7** 将 **Sentinel** 还原为非 **FIPS** 模式

本节将介绍如何将 Sentinel 及其部件还原为非 FIPS 模式。

- 第 21.7.1 节 " 将 Sentinel [服务器还原为非](#page-107-3) FIPS 模式 " (第 108 页)
- 第 21.7.2 节 " [将远程收集器管理器或远程关联引擎还原为非](#page-108-0) FIPS 模式 " (第 109 页)

#### <span id="page-107-3"></span>**21.7.1** 将 **Sentinel** 服务器还原为非 **FIPS** 模式

仅当您在将 Sentinel 服务器转换为在 FIPS 140-2 模式下运行之前创建了该服务器的备份时,才能将 以 FIPS 140-2 模式运行的 Sentinel 服务器还原为非 FIPS 模式。
注释: 当您将 Sentinel 服务器还原为非 FIPS 模式时, 在转换为运行 FIPS 140-2 模式之后的事件、事 件数据以及对 Sentinel 服务器所做的配置更改将会丢失。 Sentinel 系统将重新恢复到非 FIPS 模式的 上一个恢复点。在还原为非 FIPS 模式之前,应该创建当前系统的备份以供将来使用。

#### 要将 **Sentinel** 服务器还原为非 **FIPS** 模式,请执行以下操作:

- **1** 以 root 用户身份登录 Sentinel 服务器。
- **2** 切换到 novell 用户。
- **3** 浏览至 Sentinel bin 目录。默认位置为 /opt/novell/sentinel/bin。
- **4** 运行以下命令将 Sentinel 服务器还原为非 FIPS 模式,然后按照屏幕指导操作:

./backup\_util.sh -f *<backup\_file\_name.tar.gz>* -m 'restore'

例如,如果 non-fips2013012419111359034887.tar.gz 是备份文件,请运行以下命令:

./backup\_util.sh -f non-fips2013012419111359034887.tar.gz -m 'restore'

**5** 重新启动 Sentinel 服务器。

### **21.7.2** 将远程收集器管理器或远程关联引擎还原为非 **FIPS** 模式

您可以将远程收集器管理器或远程关联引擎还原为非 FIPS 模式。

#### 要将远程收集器管理器或远程关联引擎还原为非 **FIPS** 模式,请执行以下操作:

- **1** 登录到远程收集器管理器或远程关联引擎系统。
- **2** 切换到 novell 用户 (su novell)。
- **3** 浏览至 bin 目录。默认位置为 /opt/novell/sentinel/bin。
- **4** 运行 revert\_to\_nonfips.sh 脚本并按照屏幕指导操作。
- **5** 重新启动远程收集器管理器或远程关联引擎。

本节将介绍如何升级 Sentinel 和其他部件。

- 第 22 章 " [实现核对清单](#page-112-0) " (第 113 页)
- 第 23 章 " [先决条件](#page-114-0) " (第 115 页)
- 第 24 章 "升级 [Sentinel](#page-116-0) 传统安装 " (第 117 页)
- ◆ 第 25 章 "升级 [Sentinel](#page-120-0) 设备 " (第 121 页)
- 第 26 章 " 升级 [Sentinel](#page-124-0) 插件 " (第 125 页)

# 22 <sup>22</sup> 实现核对清单

<span id="page-112-0"></span>在升级 Sentinel 之前,请查看下列核对清单,以确保升级成功:

#### 表 *22-1* 实现核对清单

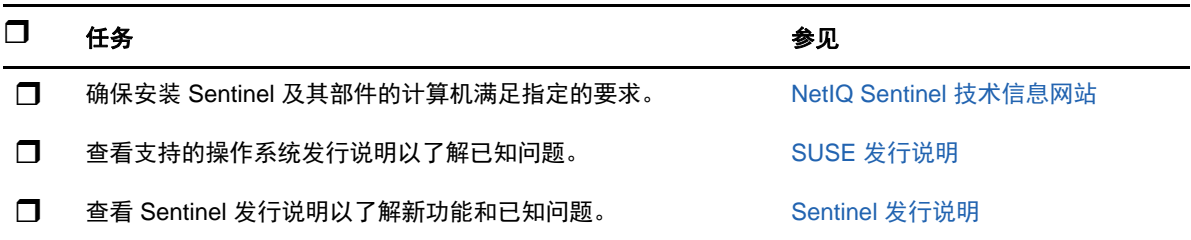

# 23 <sup>23</sup> 先决条件

- <span id="page-114-0"></span>◆ 第 23.1 节 " 处于 FIPS 模式的 Sentinel [的先决条件](#page-114-1) " (第 115 页)
- ◆ 第 23.2 节 "Sentinel 7.1.1 [以前版本的先决条件](#page-114-2)" (第 115 页)

## <span id="page-114-1"></span>**23.1** 处于 **FIPS** 模式的 **Sentinel** 的先决条件

如果您由于使用 JRE 7 update 45 解决客户端与以 FIPS 模式运行的 Sentinel 之间的连接问题, 降级 了 Java 版本 (如 [Sentinel 7.2.2](https://www.netiq.com/documentation//sentinel72/s722_release_notes/data/s722_release_notes.html#b149i4n6) 已知问题中所述), 则以下先决条件适用。

如果任何 Sentinel 安装目录中存在符号链接,则 Sentinel 安装程序不会继续升级。当您下载并安装 JRE 7 update 45 以降级 Java 版本时, JRE 文件夹中将包含一个名为 man 的子文件夹,其中有符号 链接。因此,您应该删除 man 文件夹,以便成功升级到 Sentinel 7.3 及更高版本。但是,如果您已下 载并安装 JDK 7 update 45 (而不是 JRE 7 update 45), 则 man 文件夹将不包含符号链接,因此不需 要删除 man 文件夹。

#### 要删除 **man** 文件夹,请执行以下操作:

- **1** 以 novell 用户身份登录到 Sentinel 服务器。
- **2** 指定以下命令以更改目录: cd /opt/novell/sentinel/jre/
- **3** 删除 man 文件夹:

rm -rf man

## <span id="page-114-2"></span>**23.2 Sentinel 7.1.1** 以前版本的先决条件

Sentinel 7.1.1 和更高版本包含 MongoDB 2.4.1 版本。 MongoDB 2.4 需要删除数据库中重复的用户 名。如果您要升级 7.1.1 之前的 Sentinel 版本,请校验是否存在重复用户,然后去除重复用户。

#### 执行以下步骤标识重复用户:

- **1** 以 novell 用户身份登录到 Sentinel 7.1 或更早版本。
- **2** 更改为以下目录:

cd opt/novell/sentinel/3rdparty/mongodb/bin

**3** 运行以下命令校验重复用户:

```
./mongo --port 27017 --host "localhost"
use analytics
db.system.users.find().count()
```
如果 count 大于 1, 表明存在重复用户。

#### 执行以下步骤以删除重复用户:

<span id="page-115-1"></span>**1** 运行以下命令列出用户:

db.system.users.find().pretty()

该命令列出用户及其重复项。列表中的第一个用户是原始用户。您应该保留第一个用户,并删除 列表中其他用户。

**2** 运行以下命令删除重复用户:

db.system.users.remove({ \_id : ObjectId("*object\_ID*") })

<span id="page-115-0"></span>**3** 运行以下命令校验重复用户是否已删除:

db.system.users.find().pretty()

**4** 切换到数据库管理员用户:

use admin

**5** 通过[步骤](#page-115-0) 3 重复[步骤](#page-115-1) 1 来校验和删除管理员数据库中重复的 dbausers。

# 24 <sup>24</sup> 升级 **Sentinel** 传统安装

- <span id="page-116-0"></span>第 24.1 节 " 升级 [Sentinel"](#page-116-1) (第 117 页)
- 第 24.2 节 " 以非 root [用户身份升级](#page-117-0) Sentinel" (第 118 页)
- ◆ 第 24.3 节 " [升级收集器管理器或关联引擎](#page-119-0) " (第 120 页)

## <span id="page-116-1"></span>**24.1** 升级 **Sentinel**

使用以下步骤升级 Sentinel 服务器:

- **1** 备份您的配置,然后创建 ESM 导出。 有关备份数据的详细信息,请参见 《*NetIQ Sentinel* 管理指南》中的 " 备份和恢复数据 "。
- 2 (条件)如果您已在 server.xml、 collector\_mgr.xml 或 correlation\_engine.xml 文件中自定义了配置设 置,请确保您已经创建了名为 obj-component id 的相应属性文件来确保升级后保留此自定义。有 关详细信息,请参见 《*NetIQ Sentinel* 管理指南》中的 " 在 XML 文件中维持自定义设置 "。
- **3** 从 NetIQ 下载网站下载最新的安装程序。
- **4** 以 root 身份登录要升级 Sentinel 的服务器。
- **5** 指定以下命令从 tar 文件提取安装文件:

tar xfz *<install\_filename>*

使用安装文件实际名称替换 *<install\_filename>*。

- **6** 将目录更改为抽取安装文件的位置。
- **7** 指定以下命令来升级 Sentinel:

./install-sentinel

- **8** 要使用选择的语言继续,请选择该语言旁边的编号。 最终用户许可证协议将以选定的语言显示。
- 9 阅读最终用户许可证协议,输入 yes 或 y 接受许可证,然后继续安装。
- **10** 安装脚本将提示您存在早期产品版本,并提示您指定是否升级该产品。要继续升级,请按 y。 安装将开始安装所有的 RPM 程序包。该安装完成可能需要几秒钟的时间。
- **11** 清除 Web 浏览器超速缓存,以查看最新的 Sentinel 版本。
- **12** 在客户端计算机上清除 Java Web Start 超速缓存,以便使用最新版本的 Sentinel 应用程序。 可以通过使用 javaws -clearcache 命令或 Java 控制中心来清除 Java Web Start 超速缓存。有关详 细信息,请参见 [http://www.java.com/en/download/help/plugin\\_cache.xml](http://www.java.com/en/download/help/plugin_cache.xml)。
- 13 (有条件)如果 PostgreSQL 数据库升级到一个主版本 (如 8.0 到 9.0 或者 9.0 到 9.1), 请从 PostgreSQL 数据库清除旧 PostgreSQL 文件。有关 PostgreSQL 数据库是否已升级的信息,请 参见 Sentinel 发行说明。

**13a** 切换到 novell 用户。

su novell

**13b** 浏览至 bin 文件夹:

cd /opt/novell/sentinel/3rdparty/postgresql/bin

**13c** 使用以下命令删除所有旧的 postgreSQL 文件:

./delete\_old\_cluster.sh

- 14 (有条件)如果您要从 Sentinel 7.1.1 或更早版本升级,则安装程序在默认情况下不会迁移安全智 能 (SI) 数据。 要从 Sentinel 7.1.1 或更早版本迁移 SI 数据, 请手动启用 SI 数据迁移, 如下所示:
	- **14a** 切换到 novell 用户。

su novell

- **14b** 打开 /etc/opt/novell/sentinel/config/server.xml 文件。
- **14c** 在 BaseliningRuntime 组件部分中,添加以下属性:

<property name="baselining.migration.check">true</property>

- **14d** 重新启动 Sentinel 服务器。
- **15** 要升级收集器管理器系统和关联引擎系统,请参见第 24.3 节 " [升级收集器管理器或关联引擎](#page-119-0) " (第 [120](#page-119-0) 页)。

## <span id="page-117-0"></span>**24.2** 以非 **root** 用户身份升级 **Sentinel**

如果组织策略不允许以 root 用户身份运行完整的 Sentinel 升级,则可以以另一个用户的身份升级 Sentinel。在此升级过程中, 以 root 用户身份执行前几步, 然后以 root 用户创建的另一个用户身份继 续升级 Sentinel。

**1** 备份您的配置,然后创建 ESM 导出。

有关备份数据的详细信息,请参见 《*NetIQ Sentinel* 管理指南》中的 " 备份和恢复数据 "。

- **2** (条件)如果您已在 server.xml、 collector\_mgr.xml 或 correlation\_engine.xml 文件中自定义了配置设 置,请确保您已经创建了名为 obj-component id 的相应属性文件来确保升级后保留此自定义。有 关详细信息,请参见 《*NetIQ Sentinel* 管理指南》中的 " 在 XML 文件中维持自定义设置 "。
- **3** 可以从 NetIQ 下载网站下载这些安装文件。
- **4** 在命令行指定以下命令从 tar 文件提取安装文件:

tar -zxvf *<install\_filename>*

使用安装文件实际名称替换 *<install\_filename>*。

- **5** 以 root 身份登录要升级 Sentinel 的服务器。
- **6** 从 Sentinel 安装文件中提取 squashfs RPM。
- **7** 在 Sentinel 服务器上安装 squashfs。

rpm -Uvh <*install\_filename*>

**8** 指定以下命令以更改为新创建的非根 novell 用户:novell:

su novell

- **9** (有条件)要执行交互式升级,请执行以下操作:
	- **9a** 指定以下命令:

```
./install-sentinel
```
要在非默认位置升级 Sentinel,请在命令中指定 --location 选项。例如:

./install-sentinel --location=/foo

**9b** 继续执行[步骤](#page-118-0) 11。

**10** (有条件)要执行无提示升级,请指定以下命令:

```
./install-sentinel -u <response_file>
```
将使用储存在响应文件中的值继续安装。 Sentinel 升级已完成。

- <span id="page-118-0"></span>**11** 指定要用于升级的语言编号。 最终用户许可证协议将以选定的语言显示。
- **12** 阅读最终用户许可证协议并输入 yes 或 y 接受此许可证协议,然后继续升级。 升级将开始安装所有的 RPM 程序包。该安装完成可能需要几秒钟的时间。
- **13** 清除 Web 浏览器超速缓存,以查看最新的 Sentinel 版本。
- **14** 在客户端计算机上清除 Java Web Start 超速缓存,以便使用最新版本的 Sentinel 应用程序。 可以通过使用 javaws -clearcache 命令或 Java 控制中心来清除 Java Web Start 超速缓存。有关详 细信息,请参见 [http://www.java.com/en/download/help/plugin\\_cache.xml](http://www.java.com/en/download/help/plugin_cache.xml)。
- **15** (有条件)如果 PostgreSQL 数据库升级到一个主版本 (如 8.0 到 9.0 或者 9.0 到 9.1),请从 PostgreSQL 数据库清除旧 PostgreSQL 文件。有关 PostgreSQL 数据库是否已升级的信息,请 参见 Sentinel 发行说明。
	- **15a** 切换到 novell 用户。

su novell

**15b** 浏览至 bin 文件夹:

cd /opt/novell/sentinel/3rdparty/postgresql/bin

**15c** 使用以下命令删除所有旧的 postgreSQL 文件:

./delete\_old\_cluster.sh

- 16 (有条件)如果您要从 Sentinel 7.1.1 或更早版本升级, 则安装程序在默认情况下不会迁移安全智 能 (SI) 数据。 要从 Sentinel 7.1.1 或更早版本迁移 SI 数据, 请手动启用 SI 数据迁移, 如下所示:
	- **16a** 切换到 novell 用户。

su novell

- **16b** 打开 /etc/opt/novell/sentinel/config/server.xml 文件。
- **16c** 在 BaseliningRuntime 组件部分中,添加以下属性:

<property name="baselining.migration.check">true</property>

**16d** 重新启动 Sentinel 服务器。

## <span id="page-119-0"></span>**24.3** 升级收集器管理器或关联引擎

使用以下步骤升级收集器管理器或关联引擎:

- **1** 备份您的配置,然后创建 ESM 导出。 有关详细信息,请参见 《*NetIQ Sentinel* 管理指南》中的 " 备份和恢复数据 "。
- **2** 以管理员角色的用户身份登录 Sentinel Web 界面。
- **3** 选择下载。
- 4 在"收集器管理器安装程序"部分中,单击下载安装程序。 此时将显示一个窗口,其中提供了在本地计算机上打开或保存安装程序文件的选项。
- **5** 保存文件。
- **6** 将文件复制到临时位置。
- **7** 提取文件的内容。
- **8** 运行以下脚本:

#### 对于收集器管理器:

./install-cm

#### 对于关联引擎:

- ./install-ce
- **9** 按照屏幕上的指导完成安装。

# 25 升级 Sentinel 设备

<span id="page-120-0"></span>本章中的过程将指导您完成 Sentinel 设备以及收集器管理器和关联引擎设备的升级。

- 第 25.1 节 " 使用 zypper [升级设备](#page-120-1) " (第 121 页)
- 第 25.2 节 " 通过 [WebYaST](#page-121-0) 升级设备 " (第 122 页)
- 第 25.3 节 " 使用 SMT [升级设备](#page-122-0) " (第 123 页)

## <span id="page-120-1"></span>**25.1** 使用 **zypper** 升级设备

要使用 zypper 增补程序升级设备,请执行以下操作:

- **1** 备份您的配置,然后创建 ESM 导出。有关详细信息,请参见 《*NetIQ Sentinel* 管理指南》中的 " 备份和恢复数据 "。
- 2 (条件) 如果您已在 server.xml、 collector\_mgr.xml 或 correlation\_engine.xml 文件中自定义了配置设 置,请确保您已经创建了名为 obj-component id 的相应属性文件来确保升级后保留此自定义。有 关详细信息,请参见 《*NetIQ Sentinel* 管理指南》中的 " 在 XML 文件中维持自定义设置 "。
- <span id="page-120-2"></span>**3** 以 root 用户身份登录到设备控制台。
- **4** 运行以下命令:

/usr/bin/zypper patch

- 5 (有条件)如果您要从 Sentinel 7.0.1 或更早版本升级,请输入 1 以接受供应商从 Novell 更改为 NetIQ。
- 6 (有条件)如果您要从 7.2 以前的 Sentinel 版本升级,则安装程序会显示一条讯息,指示解析某 些设备程序包的依赖项。输入 1 以卸载相关程序包。
- **7** 输入 Y 以继续操作。
- **8** 输入 yes 以接受许可证协议。
- <span id="page-120-3"></span>**9** 重新启动 Sentinel 设备。
- **10** 清除 Web 浏览器超速缓存,以查看最新的 Sentinel 版本。
- **11** 在客户端计算机上清除 Java Web Start 超速缓存,以便使用最新版本的 Sentinel 应用程序。 可以通过使用 javaws -clearcache 命令或 Java 控制中心来清除 Java Web Start 超速缓存。有关详 细信息,请参见 [http://www.java.com/en/download/help/plugin\\_cache.xml](http://www.java.com/en/download/help/plugin_cache.xml)。
- 12 (有条件)如果 PostgreSQL 数据库升级到一个主版本 (如 8.0 到 9.0 或者 9.0 到 9.1), 请从 PostgreSQL 数据库清除旧 PostgreSQL 文件。有关 PostgreSQL 数据库是否已升级的信息,请 参见 Sentinel 发行说明。
	- **12a** 切换到 novell 用户。

su novell

- **12b** 浏览至 bin 文件夹:
	- cd /opt/novell/sentinel/3rdparty/postgresql/bin

**12c** 使用以下命令删除所有旧的 postgreSQL 文件:

./delete\_old\_cluster.sh

- 13 (有条件)如果您要从 Sentinel 7.1.1 或更早版本升级, 则安装程序在默认情况下不会迁移安全智 能 (SI) 数据。 要从 Sentinel 7.1.1 或更早版本迁移 SI 数据,请手动启用 SI 数据迁移,如下所示:
	- **13a** 切换到 novell 用户。

su novell

- **13b** 打开 /etc/opt/novell/sentinel/config/server.xml 文件。
- **13c** 在 BaseliningRuntime 组件部分中,添加以下属性:

<property name="baselining.migration.check">true</property>

**13d** 重新启动 Sentinel 服务器。

注释: 要升级收集器管理器或关联引擎, 请执[行步骤](#page-120-2) 3 [到步骤](#page-120-3) 9。

## <span id="page-121-0"></span>**25.2** 通过 **WebYaST** 升级设备

注释: 从 Sentinel 7.2 以前的版本进行设备升级必须使用 zypper 命令行实用程序完成, 因为完成升级 需要用户交互。 WebYaST 对所需要的用户交互没有辅助作用。有关使用 zypper 升级设备的信息,请 参见 第 25.1 节 " 使用 zypper [升级设备](#page-120-1) " (第 121 页)。

- **1** 以管理员角色中的用户身份登录 Sentinel 设备。
- **2** 备份您的配置,然后创建 ESM 导出。有关详细信息,请参见 《*NetIQ Sentinel* 管理指南》中的 " 备份和恢复数据 "。
- 3 (条件)如果您已在 server.xml、 collector\_mgr.xml 或 correlation\_engine.xml 文件中自定义了配置设 置,请确保您已经创建了名为 obj-component id 的相应属性文件来确保升级后保留此自定义。有 关详细信息,请参见 《*NetIQ Sentinel* 管理指南》中的 " 在 XML 文件中维持自定义设置 "。
- 4 如果要升级 Sentinel 设备,请单击设备以起动 WebYaST。
- **5** 如果您要升级收集器管理器或关联引擎设备,请使用端口 4984 将收集器管理器或关联引擎计算 机的 URL 指定为 https://<*IP\_address*>:4984 以起动 WebYaST,其中 <*IP\_address*> 是收集器管理器 或关联引擎的 IP 地址。完成[步骤](#page-121-1) 7 到[步骤](#page-122-1) 10。
- **6** 备份您的配置,然后创建 ESM 导出。

有关备份数据的详细信息,请参见 《*NetIQ Sentinel* 管理指南》中的 " 备份和恢复数据 "。

<span id="page-121-1"></span>7 (有条件)如果尚未注册该设备以进行自动更新,请先注册以进行更新。

有关详细信息,请参见 第 13.3.3 节 " [注册更新](#page-80-0) " (第 81 页)。

如果设备未注册, 则 Sentinel 将显示一则黄色警告, 指示该设备未注册。

- **8** 要检查是否有任何更新,请单击更新。 将显示可用的更新。
- **9** 选择并应用更新。

完成更新可能需要几分钟时间。更新成功后将显示 WebYaST 登录页面。

升级设备之前, WebYaST 将自动停止 Sentinel 服务。升级完成之后,必须手动重新启动此服 务。

<span id="page-122-1"></span>**10** 使用 Web 界面重新启动 Sentinel 服务。

有关详细信息,请参见 第 13.4 节 " 使用 WebYaST [停止和启动服务器](#page-81-0) " (第 82 页)。

- **11** 清除 Web 浏览器超速缓存,以查看最新的 Sentinel 版本。
- **12** 在客户端计算机上清除 Java Web Start 超速缓存,以便使用最新版本的 Sentinel 应用程序。

可以通过使用 javaws -clearcache 命令或 Java 控制中心来清除 Java Web Start 超速缓存。有关详 细信息,请参见 [http://www.java.com/en/download/help/plugin\\_cache.xml](http://www.java.com/en/download/help/plugin_cache.xml)。

- 1**3** (有条件)如果 PostgreSQL 数据库升级到一个主版本 (如 8.0 到 9.0 或者 9.0 到 9.1),请从 PostgreSQL 数据库清除旧 PostgreSQL 文件。有关 PostgreSQL 数据库是否已升级的信息,请 参见 Sentinel 发行说明。
	- **13a** 切换到 novell 用户。

su novell

**13b** 浏览至 bin 文件夹:

cd /opt/novell/sentinel/3rdparty/postgresql/bin

**13c** 使用以下命令删除所有旧的 postgreSQL 文件:

./delete\_old\_cluster.sh

- 14 (有条件)如果您要从 Sentinel 7.1.1 或更早版本升级, 则安装程序在默认情况下不会迁移安全智 能 (SI) 数据。要从 Sentinel 7.1.1 或更早版本迁移 SI 数据,请手动启用 SI 数据迁移,如下所示:
	- **14a** 切换为 novell 用户:

su novell

- **14b** 打开 /etc/opt/novell/sentinel/config/server.xml 文件。
- **14c** 在 BaseliningRuntime 组件部分中,添加以下属性:

<property name="baselining.migration.check">true</property>

**14d** 重新启动 Sentinel 服务器。

## <span id="page-122-0"></span>**25.3** 使用 **SMT** 升级设备

在设备无需直接访问因特网即可运行的安全环境中,您可以使用订阅管理工具 (SMT) 配置设备,以便 您能够将设备升级到可用的最新版本。

**1** 确保使用 SMT 配置设备。

有关详细信息,请参见 第 13.3.4 节 " 使用 SMT [配置设备](#page-80-1) " (第 81 页)。

- **2** 备份您的配置,然后创建 ESM 导出。有关详细信息,请参见 《*NetIQ Sentinel* 管理指南》中的 " 备份和恢复数据 "。
- 3 (条件)如果您已在 server.xml、 collector\_mgr.xml 或 correlation\_engine.xml 文件中自定义了配置设 置,请确保您已经创建了名为 obj-component id 的相应属性文件来确保升级后保留此自定义。有 关详细信息,请参见 《*NetIQ Sentinel* 管理指南》中的 " 在 XML 文件中维持自定义设置 "。
- **4** 以 root 用户身份登录到设备控制台。
- **5** 刷新储存库以进行升级:

zypper ref -s

**6** 检查是否已启用设备以进行升级:

zypper lr

**7** (可选)检查设备的可用更新:

zypper lu

**8** (可选)检查包含设备可用更新的程序包:

zypper lp -r SMT-http\_<smt\_server\_fqdn>:<package\_name>

**9** 更新设备:

zypper up -t patch -r SMT-http\_<smt\_server\_fqdn>:<package\_name>

#### **10** 重新启动设备。

rcsentinel restart

## 26 <sup>26</sup> 升级 **Sentinel** 插件

<span id="page-124-0"></span>除非特定插件与最新版本的 Sentinel 不兼容,否则, Sentinel 的升级安装不会升级插件。

通常,新的和更新的 Sentinel 插件 (包括解决方案包)将上载到 Sentinel [插件网站](http://support.novell.com/products/sentinel/secure/sentinelplugins.html)。要获取插件的最 新 bug 修复、文档更新和增强功能,请下载并安装最新版本的插件。有关安装插件的信息,请参见特 定的插件文档。

## VI VI 部署 **Sentinel** 实现高可用性

您可以使用本附录以主动 - 被动高可用性模式安装 NetIQ Sentinel。在此模式下,如果发生硬件或软 件故障,允许 Sentinel 故障转移到冗余群集节点。有关在 Sentinel 环境中实现高可用性和灾难恢复的 详细信息,请联系 NetIQ 支持。

注释: 高可用性 (HA) 配置仅在 Sentinel 服务器上受支持。但是, 收集器管理器和关联引擎仍然可以 与 Sentinel HA 服务器进行通讯。

- 第 27 章 " 概念 " (第 [129](#page-128-0) 页)
- 第 28 章 " [系统要求](#page-130-0) " (第 131 页)
- 第 29 章 " [安装和配置](#page-132-0) " (第 133 页)
- 第 30 章 " [在高可用性环境中升级](#page-144-0) Sentinel" (第 145 页)
- 第 31 章 " [备份和恢复](#page-150-0) " (第 151 页)

## 27 概念

<span id="page-128-0"></span>高可用性是指一种设计方法,旨在使系统尽可能地保持可用。其目的是最大程度地减少诸如系统故障 和维护等的停机因素,并最大限度地缩短检测发生的停机事件并从其中恢复所需的时间。事实上,自 动检测停机事件并从其中恢复很快成为必要的手段,因为必须实现最高级别的可用性。

- 第 27.1 节 " [外部系统](#page-128-1) " (第 129 页)
- ◆ 第 27.2 节 "[共享储存](#page-128-2) " (第 129 页)
- ◆ 第 27.3 节 " [服务监视](#page-129-0) " (第 130 页)
- ◆ 第 [27.4](#page-129-1) 节 " 隔离 " (第 130 页)

### <span id="page-128-1"></span>**27.1** 外部系统

Sentinel 是一种复杂的多层应用程序,它依赖于各种服务并提供各种服务。此外,它与多个外部第三 方系统集成,以进行数据收集、数据共享和事件更新。大多数 HA 解决方案都允许实现者声明应该高 度可用的服务之间的相关性,但是,这只适用于在群集本身上运行的服务。 Sentinel 外部系统 (如事 件源)必须单独进行配置,以便在组织需要时可供使用,另外,这些系统还必须配置为能够正确处理 Sentinel 有段时间不可用 (如故障转移事件)的情况。如果严格限制访问权限 (例如,使用鉴定的会 话在第三方系统与 Sentinel 之间发送和 / 或接收数据),则必须将第三方系统配置为接受来自任何群 集节点的会话,或者发起会话到任何群集节点 (针对此目的,应该使用虚拟 IP 配置 Sentinel)。

## <span id="page-128-2"></span>**27.2** 共享储存

所有 HA 群集都需要某种形式的共享储存,以便在源节点发生故障时,能够在群集节点之间快速移动 应用程序数据。储存本身应该高度可用;通常,可以借助于使用光纤通道网络连接到群集节点的储存 区域网络 (SAN) 技术实现这种高可用性。其他系统使用网络挂接储存 (NAS)、 iSCSI 或其他技术,这 些技术可用于远程装入共享储存。共享储存的基本要求是,群集能够完全将储存从发生故障的群集节 点移动到新的群集节点。

注释:对于 iSCSI,您应使用您的硬件支持的最大讯息传送单位 (MTU)。较大的 MTU 有利于提高储 存性能。如果储存的延迟和带宽慢于建议值,则 Sentinel 可能会遇到问题。

Sentinel 可对共享储存使用两种基本方法。第一种方法是将所有组件 (应用程序二进制文件、配置和 事件数据)、定位在共享储存上。在发生故障转移时,储存将从主节点上卸载,并移到备份节点;这样 就可以从共享储存装载整个应用程序和配置了。第二种方法是将事件数据储存在共享储存上,但应用 程序二进制文件和配置驻留在每个群集节点上。在发生故障转移时,只会将事件数据移到备份节点。

每种方法都有各自的优缺点,但第二种方法允许 Sentinel 安装使用符合 FHS 的标准安装路径,可用 于验证 RPM 打包,还可用于进行热增补和重新配置,以最大程度地减少停机时间。

此解决方案将向您介绍一个有关在群集上进行安装的过程示例,该群集使用 iSCSI 共享储存,并将应 用程序二进制文件 / 配置定位在每个群集节点上。

## <span id="page-129-0"></span>**27.3** 服务监视

任何高可用性环境的一个关键要素是,能够以可靠且一致的方式监视应该保持高度可用的资源,以及 这些资源所依赖的任何资源。SLE HAE 使用名为资源代理的部件执行此监视操作,资源代理的任务是 提供每个资源的状态,以及 (根据要求)启动或停止该资源。

资源代理只有提供了受监视资源的可靠状态,才能防止出现不必要的停机。误报 (认为某个资源已发 生故障,但事实上它能够自行恢复)可能会导致其实不必要的服务迁移 (及相关的停机),而漏报 (资源代理报告某个资源在正常运行,但事实上该资源未正常运行)可能会阻止服务的正常使用。另 一方面,对服务进行外部监视可能相当困难。例如, Web 服务端口可能会响应简单的 ping 命令, 但 是当发出实际查询时无法提供正确的数据。在许多情况下,必须在服务本身中内置自检功能,才能提 供真正准确的度量。

此解决方案为 Sentinel 提供了基本的 OCF 资源代理,该代理可以监视重大的硬件、操作系统或 Sentinel 系统故障。目前, Sentinel 的外部监视功能基于 IP 端口探测,因此,在某种程度上存在误报 和漏报读取内容的可能性。我们计划不断改进 Sentinel 和资源代理,以提高此部件的准确性。

## <span id="page-129-1"></span>**27.4** 隔离

在 HA 群集中,关键服务不断受到监视,并在发生故障时将在其他节点上自动重新启动。但是,如果 主节点出现通讯问题,则这种自动化操作可能会引入问题;尽管在该节点上运行的服务看似已停止, 但实则还在运行并向共享储存写入数据。在此情况下,在备份节点上启动一组新的服务可能很容易导 致数据损坏。

群集使用各种技术 (统称为"隔离")防止发生这种情况,这些技术包括节点分裂检测 (SBD) 和逐出 其他节点 (STONITH))。其主要目标是防止共享储存上发生数据损坏。

# 28 **\_系统要求**

<span id="page-130-0"></span>在分配群集资源以支持高可用性 (HA) 安装时,请考虑以下要求:

- (有条件)对于 **HA** 设备的安装,请确保 Sentinel HA 设备有一个有效许可证可用。 Sentinel HA 设备是一个 ISO 设备, 它包含以下包:
	- ◆ SUSE Linux Enterprise Server (SLES) 11 SP3 操作系统
	- ◆ SUSE Linux Enterprise Server High Availability Extension (SLES HAE) 包
	- Sentinel 软件 (包括 HA rpm)
- □ (**有条件)对于传统 HA 安装**,请确保具有有效许可证的 Sentinel 安装程序 (TAR 文件)和 SUSE Linux 高可用性扩展 (SLE HAE) ISO 映像可用。
- □ (有条件) 如果您使用的是内核版本为 3.0.101 或更高版本的 SLES 操作系统, 则必须手动加载 计算机中的检查包驱动程序。若要找到适合您计算机硬件的检查包驱动程序,请与您的硬件供应 商联系。若要加载检查包驱动程序,请执行以下操作:
	- 1. 在命令提示符中,运行以下命令在当前会话中加载检查包驱动程序:

/sbin/modprobe -v --ignore-install <*watchdog driver name*>

2. 在 /etc/init.d/boot.local 文件中添加以下行,以确保计算机在每次启动时自动装载检查包驱动程 序:

/sbin/modprobe -v --ignore-install <*watchdog driver name*>

- 确保托管 Sentinel 服务的每个群集节点都满足第 5 章 " [满足系统要求](#page-34-0) " (第 35 页)中指定的要 求。
- □ 确保为 Sentinel 数据和应用程序提供足够的共享储存。
- 确保对在发生故障转移时可在节点之间迁移的服务使用虚拟 IP 地址。
- 确保共享储存设备满足第 5 章 " [满足系统要求](#page-34-0) "(第 35 页)中指定的性能和大小特征要求。NetIQ 推荐使用将 iSCSI 目标配置为共享储存的标准 SUSE Linux VM。
- 确保至少有两个群集节点满足在客户环境中运行 Sentinel 的资源要求。 NetIQ 建议使用两个 SUSE Linux VM。
- 确保已创建群集节点与共享储存通讯的方法,例如用于 SAN 的 FibreChannel。 NetIQ 建议使用 专用 IP 地址连接到 iSCSI 目标。
- 确保已设置可在群集节点之间迁移以用作 Sentinel 外部 IP 地址的虚拟 IP。
- 确保每个群集节点至少有一个 IP 地址用于内部群集通讯。 NetIQ 建议使用简单的单播 IP 地址, 但在生产环境中首选使用多路广播。

## 29 安装和配置

<span id="page-132-0"></span>本节将提供有关在高可用性 (HA) 环境中安装和配置 Sentinel 的步骤。

下图显示了主动 - 被动 HA 体系结构:

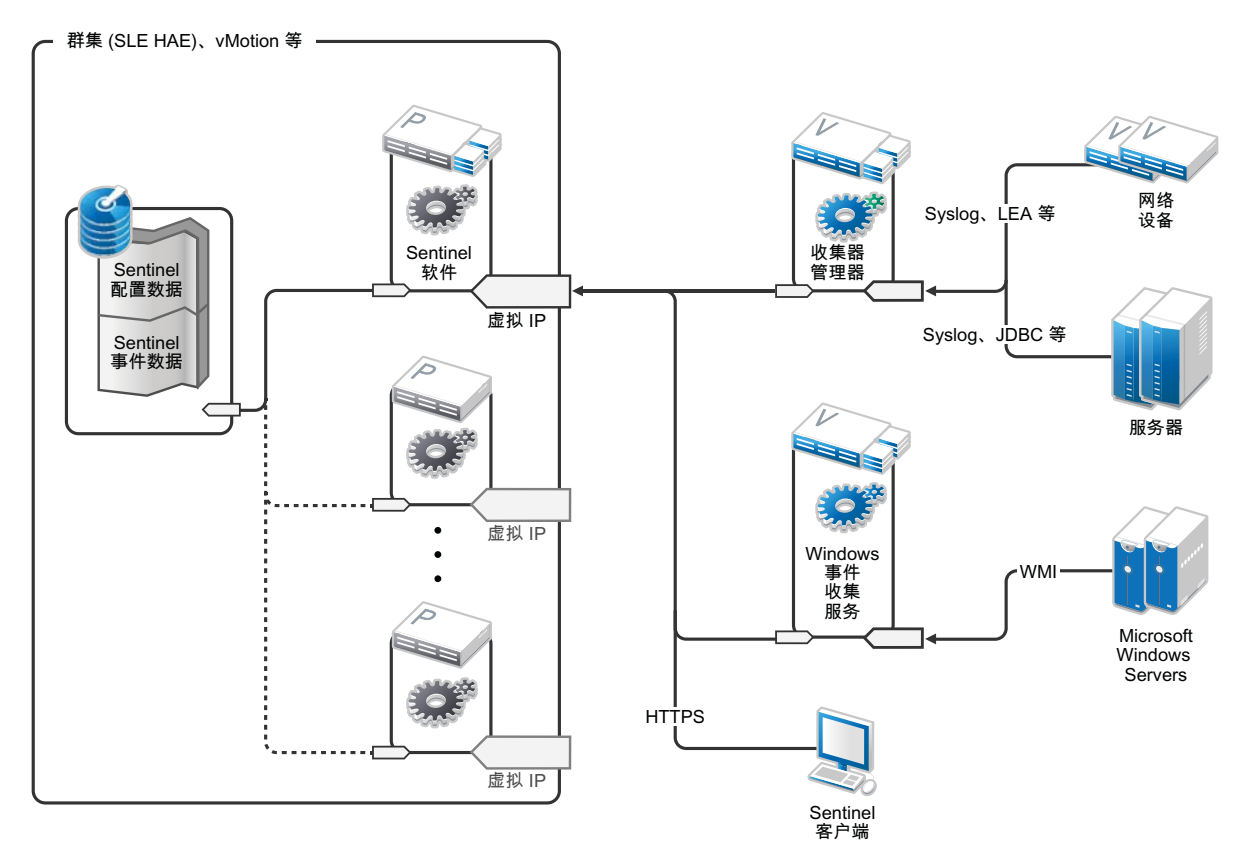

- 第 29.1 节 " [初始设置](#page-132-1) " (第 133 页)
- 第 29.2 节 " [共享储存设置](#page-134-0) " (第 135 页)
- 第 29.3 节 ["Sentinel](#page-136-0) 安装 " (第 137 页)
- 第 29.4 节 "[群集安装](#page-139-0)" (第 140 页)
- 第 29.5 节 " [群集配置](#page-139-1) " (第 140 页)
- 第 29.6 节 " [资源配置](#page-141-0) " (第 142 页)
- 第 29.7 节 " [辅助储存配置](#page-142-0) " (第 143 页)

## <span id="page-132-1"></span>**29.1** 初始设置

根据针对 Sentinel 记录的要求以及本地客户要求,配置计算机硬件、网络硬件、储存硬件、操作系 统、用户帐户和其他基本系统资源。测试系统以确保其运行正常且稳定。

使用以下核对清单来指导您完成初始设置和配置。

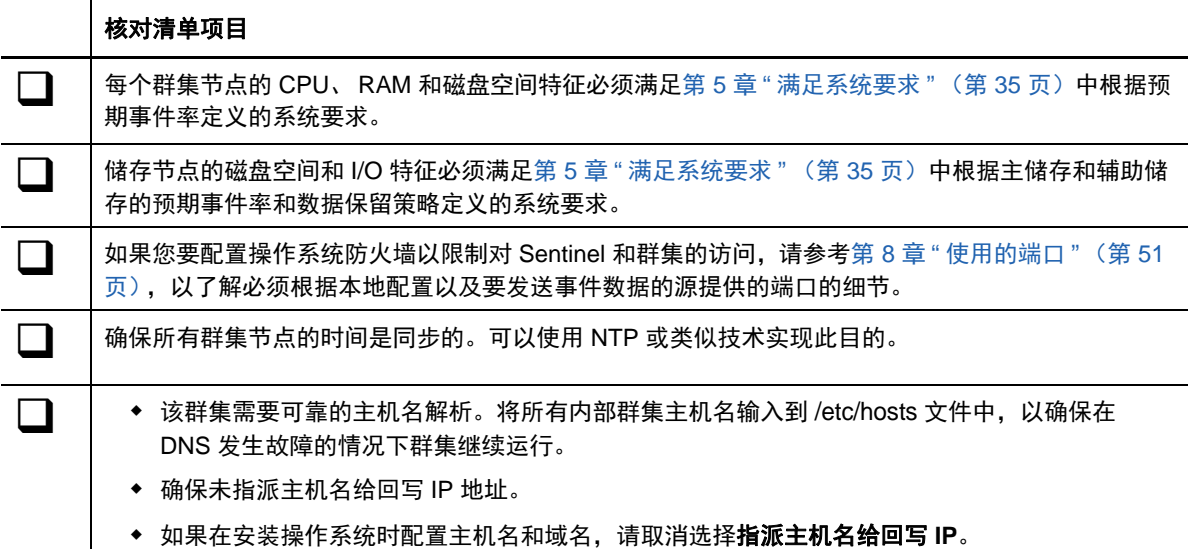

#### **NetIQ** 建议使用以下配置:

- (有条件)对于传统 **HA** 安装:
	- 两个 SUSE Linux 11 SP3 群集节点 VM.
	- ◆ (有条件)如果您需要 GUI 配置,可以安装 X Windows。将引导脚本设置为在没有 X 的情 况下启动 (运行级别 3),因此可以仅在需要的时候启动它们。
- ◆ (有条件)对于 HA 设备安装:两个基于 HA ISO 设备的群集节点 VM。有关安装 HA ISO 设备的 详细信息,请参见 第 13.1.2 节 " 安装 [Sentinel"](#page-74-0) (第 75 页)。
- ◆ 节点的一个 NIC 将用于外部访问,而另一个 NIC 将用于 iSCSI 通讯。
- ◆ 使用可用于通过 SSH 或类似协议远程访问的 IP 地址配置外部 NIC。在本示例中,我们将使用 172.16.0.1 (node01) 和 172.16.0.2 (node02)。
- 每个节点都应该为操作系统、 Sentinel 二进制文件和配置数据、群集软件、临时空间等提供足够 的磁盘空间。请参见 SUSE Linux 和 SLE HAE 系统要求,以及 Sentinel 应用程序要求。
- 一个将 iSCSI 目标配置为共享储存的 SUSE Linux 11 SP3 VM
	- ◆ (有条件)如果您需要 GUI 配置,可以安装 X Windows。将引导脚本设置为在没有 X 的情 况下启动 (运行级别 3), 因此可以仅在需要的时候启动它们。
	- 系统将包含两个 NIC:一个用于外部访问,而另一个用于 iSCSI 通讯。
	- 使用允许通过 SSH 或类似协议进行远程访问的 IP 地址配置外部 NIC。例如, 172.16.0.3 (storage03)。
	- 系统应该为操作系统和临时空间提供足够的空间,为共享储存提供大量的空间来保存 Sentinel 数据, 并为 SBD 分区提供少量的空间。请参见 SUSE Linux 系统要求, 以及 Sentinel 事件数据储存要求。

注释:在生产群集中,您可以在单独的 NIC (也可能是用于实现冗余的一对 NIC)上使用不可路由的 内部 IP 进行内部群集通讯。

## <span id="page-134-0"></span>**29.2** 共享储存设置

设置您的共享储存,并确保能够将它装入每个群集节点。如果您使用的是 FibreChannel 和 SAN, 则 可能需要提供物理连接及附加配置。 Sentinel 使用此共享储存来储存数据库和事件数据。确保根据预 期的事件发生率和数据保留策略,适当地相应调整共享储存的大小。

示例共享储存设置

典型的实现可能会使用通过 FibreChannel 连接到所有群集节点的快速 SAN,并使用一个大型 RAID 阵列储存本地事件数据。单独的 NAS 或 iSCSI 节点可用于速度较慢的辅助储存。只要群集节点可以 像普通的块设备那样装入主储存,就能供解决方案使用。辅助储存也可以作为块设备装入,或者可能 是 NFS 或 CIFS 卷。

注释: NetIQ 建议您在每个群集节点上装入共享储存时对其进行配置和测试。但是,群集配置将处理 储存的实际装入。

#### **NetIQ** 建议使用以下过程来创建由 **SUSE Linux VM** 托管的 **iSCSI** 目标:

- **1** 连接到 storage03 (您[在初始设置](#page-132-1)期间创建的 VM),然后启动控制台会话。
- **2** 使用 dd 命令为 Sentinel 主储存创建一个任意所需大小的空文件:

dd if=/dev/zero of=/localdata count=10240000 bs=1024

- **3** 创建一个 10GB 文件,其中填充了从 /dev/zero pseudo-device 文件复制的零。有关命令行选项的细 节,请参见 dd 命令的信息页或主页。
- 4 重复执行第 1 步到第 3 步, 为辅助储存创建文件:

dd if=/dev/zero of=/networkdata count=10240000 bs=1024

注释:对于此示例,您创建了两个具有相同大小和性能特征的文件来表示两个磁盘。在生产部署中, 您可以将主储存创建在快速 SAN 上,而将辅助储存创建在速度较慢的 iSCSI、 NFS 或 CIFS 卷上。

#### **29.2.1** 配置 **iSCSI** 目标

将文件 localdata 和 networkdata 配置为 iSCSI 目标:

- **1** 从命令行 (如果您愿意,可以使用图形用户界面)运行 YaST:/sbin/yast
- **2** 选择 **Network Devices** (网络设备) > **Network Settings** (网络设置)。
- **3** 确保已选择概述选项卡。
- **4** 从显示的列表中选择辅助 NIC,然后按 Tab 切换到 " 编辑 " 并按 Enter。
- **5** 在地址选项卡上,指派静态 IP 地址 10.0.0.3。这将是内部 iSCSI 通讯 IP。
- **6** 单击下一步,然后单击确定。
- **7** 在主屏幕上,选择网络服务 > **iSCSI** 目标。
- **8** 出现提示时,请从 SUSE Linux 11 SP3 媒体安装所需的软件 (iscsitarget RPM)。
- **9** 单击服务,选择引导时选项,以确保在引导操作系统时启动该服务。
- **10** 单击全局,然后选择无鉴定,因为 iSCSI 的当前 OCF 资源代理不支持鉴定。
- 11 单击**目标**,然后单击**添加**以添加新目标。 iSCSI 目标将自动生成 ID, 然后显示可用 LUN (驱动器) 的空列表。
- **12** 单击添加以添加新的 LUN。
- 13 将 LUN 编号保留为 0, 然后在**路径**对话框中浏览 (在 Type=fileio 下面), 并选择已创建的 / localdata 文件。如果您将专用磁盘用于储存,请指定块设备,例如 /dev/sdc。
- **14** 重复步骤 12 至步骤 13,并在这次添加 LUN 1 和 /networkdata。
- **15** 将其他选项保留为默认值。单击确定,然后单击下一步。
- 1**6** 再次单击**下一步**,以选择默认鉴定选项,然后单击**完成**以退出配置。当系统请求重新启动 iSCSI 时接受请求。
- **17** 退出 YaST。

注释:此过程在 IP 地址为 10.0.0.3 的服务器上公开了两个 iSCSI 目标。在每个群集节点上,请确保 该节点能够装入本地数据共享储存设备。

#### **29.2.2** 配置 **iSCSI** 发起程序

使用以下过程格式化设备:

- **1** 连接到其中一个群集节点 (node01) 并启动 YaST。
- **2** 选择 **Network Devices** (网络设备) > **Network Settings** (网络设置)。
- **3** 确保已选择概述选项卡。
- **4** 从显示的列表中选择辅助 NIC,然后按 Tab 切换到 " 编辑 " 并按 Enter。
- 5 单击**地址,** 指派静态 IP 地址 10.0.0.1。这将是内部 iSCSI 通讯 IP。
- 6 选择**下一步,**然后单击确定。
- **7** 单击网络服务 > **iSCSI** 发起程序。
- **8** 出现提示时,请从 SUSE Linux 11 SP3 媒体安装所需的软件 (open-iscsi RPM)。
- **9** 单击服务,选择引导时,以确保在引导时启动 iSCSI 服务。
- **10** 单击已发现的目标,然后选择发现。
- **11** 指定 iSCSI 目标 IP 地址 (10.0.0.3),选择无鉴定,然后单击下一步。
- 12 选择 IP 地址为 10.0.0.3 的已发现 iSCSI 目标, 然后选择**登录**。
- 13 切换到**启动**下拉列表中的"自动",并选择**无鉴定**,然后单击**下一步**。
- **14** 切换到已连接的目标选项卡,以确保连接到目标。
- **15** 退出配置。此时, iSCSI 目标应该已作为块设备装入群集节点上。
- 16 在 YaST 主菜单中, 选择**系统 > 分区程序**。
- 17 在系统视图中,列表中应该会显示新的硬盘 (例如 /dev/sdb 和 /dev/sdc), 它们将属于 IET-VIRTUAL-DISK 类型。按 Tab 切换到列表中的第一项 (应该是主储存),并选择该磁盘,然后按 Enter 键。
- **18** 选择添加以将新分区添加到空磁盘。将该磁盘格式化为 ext3 主分区,但不要装入它。确保已选择 " 不要装入分区 " 选项。
- **19** 选择下一步,然后在查看要做的更改后选择完成。假定您要在此共享 iSCSI LUN 上创建单个大型 分区,则最终应生成 /dev/sdb1 或类似的已格式化磁盘 (下面称为 /dev/<SHARED1>)。
- **20** 返回到分区程序,并针对 /dev/sdc 或与辅助储存对应的任意块设备重复分区 / 格式化过程 (步骤 16 至步骤 19)。这应该会生成 /dev/sdc1 分区或类似的已格式化磁盘 (下面称为 /dev/ <NETWORK1>)。
- **21** 退出 YaST。
- 22 (**有条件)如果您正在执行传统 HA 安装,**请创建一个挂载点并按如下步骤测试挂载本地分区 (确切的设备名称可能因具体实施而异):

# mkdir /var/opt/novell # mount /dev/<SHARED1> /var/opt/novell

您应该能够在新分区上创建文件,并在装入该分区的任何位置看到这些文件。

23 (有条件)如果您正在进行传统 HA 安装, 则要卸载:

# umount /var/opt/novell

- 24 (有条件)对于 HA 设备安装,请重复执行步骤 1-15,以确保每个群集节点均可装入本地共享储 存。对每个群集节点,将步骤 5 中的节点 IP 替换为不同 IP。
- **25** (有条件)对于传统 HA 安装,请重复执行步骤 1-15、 22 和 23,以确保每个群集节点均可装入 本地共享储存。对每个群集节点,将步骤 5 中的节点 IP 替换为不同 IP。

## <span id="page-136-0"></span>**29.3 Sentinel** 安装

有两个选项可用于安装 Sentinel:将 Sentinel 的每一部分都安装到共享储存中(使用 --location 选项将 Sentinel 安装重定向到已装入共享储存的任何位置),或者只将可变应用程序数据安装在共享储存中。

NetIQ 建议将 Sentinel 安装到可以托管它的每个群集节点上。首次安装 Sentinel 后,必须执行完整的 安装 (包括应用程序二进制文件、配置和所有数据储存)。对于其他群集节点上的后续安装,将只安 装应用程序。在装入了共享储存后, Sentinel 数据将立即可用。

#### **29.3.1** 在第一个节点上安装

- 传统 HA [安装 \(第](#page-136-1) 137 页)
- Sentinel HA [设备安装 \(第](#page-137-0) 138 页)

#### <span id="page-136-1"></span>传统 **HA** 安装

- **1** 连接到其中一个群集节点 (node01) 并打开控制台窗口。
- **2** 下载 Sentinel 安装程序 (tar.gz 文件),并将其储存在群集节点上的 /tmp 中。
- **3** 执行以下命令:

```
mount /dev/<SHARED1> /var/opt/novell
cd /tmp
tar -xvzf sentinel_server*.tar.gz
cd sentinel_server*
./install-sentinel --record-unattended=/tmp/install.props
```
**4** 完成整个标准安装,并根据需要配置产品。安装程序将安装二进制文件、数据库和配置文件。安 装程序还将设置登录凭证、配置设置和网络端口。

- **5** 启动 Sentinel 并测试基本功能。您可以使用标准的外部群集节点 IP 访问本产品。
- **6** 使用下列命令关闭 Sentinel 并卸下共享存储:

```
rcsentinel stop
umount /var/opt/novell
此步骤将删除自动启动脚本,使群集可以管理产品。
cd /
insserv -r sentinel
```
#### <span id="page-137-0"></span>**Sentinel HA** 设备安装

Sentinel HA 设备包括已安装和配置的 Sentinel 软件。若要将 Sentinel 软件配置成 HA 模式, 请执行 以下步骤:

- **1** 连接到其中一个群集节点 (node01) 并打开控制台窗口。
- **2** 导航到以下目录:

cd /opt/novell/sentinel/setup

- **3** 记录配置信息:
	- **3a** 执行以下命令:

./configure.sh --record-unattended=/tmp/install.props --no-start

该步骤在 install.props 文件中记录配置信息,需要使用 install-resources.sh 脚本配置群集资 源。

- **3b** 指定选项以选择 Sentinel 配置类型。
- **3c** 指定 2 以输入新口令。

如果您指定 1, 该 install.props 文件不会储存口令。

**4** 使用以下命令关闭 Sentinel:

rcsentinel stop

此步骤将删除自动启动脚本,使群集可以管理产品。

insserv -r sentinel

**5** 使用以下命令将 Sentinel 数据文件夹移至共享存储。该移动将允许节点通过共享存储使用 Sentinel 数据文件夹。

```
mkdir -p /tmp/new
mount /dev/<SHARED1> /tmp/new
mv /var/opt/novell/sentinel /tmp/new
umount /tmp/new/
```
**6** 使用以下命令校验 Sentinel 数据文件夹到共享存储的移动是否成功:

```
mount /dev/<SHARED1> /var/opt/novell/
umount /var/opt/novell/
```
### **29.3.2** 在后续节点上安装

- ◆ 传统 HA [安装 \(第](#page-138-0) 139 页)
- ◆ Sentinel HA [设备安装 \(第](#page-138-1) 139 页)

在其他节点上重复安装:

初始 Sentinel 安装程序将创建一个用户帐户供本产品使用,该用户帐户在安装时使用下一个可用的用 户 ID。在无人照管模式下执行后续安装时,将尝试使用相同的用户 ID 创建帐户,但确实存在冲突的 可能性 (如果群集节点在安装时不相同)。强烈建议执行以下操作之一:

- ◆ 跨群集节点同步用户帐户数据库 (通过 LDAP 或类似的程序手动同步),确保在执行后续安装之 前进行同步。在此情况下,安装程序将检测用户帐户是否存在,并使用现有的用户帐户。
- ◆ 观察后续无人照管安装的输出 如果无法使用相同的用户 ID 创建用户帐户,将会发出警告。

#### <span id="page-138-0"></span>传统 **HA** 安装

- **1** 连接到每个附加的群集节点 (node02) 并打开控制台窗口。
- **2** 执行以下命令:

```
cd /tmp
scp root@node01:/tmp/sentinel_server*.tar.gz
scp root@node01:/tmp/install.props
tar -xvzf sentinel_server*.tar.gz
./install-sentinel --no-start --cluster-node --unattended=/tmp/install.props
cd /
insserv -r sentinel
```
#### <span id="page-138-1"></span>**Sentinel HA** 设备安装

- **1** 连接到每个附加的群集节点 (node02) 并打开控制台窗口。
- **2** 执行以下命令:

insserv -r sentinel

**3** 停止 Sentinel 服务。

rcsentinel stop

**4** 删除 Sentinel 目录。

```
rm -rf /var/opt/novell/sentinel
```
在此过程结束时, Sentinel 应已安装在所有节点上,但在同步各个密钥之前 (在配置群集资源时会执 行这种同步),它有可能无法正常工作。

## <span id="page-139-0"></span>**29.4** 群集安装

对于传统的高可用性 (HA) 安装,必须仅安装群集软件。 Sentinel HA 设备包含群集软件并且无需手动 安装。

**NetIQ** 建议使用以下过程通过特定于 **Sentinel** 的资源代理覆盖设置 **SUSE Linux** 高可用性扩展:

- **1** 在每个节点上安装群集软件。
- **2** 使用群集管理器注册每个群集节点。
- **3** 校验每个群集节点是否显示在群集管理控制台中。

注释:Sentinel 的 OCF 资源代理是一个简单的外壳脚本,它可以运行各种检查,以校验 Sentinel 是否正常工作。如果您不使用 OCF 资源代理监视 Sentinel, 则必须为本地群集环境开发一个类 似的监视解决方案。要开发自己的解决方案,请复查现有的资源代理 (储存在 Sentinel 下载包内 的 Sentinelha.rpm 文件中)。

- **4** 按照 SLE HAE [文档安装核心](http://www.suse.com/documentation/sle_ha/book_sleha/data/sec_ha_installation_add-on.html) SLE HAE 软件。有关安装 SLES 外接式附件的信息,请参见 [《部](http://www.suse.com/documentation/sles11/book_sle_deployment/data/cha_add-ons.html) [署指南》。](http://www.suse.com/documentation/sles11/book_sle_deployment/data/cha_add-ons.html)
- **5** 在所有群集节点上重复执行步骤 4。外接式附件将安装核心群集管理和通讯软件,以及用于监视 群集资源的许多资源代理。
- **6** 安装附加 RPM 以提供特定于 Sentinel 的附加群集资源代理。 HA RPM 可以在安装产品时解包的 默认 Sentinel 下载包中储存的 novell-Sentinelha-<*Sentinel\_version*>\*.rpm 文件内找到。
- **7** 在每个群集节点上,将 novell-Sentinelha-<*Sentinel\_version*>\*.rpm 文件复制到 /tmp 目录中,然后运 行以下命令:

cd /tmp

rpm -i novell-Sentinelha-<*Sentinel\_version*>\*.rpm

## <span id="page-139-1"></span>**29.5** 群集配置

您必须配置群集软件,以便将每个群集节点注册为群集的成员。在此配置过程中,您还可以设置隔离 和逐出其他节点 (STONITH) 资源,以确保群集的一致性。

#### **NetIQ** 建议按照以下过程进行群集配置:

对于本解决方案,必须使用专用 IP 地址进行内部群集通讯,并使用单播以最大程度地减少从网络管理 员请求多路广播地址的需要。您还必须使用托管共享储存的同一个 SUSE Linux VM 上配置的 iSCSI 目标, 以用作实现隔离目的的节点分裂检测 (SBD) 设备。

#### **SBD** 设置

**1** 连接到 storage03 并启动控制台会话。使用 dd 命令创建一个任意所需大小的空文件:

dd if=/dev/zero of=/sbd count=1024 bs=1024

- **2** 创建一个 1MB 文件,其中填充了从 /dev/zero pseudo-device 复制的零。
- **3** 从命令行或图形用户界面运行 YaST:/sbin/yast
- **4** 选择网络服务 > **iSCSI** 目标。
- **5** 单击目标并选择现有目标。
- **6** 选择编辑。 UI 将显示可用 LUN (驱动器)的列表。
- 选择添加以添加新的 LUN。
- 将 LUN 编号保留为 2。在路径对话框中浏览,并选择已创建的 /sbd 文件。
- 9 将其他选项保留为默认值,依次选择确定和下一步,然后再次单击下一步,以选择默认的鉴定选 项。
- 单击完成以退出配置。根据需要重新启动服务。退出 YaST。

注释:以下步骤要求每个群集节点都能够解析所有其他群集节点的主机名 (否则,文件同步服务 csync2 将会失败)。如果 DNS 未设置或不可用,请在列出每个 IP 及其主机名 (由 hostname 命令报 告)的 /etc/hosts 文件中添加每个主机的项。另外,请确保未为回环 IP 地址指派主机名。

执行以下步骤可在 IP 地址为 10.0.0.3 的服务器上公开 SBD 设备的 iSCSI 目标 (storage03)。

#### 节点配置

连接到群集节点 (node01) 并打开控制台:

- 运行 YaST.
- 打开网络服务 > **iSCSI** 发起程序。
- 3 选择已连接的目标,然后选择您在前面配置的 iSCSI 目标。
- 选择注销选项,并从目标中注销。
- 切换到已发现的目标选项卡,选择目标,然后重新登录以刷新设备列表 (保留自动启动选项和无 鉴定)。
- 选择确定以退出 iSCSI 发起程序工具。
- 打开系统 > 分区程序,然后将 SBD 设备标识为 1MB IET-VIRTUAL-DISK。该设备将以 **/dev/sdd** 或类似的形式列出 - 请记下具体的标识。
- 退出 YaST。
- 执行命令 ls -l /dev/disk/by-id/,并记下已链接到您前面找到的设备名称的设备 ID。
- 执行命令 sleha-init。
- 当系统提示您提供要绑定到的网络地址时,请指定外部 NIC IP (172.16.0.1)。
- 接受默认的多播地址和端口。稍后我们将覆盖这些信息。
- 输入 "y" 以启用 SBD,然后指定 /dev/disk/by-id/< 设备 ID>,其中, < 设备 ID> 是您前面找到的 ID (可以使用 Tab 键自动填写路径)。
- 完成向导并确保未报告任何错误。
- 启动 YaST。
- 选择高可用性 > 群集 (在某些系统上只需直接选择 " 群集 ")。
- 在左侧的框中,确保已选择通讯通道。
- 按 Tab 切换到配置的首行,并将所选的 **udp** 更改为 **udpu** (这会禁用多播并选择单播)。
- 19 选择**添加成员地址**并指定此节点 (172.16.0.1), 然后重复此步骤并添加其他群集节点: 172.16.0.2。
- 选择完成以完成配置。
- 退出 YaST。
- 运行命令 /etc/rc.d/openais restart,以使用新的同步协议重新启动群集服务。

连接到每个附加的群集节点 (node02) 并打开控制台:

- **1** 运行 YaST.
- **2** 打开网络服务 > **iSCSI** 发起程序。
- 3 选择**已连接的目标**,然后选择您在前面配置的 iSCSI 目标。
- **4** 选择注销选项,并从目标中注销。
- **5** 切换到已发现的目标选项卡,选择目标,然后重新登录以刷新设备列表 (保留自动启动选项和无 鉴定)。
- **6** 选择确定以退出 iSCSI 发起程序工具。
- **7** 运行以下命令:sleha-join
- **8** 输入第一个群集节点的 IP 地址。

(有条件)如果群集未正常启动,请执行以下步骤:

- **1** 手动将 /etc/corosync/corosync.conf 从 node01 复制到 node02,或者在 node01 上运行 csync2 -x -v, 或者通过 YaST 在 node02 上手动设置群集。
- **2** 在 node02 上运行 /etc/rc.d/openais start

(有条件)如果 xinetd 服务未正确添加新的 csync2 服务,该脚本将无法正常运行。为了使其他节 点能够将群集配置文件一直同步到此节点,需要 xinetd 服务。如果显示诸如 csync2 运行失败之类 的错误,则表明您可能遇到此问题。

要解决此问题,请执行 kill -HUP `cat /var/run/xinetd.init.pid 命令,然后重新运行 sleha-join 脚本。

**3** 在每个群集节点上运行 crm\_mon,以校验该群集是否正常运行。此外,还可以使用 "hawk" (Web 控制台)来校验群集。默认登录名是 hacluster,口令是 linux。

(有条件)根据您的环境,请执行以下任务来修改其他参数:

**1** 要确保双节点群集中的单个节点出现故障不会使整个群集意外停止,请将全局群集选项 noquorum-policy 设为 ignore:

crm configure property no-quorum-policy=ignore

注释: 如果您的群集包含两个以上的节点, 请勿设置此选项。

**2** 要确保资源管理器允许资源就地运行和移动,请将全局群集选项 default-resource-stickiness 设为 1:

crm configure property default-resource-stickiness=1。

## <span id="page-141-0"></span>**29.6** 资源配置

默认情况下,资源代理随 SLE HAE 一起提供。如果您不想使用 SLE HAE,则需要使用替代技术监视 这些附加资源:

- ◆ 与该软件所用的共享储存对应的文件系统资源。
- 与用来访问服务的虚拟 IP 对应的 IP 地址资源。
- 用于储存配置和事件元数据的 Postgres 数据库软件。

#### **NetIQ** 建议使用以下过程进行资源配置:

NetIQ 提供了 crm 脚本,用于帮助完成群集配置。该脚本将从安装 Sentinel 的过程中生成的无人照管 安装文件提取相关的配置变量。如果您未生成安装文件,或者想要更改资源的配置,则可以使用以下 过程相应地编辑该脚本。

**1** 连接到安装 Sentinel 的原始节点。

注释: 这必须是运行完整 Sentinel 安装的节点。

**2** 编辑该脚本,使其显示如下,其中 <SHARED1> 是之前创建的共享卷:

```
mount /dev/<SHARED1> /var/opt/novell
```

```
cd /usr/lib/ocf/resource.d/novell
```

```
./install-resources.sh
```
- **3** (有条件)群集中出现的新资源可能有问题;如果遇到此问题,请在 node02 上运行 /etc/rc.d/ openais restart。
- **4** install-resources.sh 脚本将提示您提供两个值 (即您希望用户在访问 Sentinel 时使用的虚拟 IP, 以及共享储存的设备名称),然后将自动创建所需的群集资源。请注意,脚本要求已装入共享 卷,并要求在安装 Sentinel 的过程中创建的无人照管安装文件 (/tmp/install.props) 存在。您只需要 在第一个已安装的节点上运行此脚本;所有相关的配置文件将自动同步到其他节点。
- **5** 如果您的环境与 NetIQ 建议的此解决方案不同,您可以编辑 resources.cli 文件 (位于同一目录 中),并修改该文件中的基元定义。例如,建议的解决方案使用了简单的文件系统资源;您可能 需要使用一个群集感知程度更高的 cLVM 资源。
- **6** 在运行外壳脚本后,您可以发出 crm status 命令,其输出应如下所示:

crm status

```
Last updated: Thu Jul 26 16:34:34 2012
Last change: Thu Jul 26 16:28:52 2012 by hacluster via crmd on node01
Stack: openais
Current DC: node01 - partition with quorum
Version: 1.1.6-b988976485d15cb702c9307df55512d323831a5e
2 Nodes configured, 2 expected votes
5 Resources configured.
```
Online: [ node01, node02 ]<br>stonith-sbd (stonith:ex (stonith:external/sbd): Started node01 Resource Group: sentinelgrp<br>sentinelip (ocf::hea (ocf::heartbeat:IPaddr2): Started node01 sentinelfs (ocf::heartbeat:Filesystem): Started node01<br>sentineldb (ocf::novell:pgsql): Started node01 sentineldb (ocf::novell:pgsql): Started node01<br>sentinelserver (ocf::novell:sentinel): Started node01  $(ocf::novell::sentinel):$ 

**7** 此时,应该已在群集中配置了相关的 Sentinel 资源。您可以在群集管理工具中检查这些资源的配 置和分组方式 (例如,通过运行 crm status)。

## <span id="page-142-0"></span>**29.7** 辅助储存配置

执行以下步骤来配置辅助储存,使 Sentinel 可以将事件分区迁移到较便宜的储存:

注释:此过程是可选的,并且辅助储存的高可用性方式不需要与所配置的系统的其余部分相同。您可 以使用从 SAN、非 SAN、 NFS 或 CIFS 卷装入的任何目录。

- **1** 在 Sentinel Web 控制台的顶部菜单栏中,单击储存。
- **2** 选择配置。
- **3** 选择未配置的辅助储存下方的单选按钮之一

NetIQ 建议使用简单的 iSCSI 目标作为网络共享储存位置,这在很大程度上与主储存的配置相同。在 生产环境中,储存技术可能会有所不同。

使用以下过程配置辅助储存以供 Sentinel 使用:

注释:由于 NetIQ 建议对此解决方案使用 iSCSI 目标,因此目标将以目录的形式装入,以用作辅助储 存。必须将装入配置为文件系统资源,其方式与主储存文件系统的配置方式类似。这未在资源安装脚 本中进行自动设置,因为还有其他可能的变量。

- 1 复查前面的步骤,以确定创建了哪个分区以用作辅助储存 (/dev/<NETWORK1>,或者类似于 / dev/sdc1 的标识)。如果需要,请创建一个可用于装入分区的空目录 (例如 /var/opt/netdata)。
- **2** 将网络文件系统设置为群集资源:使用 Web 控制台或运行命令:

crm configure primitive sentinelnetfs ocf:heartbeat:Filesystem params device="/ dev/<NETWORK1>" directory="<PATH>" fstype="ext3" op monitor interval=60s

其中, /dev/<NETWORK1> 是在前面 " 共享储存设置 " 一节中创建的分区, 而 <PATH> 是该分区可 以装入到的任何本地目录。

**3** 将新资源添加到受管资源组:

```
 crm resource stop sentinelgrp
  crm configure delete sentinelgrp
  crm configure group sentinelgrp sentinelip sentinelfs sentinelnetfs sentineldb 
sentinelserver
  crm resource start sentinelgrp
```
- **4** 您可以连接到当前托管资源的节点 (使用 crm status 命令或 Hawk),并确保已正确装入辅助储存 (使用 mount 命令)。
- **5** 登录到 Sentinel Web 界面。
- **6** 依次选择储存和配置,然后在 " 未配置的辅助储存 " 下选择 **SAN** (本地装入)。
- **7** 键入辅助储存装入到的路径,例如 /var/opt/netdata。

NetIQ 建议使用所需资源的简单版本,例如简单的文件系统资源代理 - 客户可以根据需要选择使用更 复杂的群集资源,例如 cLVM (文件系统的逻辑卷版本)。
# 30 <sup>30</sup> 在高可用性环境中升级 **Sentinel**

当您在 HA 环境下升级 Sentinel 时,您应该首先升级群集中的无源节点,然后再升级活动的群集节 点。

- ◆ 第 30.1 节 " [先决条件](#page-144-0) " (第 145 页)
- 第 30.2 节 " 升级传统 [Sentinel HA](#page-144-1) 安装 " (第 145 页)
- ◆ 第 30.3 节 " 升级 [Sentinel HA](#page-146-0) 设备安装 " (第 147 页)

### <span id="page-144-0"></span>**30.1** 先决条件

- 从 NetIQ [下载网站下](https://dl.netiq.com/index.jsp)载最新的安装程序。
- ◆ 如果正在使用内核版本 3.0.101 或更高版本的 SLES 操作系统, 您必须手动加载计算机中的检查 包驱动程序。若要找到适合您计算机硬件的检查包驱动程序,请与您的硬件供应商联系。若要加 载检查包驱动程序,请执行以下操作:
	- 1. 在命令提示符中,运行以下命令在当前会话中加载检查包驱动程序:

/sbin/modprobe -v --ignore-install <*watchdog driver name*>

2. 在 /etc/init.d/boot.local 文件中添加下面一行,以确保计算机在每次引导时自动加载检查包驱动 程序:

/sbin/modprobe -v --ignore-install <*watchdog driver name*>

# <span id="page-144-1"></span>**30.2** 升级传统 **Sentinel HA** 安装

**1** 在群集中启用维护模式:

crm configure property maintenance-mode=true

维护模式可以帮助您在更新 Sentinel 时,避免对正在运行的群集资源产生任何干扰。可以从任何 群集节点运行此命令。

**2** 校验维护模式是否处于活动状态:

crm status

群集资源应显示为处于非受管状态。

- **3** 升级被动群集节点:
	- **3a** 停止群集堆栈:

rcopenais stop

停止群集堆栈可确保群集资源仍然可以访问,并可避免节点防护。

- **3b** 以 root 身份登录要升级 Sentinel 的服务器。
- **3c** 从 tar 文件提取安装文件:

```
tar xfz <install_filename>
```
**3d** 在您提取安装文件的目录中运行以下命令:

./install-sentinel --cluster-node

**3e** 在升级完成后,重新启动群集堆栈:

rcopenais start

对所有被动群集节点重复执行步骤 3。

**3f** 去除自动启动脚本,使群集可以管理产品。

```
cd /
```

```
insserv -r sentinel
```
- **4** 升级主动群集节点:
	- 4a 备份您的配置, 然后创建 ESM 导出。 有关备份数据的详细信息,请参见 《*NetIQ Sentinel* 管理指南》中的 " 备份和恢复数据 "。
	- **4b** 停止群集堆栈:

rcopenais stop

停止群集堆栈可确保群集资源仍然可以访问,并可避免节点防护。

- **4c** 以 root 身份登录要升级 Sentinel 的服务器。
- **4d** 运行以下命令从 tar 文件提取安装文件:

tar xfz *<install\_filename>*

**4e** 在您提取安装文件的目录中运行以下命令:

./install-sentinel

**4f** 在升级完成后,启动群集堆栈:

rcopenais start

**4g** 去除自动启动脚本,使群集可以管理产品。

cd /

insserv -r sentinel

**4h** 运行以下命令以同步配置文件中的任何更改:

run csync2 -x -v

**5** 在群集中禁用维护模式:

crm configure property maintenance-mode=false

可以从任何群集节点运行此命令。

**6** 校验维护模式是否处于非活动状态:

crm status

群集资源应显示为处于已启动状态。

**7** (可选)校验 Sentinel 升级是否成功:

rcsentinel version

### <span id="page-146-0"></span>**30.3** 升级 **Sentinel HA** 设备安装

您可以通过使用 Zypper 增补程序通过 WebYaST 升级 Sentinel HA 设备安装。

- 第 30.3.1 节 " 通过使用 Zypper 升级 [Sentinel HA](#page-146-1) 设备 " (第 147 页)
- 第 30.3.2 节 " 通过 WebYast 升级 [Sentinel HA](#page-147-0) 设备 " (第 148 页)

### <span id="page-146-1"></span>**30.3.1** 通过使用 **Zypper** 升级 **Sentinel HA** 设备

您必须在升级前通过 WebYast 注册所有的设备节点。有关详细信息,请参见 第 13.3.3 节 " [注册更新](#page-80-0) " (第 81 [页\)。](#page-80-0)若您未注册设备, Sentinel 将显示一则黄色警告。

**1** 在群集上启用维护模式。

crm configure property maintenance-mode=true

维护模式帮助您在升级 Sentinel 软件时避免干扰正在运行的群集资源。可以从任何群集节点运行 此命令。

**2** 校验维护模式是否处于活动状态。

crm status

群集资源应显示为处于非受管状态。

- **3** 升级被动群集节点:
	- **3a** 下载 Sentinel HA 设备的更新。

zypper -v patch -d

该命令下载安装在包括 Sentinel 设备上包的更新至 /var/cache/zypp/packages。

**3b** 停止群集堆栈。

rcopenais stop

停止群集堆栈可确保群集资源仍然可以访问,并可避免节点防护。

**3c** 在您下载更新之后,请使用以下命令安装更新:

rpm -Uvh /var/cache/zypp/packages/sentinel\_server\_7000\_x86\_64-Updates/rpm/ noarch/\*.rpm /var/cache/zypp/packages/sentinel\_server\_7000\_x86\_64-Updates/ rpm/x86\_64/\*.rpm /var/cache/zypp/packages/sentinel\_server\_7000\_x86\_64- Updates/rpm/i586/\*.rpm --excludepath=/var/opt/novell/

**3d** 运行以下脚本完成升级过程:

/var/adm/update-scripts/sentinel\_server\_ha\_x86\_64-update-<*version*> overlay\_files.sh

**3e** 在升级完成之后,重新启动群集堆栈。

rcopenais start

对所有无源群集节点重复步骤 3。

- **4** 升级主动群集节点:
	- 4a 备份您的配置, 然后创建 ESM 导出。

有关备份数据的详细信息,请参见 《*NetIQ Sentinel* 管理指南》中的 " 备份和恢复数据 "。

**4b** 停止群集堆栈。

rcopenais stop

停止群集堆栈可确保群集资源仍然可以访问,并可避免节点防护。

- **4c** 以管理员身份登录到 Sentinel 设备。
- 4d 若要升级 Sentinel 设备, 请单击**设备**起动 WebYaST。
- **4e** 若要检查是否有任何更新,请单击更新。
- **4f** 选择并应用更新。

更新可能花费数分钟完成。更新成功后,将出现 WebYaST 登录页面。

升级设备之前, WebYaST 将自动停止 Sentinel 服务。升级完成之后,必须手动重新启动此 服务。

- **4g** 清除 Web 浏览器超速缓存,以查看最新的 Sentinel 版本。
- **4h** 在升级完成之后,重新启动群集堆栈。

rcopenais start

**4i** 运行以下命令以同步配置文件中的任何更改:

run csync2 -x -v

**5** 禁用群集上的维护模式。

crm configure property maintenance-mode=false

可以从任何群集节点运行此命令。

**6** 校验维护模式是否处于非活动状态。

crm status

群集资源应显示为处于已启动状态。

**7** (可选)校验 Sentinel 升级是否成功:

rcsentinel version

### <span id="page-147-0"></span>**30.3.2** 通过 **WebYast** 升级 **Sentinel HA** 设备

您必须在升级前通过 WebYast 注册所有的设备节点。有关详细信息,请参见 第 13.3.3 节 " [注册更新](#page-80-0) " (第 81 [页\)。](#page-80-0)若您未注册设备, Sentinel 将显示一则黄色警告。

**1** 在群集上启用维护模式。

crm configure property maintenance-mode=true

维护模式帮助您在升级 Sentinel 软件时避免干扰正在运行的群集资源。可以从任何群集节点运行 此命令。

**2** 校验维护模式是否处于活动状态。

crm status

群集资源应显示为处于非受管状态。

- **3** 升级被动群集节点:
	- **3a** 停止群集堆栈。

rcopenais stop

停止群集堆栈可确保群集资源仍然可以访问,并可避免节点防护。

- **3b** 使用端口 4984 将被动群集节点的 URL 指定为 https://<*IP\_address*>:4984 以起动 WebYaST, 其中 <*IP\_address*> 是被动群集节点的 IP 地址。以管理员身份登录到 Sentinel 设备。
- **3c** 若要检查是否有任何更新,请单击更新。
- **3d** 选择并应用更新。

更新可能花费数分钟完成。更新成功后,将出现 WebYaST 登录页面。

**3e** 在升级完成之后,重新启动群集堆栈。

rcopenais start

对所有被动群集节点重复执行[步骤](#page-148-0) 4。

- <span id="page-148-0"></span>**4** 升级主动群集节点:
	- **4a** 备份您的配置,然后创建 ESM 导出。

有关备份数据的详细信息,请参见 《*NetIQ Sentinel* 管理指南》中的 " 备份和恢复数据 "。

**4b** 停止群集堆栈。

rcopenais stop

停止群集堆栈可确保群集资源仍然可以访问,并可避免节点防护。

- **4c** 以管理员身份登录到 Sentinel 设备。
- 4d 若要升级 Sentinel 设备,请单击设备起动 WebYaST。
- **4e** 若要检查是否有任何更新,请单击更新。
- **4f** 选择并应用更新。 更新可能花费数分钟完成。更新成功后,将出现 WebYaST 登录页面。 升级设备之前, WebYaST 将自动停止 Sentinel 服务。升级完成之后,必须手动重新启动此 服务。
- **4g** 清除 Web 浏览器超速缓存,以查看最新的 Sentinel 版本。
- **4h** 在升级完成之后,重新启动群集堆栈。

rcopenais start

**4i** 运行以下命令以同步配置文件中的任何更改:

run csync2 -x -v

#### **5** 禁用群集上的维护模式。

crm configure property maintenance-mode=false

可以从任何群集节点运行此命令。

**6** 校验维护模式是否处于非活动状态。

crm status

群集资源应显示为处于已启动状态。

**7** (可选)校验 Sentinel 升级是否成功:

rcsentinel version

# 31 <sup>31</sup> 备份和恢复

本文档中介绍的高可用性故障转移群集提供了某种冗余级别,这样,如果群集中某个节点上的服务发 生故障,该服务将会自动进行故障转移,并在群集中的另一个节点上恢复。当发生此类事件时,必须 将发生故障的节点恢复到正常运行状态,使系统中的冗余能够恢复,并在再次发生故障时提供保护。 本节将探讨如何在各种故障情况下恢复发生故障的节点。

- 第 [31.1](#page-150-0) 节 " 备份 " (第 151 页)
- ◆ 第 [31.2](#page-150-1) 节 " 恢复 " (第 151 页)

### <span id="page-150-0"></span>**31.1** 备份

尽管高可用性故障转移群集 (例如本文档中介绍的群集)提供了冗余层,但是,以传统方式定期备份 配置和数据仍很重要,不过,在发生丢失或损坏的情况下,可能无法轻松地从中恢复。《*NetIQ Sentinel* 管理指南》中的 " 备份和恢复数据 " 一节介绍了如何使用 Sentinel 的内置工具创建备份。这 些工具应该在群集中的主动节点上使用,因为群集中的被动节点对共享储存设备没有必需的访问权 限。其他商用的备份工具也可以使用,这些工具可能对使用它们的节点有着不同的要求。

### <span id="page-150-1"></span>**31.2** 恢复

- 第 31.2.1 节 " [临时故障](#page-150-2) " (第 151 页)
- ◆ 第 31.2.2 节 " [节点损坏](#page-150-3) " (第 151 页)
- ◆ 第 31.2.3 节 "[群集数据配置](#page-150-4) " (第 151 页)

### <span id="page-150-2"></span>**31.2.1** 临时故障

如果故障是临时性的,并且对应用程序和操作系统软件以及配置没有造成明显的损坏,则只需清除临 时故障 (例如,重引导节点),即可将节点恢复到正常运行状态。如果需要,可以使用群集管理用户 界面将运行中的服务故障回复到原始群集节点。

### <span id="page-150-3"></span>**31.2.2** 节点损坏

如果故障导致了节点储存系统中的应用程序、操作系统软件或配置损坏,则需要重新安装损坏的软 件。重复本文档前面介绍的向群集添加节点的步骤,即可将节点恢复到正常运行状态。如果需要,可 以使用群集管理用户界面将运行中的服务故障回复到原始群集节点。

### <span id="page-150-4"></span>**31.2.3** 群集数据配置

如果共享储存设备上发生数据损坏,并且共享储存设备无法从这种损坏中恢复,则会导致影响整个群 集的损坏,并且使用本文档中所述的高可用性故障转移群集也无法从这种损坏中自动恢复。《*NetIQ Sentinel* 管理指南》中的 " 备份和恢复数据 " 一节介绍了如何使用 Sentinel 的内置工具从备份中恢复。 这些工具应该在群集中的主动节点上使用,因为群集中的被动节点对共享储存设备没有必需的访问权 限。其他商用的备份和恢复工具也可以使用,这些工具可能对使用它们的节点有着不同的要求。

# VII VII附录

- 附录 A" 查错 " (第 [155](#page-154-0) 页)
- ◆ 附录 B" 卸装 " (第 [157](#page-156-0) 页)

# <span id="page-154-0"></span>A 杳错

本节包含安装过程中可能出现的一些问题以及解决这些问题的措施。

# **A.1** 因为错误网络配置导致安装失败

首次引导时,如果安装程序发现网络设置不正确,将会显示一条错误讯息。如果网络不可用,在设备 上安装 Sentinel 将失败。

要解决此问题,请正确配置网络设置。要验证配置,请使用 ifconfig 命令返回有效的 IP 地址,并使用 hostname -f 命令返回有效的主机名。

# **A.2 UUID** 不是为收集器管理器或关联引擎映像而创建

如果您为收集器管理器服务器创建了映像 (例如通过使用 ZENWorks 映像),并在不同的计算机上恢 复了相应映像,则 Sentinel 将不能唯一识别收集器管理器的各个新实例。这是因为重复的 UUID 造成 的。

您必须在新安装的收集器管理器系统上执行以下步骤来生成新的 UUID:

- **1** 删除位于 /var/opt/novell/sentinel/data 文件夹中的 host.id 或 sentinel.id 文件。
- **2** 重新启动收集器管理器。 收集器管理器便会自动生成 UUID。

# **A.3** 登录后 **Internet Explorer** 中的 **Web** 界面为空白

如果因特网安全级别设置为"高",则在登录 Sentinel 后会显示空白页,并且浏览器可能会阻止文件 下载弹出窗口。要解决此问题,您需要首先将安全级别设置为"中 - 高 ",然后更改到自定义级别,如 下所示:

- 1. 导航到工具 **> Internet** 选项 **>** 安全,然后将安全级别设置为中 **-** 高。
- 2. 确保工具 **>** 兼容性视图选项未选中。
- 3. 导航到工具 **> Internet** 选项 **>** 安全选项卡 **>** 自定义级别,然后向下滚动到下载部分,并在自动提 示文件下载选项下选择启用。

# <span id="page-156-0"></span>B <sup>B</sup> 卸装

本附录将介绍如何卸装 Sentinel 以及卸装后的任务。

- 第 B.1 节 " [卸装核对清单](#page-156-1) " (第 157 页)
- 第 B.2 节 " 卸装 [Sentinel"](#page-156-2) (第 157 页)
- ◆ 第 B.3 节 " [卸装后的任务](#page-158-0) " (第 159 页)

### <span id="page-156-1"></span>**B.1** 卸装核对清单

使用以下核对清单卸装 Sentinel:

- 卸装 Sentinel 服务器。
- □ 卸装收集器管理器和关联引擎 (如果有)。
- □ 执行卸装后的任务以完成 Sentinel 卸装。

# <span id="page-156-2"></span>**B.2** 卸装 **Sentinel**

有一个卸装脚本可帮助您去除 Sentinel 安装。在执行全新安装之前,应该执行以下所有步骤,以确保 以前的安装没有剩下任何文件或系统设置。

警告:以下说明包括修改操作系统设置和文件。如果您对修改这些系统设置和文件不熟悉,请联系您 的系统管理员。

### **B.2.1** 卸装 **Sentinel** 服务器

使用以下步骤卸装 Sentinel 服务器:

**1** 以 root 用户身份登录到 Sentinel 服务器。

注释:如果安装是以 root 用户身份执行的,则非 root 用户无法卸装 Sentinel 服务器。但是,如 果安装是以非 root 用户身份执行的,则非 root 用户可以卸装 Sentinel 服务器。

**2** 访问以下目录:

/opt/novell/sentinel/setup/

**3** 运行以下命令:

./uninstall–sentinel

**4** 当提示重新确认希望卸装时,请按 y。 该脚本首先停止服务,然后完全去除它。

### B.2.2 卸载收集器管理器和关联引擎

使用以下步骤卸装收集器管理器和关联引擎:

**1** 以 root 身份登录到收集器管理器和关联引擎计算机。

注释:如果安装以 root 用户的身份进行,您将无法以非 root 用户的身份卸载远程收集器管理器和 远程关联引擎。然而,如果安装以非 root 用户身份进行, 非 root 用户便可以卸载。

**2** 转到以下位置:

/opt/novell/sentinel/setup

**3** 运行以下命令:

```
./uninstall–sentinel
```
脚本显示一则警告,告知收集器管理器或者关联引擎以及所有相关数据都将被彻底删除。

**4** 输入 y 去除收集器管理器或关联引擎。

该脚本首先停止服务,然后完全去除它。但是, " 收集器管理器和关联引擎 " 图标仍会在 Web 界 面中显示为非活动状态。

**5** 执行以下附加步骤可在 Web 界面中手动删除收集器管理器和关联引擎:

#### 收集器管理器 **:**

1. 访问事件源管理 **>** 实时视图。

2. 右键单击要删除的收集器管理器, 然后单击删除。

#### 关联引擎 **:**

- 1. 以管理员身份登录到 Sentinel Web 界面。
- 2. 展开关联,然后选择您希望删除的关联引擎。
- 3. 单击删除按钮 (回收站图标)。

### **B.2.3** 卸载 **NetFlow** 收集器管理器

使用以下步骤卸载 NetFlow 收集器管理器 :

**1** 登录到 NetFlow 收集器管理器计算机。

注释:你必须以与安装 NetFlow 收集器管理器时使用的用户许可权限相同的用户许可权限登录。

**2** 更改为以下目录:

/opt/novell/sentinel/setup

**3** 运行以下命令:

./uninstall–sentinel

**4** 输入 y 卸载收集器管理器。 脚本首先停止服务,然后将服务彻底卸载。

# <span id="page-158-0"></span>**B.3** 卸装后的任务

在卸装 Sentinel 服务器时,不会从操作系统中去除 Sentinel 管理员用户。您必须手动去除该用户。

卸装 Sentinel 之后,某些系统设置会保留。在执行 Sentinel 的 " 干净 " 安装之前应该去除这些设置, 尤其是如果 Sentinel 卸装遇到错误时。

要手动 Sentinel 系统设置:

- **1** 以 root 身份登录。
- **2** 确保所有 Sentinel 流程均已停止。
- **3** 去除 /opt/novell/sentinel (或 Sentinel 软件安装的任何位置)下的内容。
- **4** 确保没有人以 Sentinel 管理员操作系统用户 (默认为 novell)身份登录,然后去除用户、用户主 目录以及组。

userdel -r novell

groupdel novell

**5** 重新启动操作系统。